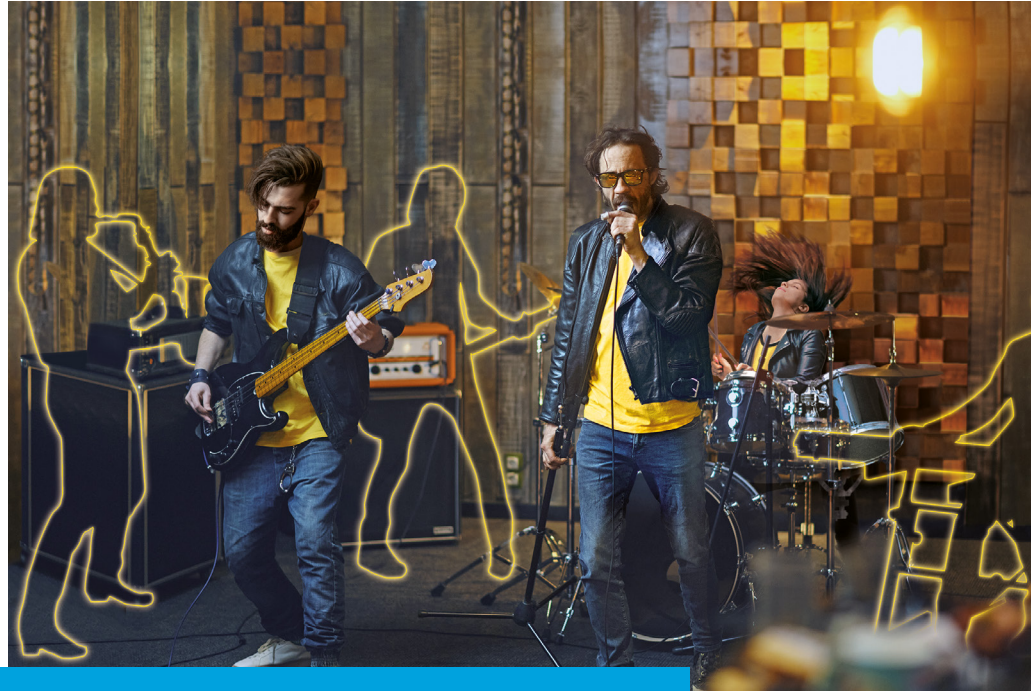

**GUIDA RAPIDA GUÍA RÁPIDA QUICK START GUIDE KURZANLEITUNG GUIDE RAPIDE**

# **BBEAT**

AVE

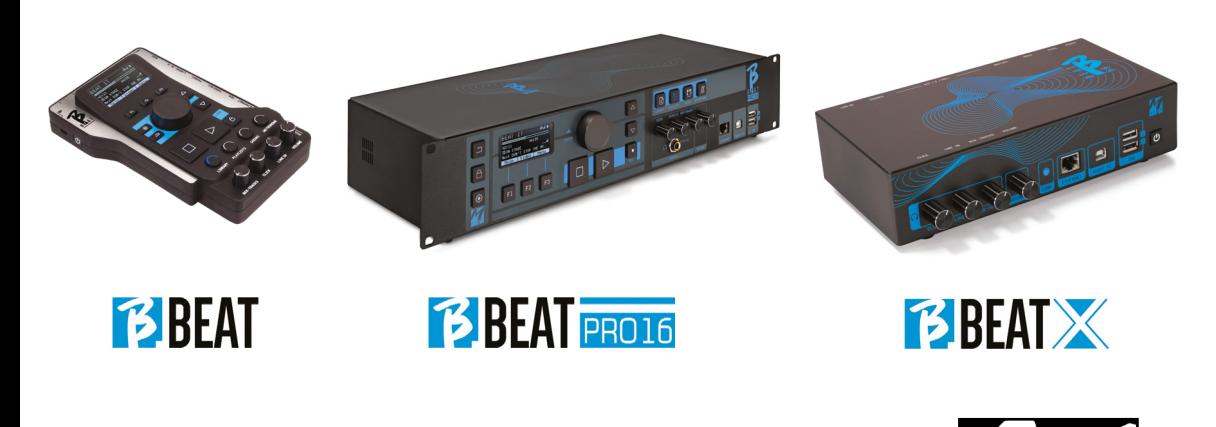

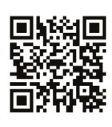

Full manual: Manuale completo: Vollständiges Handbuch: Manuel complet: Manual completo:

https://www.m-live.com/en/products-manuals/

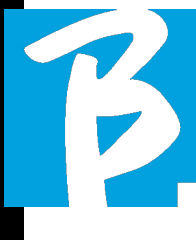

# Precautions for use and safety Precautions for use and safety

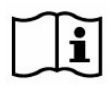

Before using the device, please read the Quick Start Guide and User Manual carefully, which you will find at the following address:

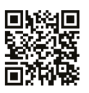

https://www.m-live.com/en/products-manuals/

#### SAFETY PRECAUTIONS

In this manual, symbols are used to emphasise warnings to be observed in order to avoid accidents.

The meaning of the symbols is as follows:

Something that can cause damage or damage the device.

#### OTHER SYMBOLS

Actions required

Prohibited actions

#### OPERATIONAL WITH EXTERNAL AC/DC POWER SUPPLY.

Connect the apparatus to the power supply and use the apparatus only with the external power supply unit supplied by the manufacturer with the apparatus.

> In the event of damage, contact the technical service department and replace only with a power supply unit identical to the one supplied with the B.Beat

Do not use beyond the range of the  $\infty$ system and other electrical equipment. Before connecting the external power supply unit to the power supply network, check the power supply unit's compliance with the technical characteristics of the power supply network.

#### MODIFICATIONS

 $\bigcirc$  Do not open the unit or attempt to modify the product.

#### MANAGEMENT

- Do not drop or tip the unit and do not exert excessive force.
- $\Omega$ Take care not to allow foreign objects or liquids to enter the unit.
- The appliance may be used by children of at least 8 years of age and by persons with reduced physical, sensory or mental capabilities, or lack of experience or the necessary knowledge, provided that they are supervised or have received instructions concerning the safe use of the appliance and understanding of the dangers involved.
- Children must not play with the device. Cleaning and maintenance intended to be carried out by the user must not be done by unsupervised children.

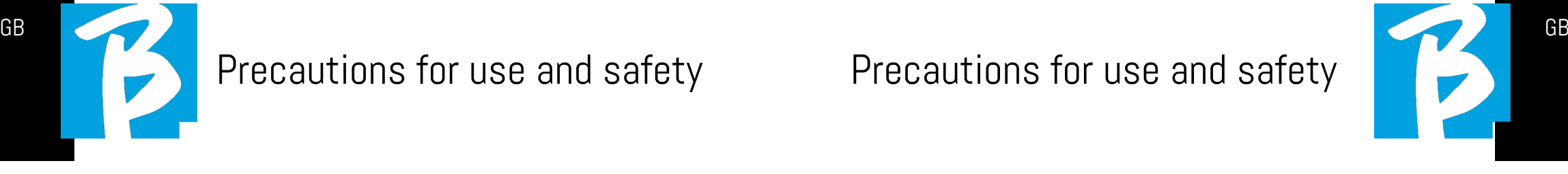

- Do not use near or in environments  $\Omega$ subject to danger of explosion.
- Do not use in excessively humid plac- $\Omega$ es, or in the presence of rain or jets of water. Do not immerse the device in liquid materials.
	- The apparatus must be placed on stable and solid surfaces, at a minimum distance of 15 cm from the edge of the surface to avoid accidental falls.
- The equipment must not be used  $\mathcal{L}$ when closed inside boxes or containers of any kind. The support feet must not be detached from the bottom of the apparatus. Do not use the device on surfaces that are not rigid or flat.

Leave the ventilation grille of the device, which can be at the bottom, rear or side of the device, free. The ventilation grille is clearly visible.

## ENVIRONMENT

- $\bigcirc$  Do not use the unit in extreme temperatures (high or low).
- $\bigcirc$  Do not use near heat sources, such as radiators and stoves.
- Do not use in excessively humid  $\Omega$ places or in water.
- $2 \mid$  3  $\bigcirc$  Do not use in places with excessive vibration.

Do not use in places with excessive dust or sand.

#### MANAGING AN EXTERNAL AC/DC POWER SUPPLY UNIT

- When disconnecting the AC-adaptor  $\Omega$ from the system, always grasp the body of the AC-adaptor. In the event of a thunderstorm, or if the unit is not used for a long period, unplug from the AC socket.
- Only connect the power supply unit  $\Omega$ to power supply sockets that are easily accessible to the user.

#### CONNECT CABLES AND INPUT/OUTPUT JACKS

- Always switch off all equipment be- $\odot$ fore connecting cables.
- Always unplug all connection cables and the AC adapter before moving the unit.
- Only connect the device to instru- $\Omega$ ments that comply with the safety requirements of the applicable harmonised technical product standards. Connect the connecting cables to the auxiliary accessories in such a way that they do not present a danger of pulling downwards due to possible unintentional shocks, in order to eliminate the risk of the device falling.

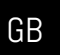

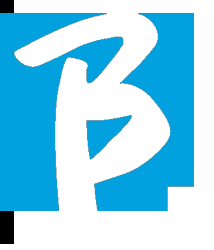

## Precautions for use and safety Precautions for use and safety

#### PRECAUTIONS FOR USE INTERFERENCE WITH OTHER ELECTRICAL EQUIPMENT

TheB.Beat equipment complies with the essential requirements of Annex I of Directive 2014/35/EU (Electromagnetic Compatibility Directive). In particular, the equipment has been designed and manufactured with technological progress in mind, so that:

a) the electromagnetic disturbance produced does not exceed the level above which radio and telecommunications equipment or other equipment cannot function normally;

b) they have a level of immunity to foreseeable electromagnetic disturbance in accordance with their intended use that allows normal operation without unacceptable degradation.

However, equipment susceptible to interference or emitting powerful electromagnetic waves could cause interference if placed nearby. If this is the case, place the other appliance away from each other. With any type of digitally controlled electronic equipment, including, electromagnetic interference, it can cause malfunctioning, damage and destroy data, and create problems. Be careful

#### CLEANING

Use a soft, dry cloth to clean the unit. If necessary, moisten the cloth slightly. Do not use abrasive cleaners, waxes or solvents, including alcohol, benzene and paint solvents.

#### **MALFUNCTIONS**

If the unit breaks down or does not work, unplug the AC adapter immediately, switch off the unit and disconnect the other cables. Contact the distributor from whom you purchased the unit or a B.Beat service centre with

the following information: product model, serial number and detailed symptoms of error or malfunction, together with your name, address and telephone number.

#### COPYRIGHT

Windows, Windows 10, Windows 11 and Windows 7 are trademarks or registered trademarks of Microsoft Corporation. Macintosh and Mac OS are trademarks or registered trademarks of Apple Inc. The SD and SDHC logos are registered trademarks. All other product names, trademarks and company names mentioned in this document remain the property of their respective owners.

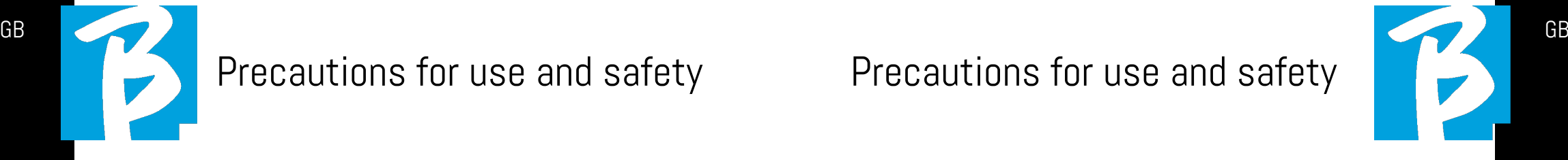

#### **DISPOSAL**

INFORMATION FOR USERS pursuant to Italian Legislative Decree no. 49 of 14 MARCH 2014 "Implementation of Directive 2012/19/EU on waste electrical and electronic equipment (WEEE)".

The crossed-out wheelie bin symbol on the equipment or on its packaging indicates that the product at the end of its service life must be collected separately from other waste.

The separate collection of this end-oflife equipment is organised and managed by the manufacturer. Users who wish to discard this equipment should therefore contact the manufacturer and follow the system the manufacturer has adopted to enable separate collection of end-of-life equipment.

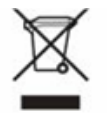

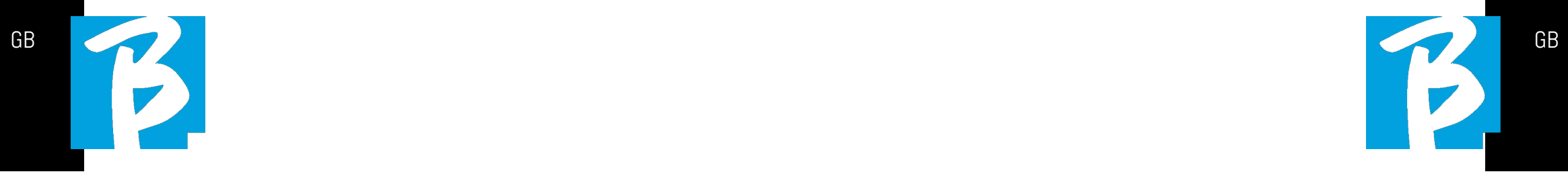

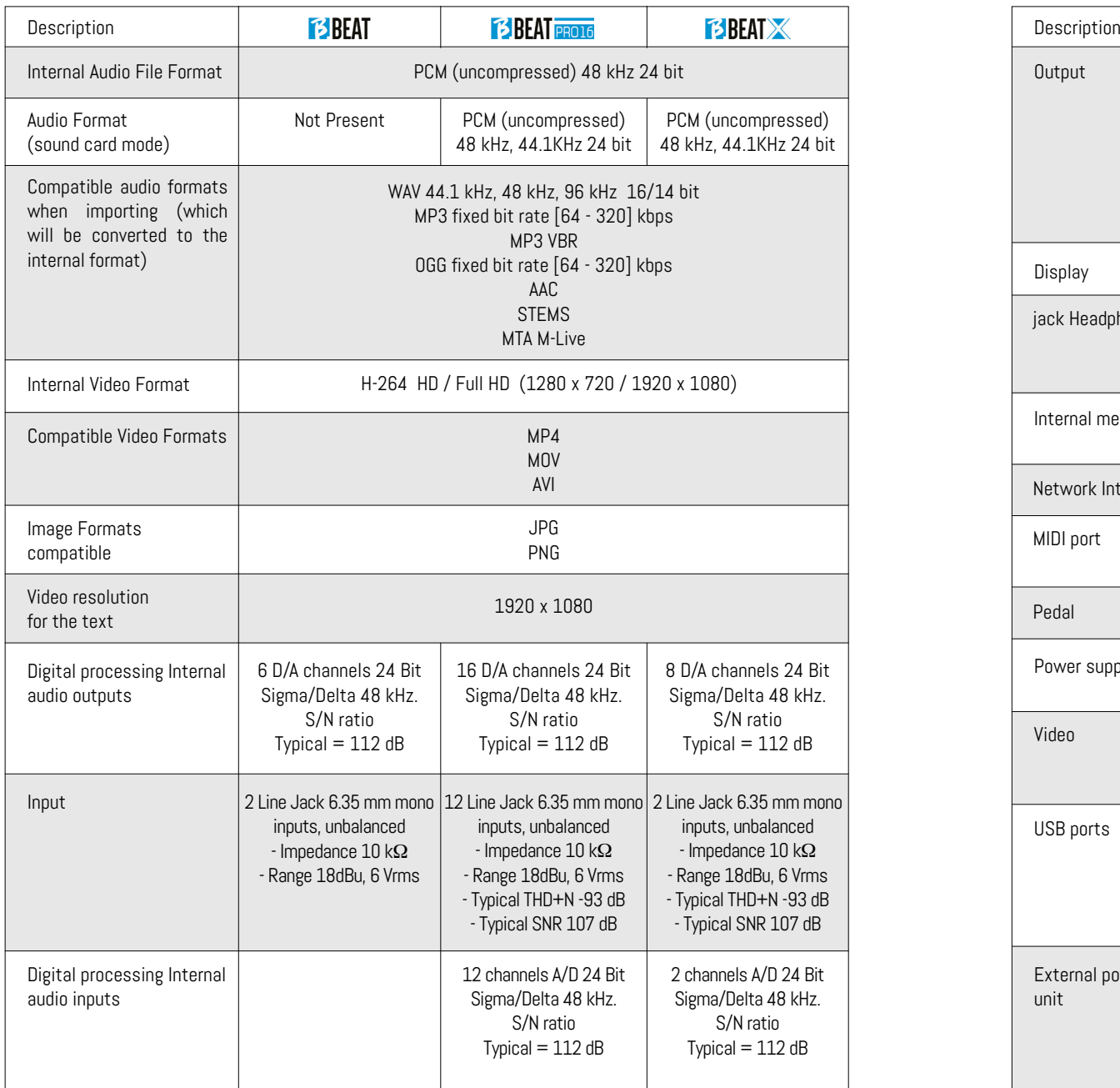

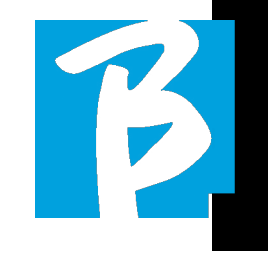

#### Data Sheet B.Beat Data Sheet B.Beat

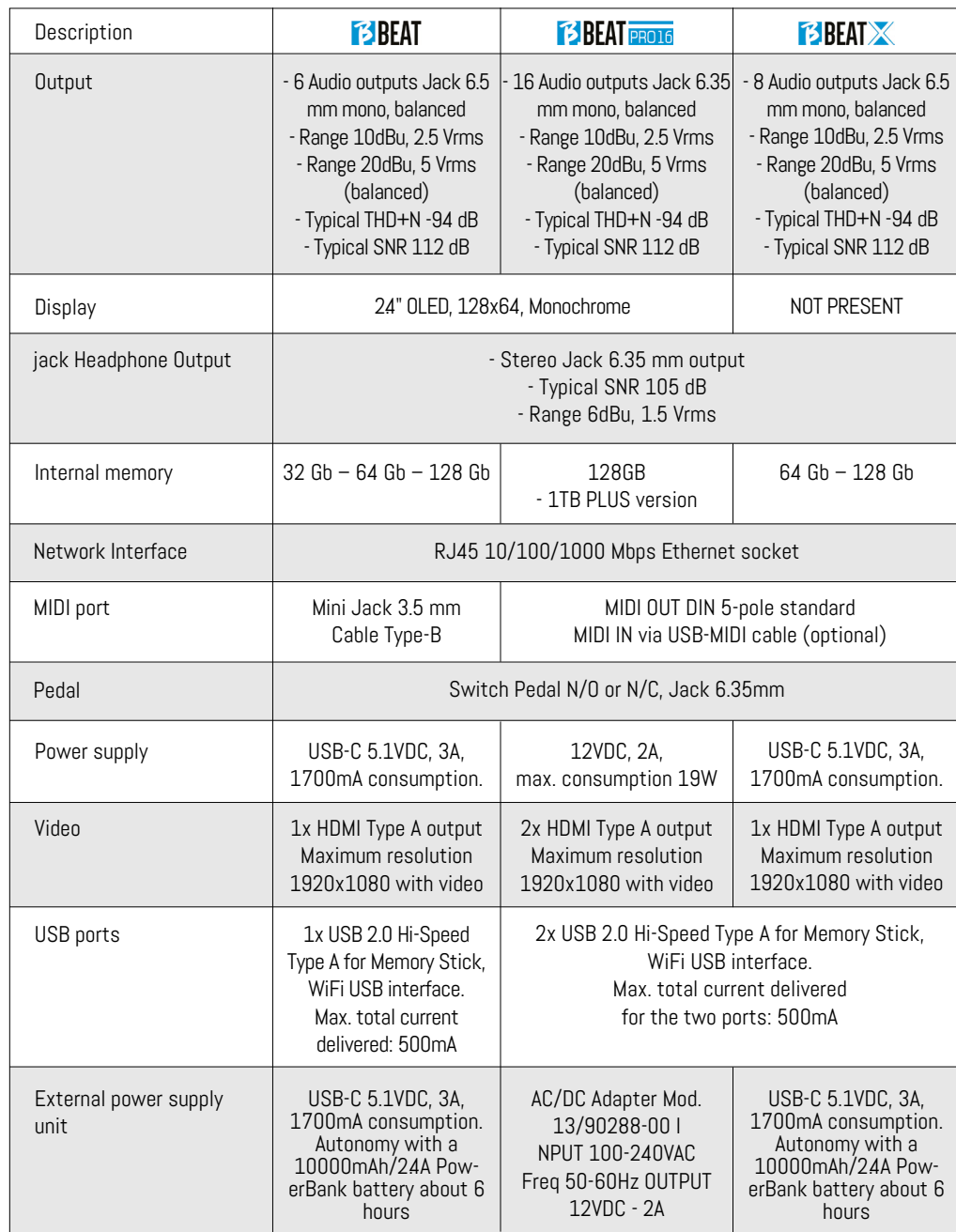

# We present to you **BEAT** We present to you **BEAT** We present to you **BEAT**

Thank you for choosing B.Beat, an innovative and unique product. B.Beat is the ideal tool to enrich and simplify Live performances of Bands using Stereo or Multitrack Sequences, even with synchronized Video and Images. Here we want to summarise the main features of the device:

#### READING MUSIC FILES AND VIDEOS

B.Beat plays Music files in WAV 24 Bit per sample format (if the file is 16 or 32 Bit it is converted to 24 Bit), Multitrack Audio, Stems, Midi, Video Mp4 and JPG. B.Beat  $reads$  various digital $1$  formats, from simple Mp3 files to full-fledged multitrack audio projects from Daw. B.Beat can store many Backing Tracks and the available space depends on the available internal memory versions:

For example, in the 128 GB version with Backing Tracks on 4 mono tracks, around 60 hours of music can be stored. The calculation is indicative and depends on several non-standardisable factors.

 $\odot$ We suggest completing the editing of the Backing Tracks via the DAWs you use for recording before importing the project into B.Beat. Any changes to timbres and effects will not be possible once the project is loaded into B.Beat. Backing Tracks can be synchronised to a Video or Images that will be transmitted to the Video Wall from the HDMI output. Synchronisation operations must be performed with dedicated Apps before uploading Audio - Video projects to B.Beat.

#### INTEGRATED DIGITAL MIXER

B.Beat includes a digital mixer to handle the separate outputs and inputs, a headphone output for Click, return from Mixer and Backing tracks; with 4 convenient potentiometers the musician can balance in real time what he wants to hear in the headphones during the performance. The separate outputs can be used to send Backing Tracks to the stage Mixer. An audio signal can be fed back to B.Beat from any source via the inputs, and B.Beat recognises the Click track and can feed it to any of the available outputs and simultaneously to the headphone output.

#### B.BEAT ON STAGE

B.Beat has been studied and designed for maximum reliability during LIVE performances. There is a special button on the [LIVE] panel that can be used the moment the show starts because from that moment on, the processor of the B.Beat will be busy ensuring maximum performance without wasting resources.

B.Beat handles individual Backing Tracks that can be organised into convenient Playlists, or actual Shows consisting of several scenes. Projects can contain Music, Video and Pictures but also MIDI tracks to send messages to the various Live devices. The philosophy behind B.Beat is to simplify the management of Backing Tracks and Videos during a Show. With B.Beat there is no need to bring Computers, Tablets, Sound and Video cards, Cables, more or less small Mixers and other accessory devices onto the stage: B.Beat

solves this issue without the need for additional peripherals.

#### PREPARING B.BEAT FOR THE SHOW

The Backing tracks and videos that make up the show you want to manage with B.Beat must be created with your DAW and the dedicated Apps. Once you have finished your studio work by also completing the synchronisation with the videos accompanying the music, you are ready to transfer the music material to B.Beat. The video may also be unsynchronised. Connect B.Beat to your computer (Windows or Mac OS) via network cable and launch the B.Beat Manager App: from now on you can import all material required for the show into B.Beat. On B.Beat Manager you can compose playlists, or you can put together a real show consisting of several scenes. You can also combine the audio tracks with a Midi track that can be used to launch Midi commands to the devices you use on stage.

If you have Mp3 backing tracks that you simply want to upload to B.Beat without going through the PC, you can use the USB stick and very quickly transfer the files to the internal memory, or you can play them directly from the stick. If they were Backing Tracks without Click you can add it directly from B.Beat or from B.Beat Manager via a special function based on Artificial Intelligence algorithms.

#### ADVANCED FUNCTIONS

B.Beat can transmit via HDMI both a video commentary of the music and the video that includes the lyrics of the song being played. It can also send scores via WI Fi via the free Prompter app (for Android and iOs). Lyrics and scores information can be uploaded via the accompanying B.Beat MANAGER App.

With the same App you can remotely control all functions of B.Beat.

#### SITO SONG SERVICE

B.Beat can read MTA (Multitrack Audio) format files produced and distributed by M-Live via the Song Service site. The musical repertoire is vast and new Backing Tracks from the international pop repertoire are produced every week. MTA files are multitrack files that B.Beat reads with 8 stereo tracks. The Backing Tracks are organised as follows: Track 1 Drums, Track 2 Bass Guitar, Track 3 Guitar, Track 4 Keyboards, Track 5 Orchestra, Track 6 Wind Instruments, Track 7 Click, Track 8 Melody. Audio projects with 16 separate stereo tracks are also available, which can be freely adapted to B.Beat with any DAW. Site addresses:

www.songservice.it www.song-service.com www.song-service.de

Good music, with B.Beat!

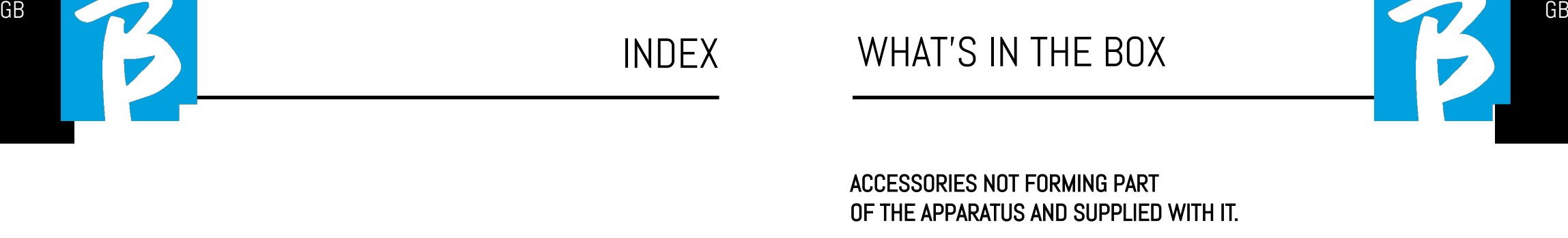

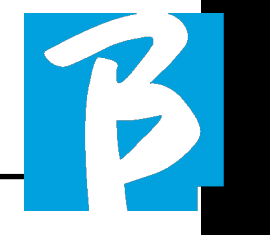

ACCESSORIES NOT FORMING PART OF THE APPARATUS AND SUPPLIED WITH IT.

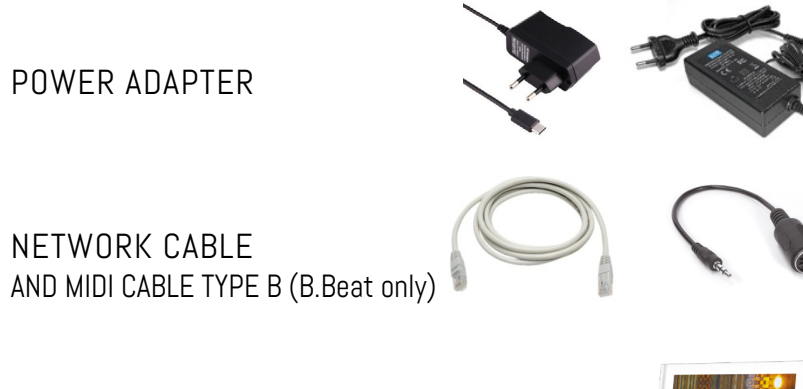

QUICK START GUIDE, you are reading it.

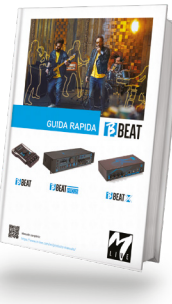

Sened to the control

Full manual: https://www.m-live.com/en/products-manuals/

#### OPTIONAL ACCESSORIES

M-Pen2 for Wi Fi connection and Hotspot generation

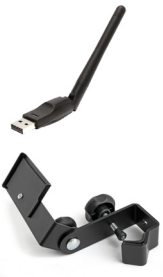

**E3BEAT** 

Plier (B.Beat)

Hard Case (B.Beat)

- 2 SAFETY
- 6 TECHNICAL DATA SHEET
- 8 WE PRESENT B.Beat
- 12 LET'S TAKE A LOOK AT B.Beat
- 15 C'MON, LET'S START - MAIN FEATURES AND CONNECTIONS
- 16 TRANSFERRING DATA

# Let's take a look at B.Beat's buttons

The buttons of the B Beat in the various models have the same function, although the machines are different. The B.Beat X model, which does not have a keyboard, is operated either from a B.Beat connected via network cable or from a Tablet or Smartphone connected via Wi Fi or cable. The buttons that appear on the App's control panel are the same as those described here.

BACK button:  $\Box$  goes back one level.

**LIVE:**  $\boxed{\bigcirc}$  puts B.Beat in live mode, to avoid blockages and accidental actions, such as unintentional button presses. To activate: press Live and confirm your choice with F3, to deactivate press LIVE again and F3 to confirm. If you are in Live mode when pressing any button, you will be asked whether you want to deactivate Live mode.

**SYSTEM button:**  $\bigotimes$  to access the System menu.

**Function keys:**  $\begin{array}{|c|c|c|c|c|c|} \hline \textbf{F1} & \textbf{F2} & \textbf{F3} & \textbf{they are} \end{array}$ assigned to different functions each time, depending on the screens. The description of the functions is in the lower boxes of the display.

STOP:  $\Box$  pressed once stops playback of the current Song/Video, in pause position. Pressed a second time starts the current song/video. Pressed the third time empties the Ram memory of B.Beat. B.Beat can load video-synchronised Audio

Backing Tracks, or unsynchronised and independent audio and video. In this case, the Play and Stop buttons will relate to music and images independently. You can select Video or Audio with the F2 key from the Player screen.

PLAY: the Play button starts the Backing Tracks Audio (if you are positioned on AUDIO or the Video if you are positioned on Video). When the player is paused, to restart it you have to press Play again.

REC (PRO16 version only):  $\Box$  button enables Recording mode. With B.Beat PRO16 plus you can record while a base is playing.

Alpha Dial – Enter: the Alpha dial is used to scroll through a list on the Display, to modify a value (e.g. the volume of a track). Pressed in the middle gives ENTER consent.

 $UP - DOWN$ : generally used to scroll through lists on the display, to change the position of the active cursor or to increase/decrease a selected value.

LIBRARY: **B** gives access to individual items contained in internal memory, Backing Tracks and Videos. If inserted it gives access to the USB Stick. When a USB Stick is inserted, you can position on the stick and browse its contents. Individual tracks (stereo Mp3 or Wav) can be played as desired.

PLAYLIST: gives access to the list of Playlists in B.Beat. Playlists can be played or edited.

**SHOWS:**  $\boxed{4}$  gives access to the list of Shows and Scenes in the internal memory of B.Beat.

**METRONOME:** gives access to metronome management.

#### POTENTIOMETERS:

The CLICK, IN CH 1-2 and BCK-TRACKS potentiometers are active if B.Beat is set to PHONE ON mode. In this case, the headphone is active and from the B.Beatmanager you can assign the tracks coming out of the headphone. If B.Beat is set in PHONE OFF mode the headphone output will not be active and channels 15-16 can go to the mixer. To check how to activate the PHONE ON/OFF mode, please refer to the B.BeatMANAGER guide.

**BCK-TRACKS:** adjusts the level of the Backing Tracks going into the headphones. This data can be managed with both B.Beat Manager and B.Beat.

**CLICK:** adjusts the headphone level of the Click or Metronome track

LINE IN: adjusts the headphone level of the signal entering from the Line In inputs.

**VOLUME:** adjusts the general output volume.

**ETHERNET:** to connect via network to the PC.

USB: USB sticks or M-Pen M-Live Wi Fi connection sticks can be inserted. When inserting a USB stick B.Beat displays its contents in the Library window. Connecting the M-Pen Wi Fi stick to the USB slot will open the connection for Smartphones and Tablets in order to use the Prompter App and view scores and backing track lyrics.

PC AUDIO Only PRO16 and X version: connection to the computer to use the internal sound card.

# Let's take a look at **BBEAT**

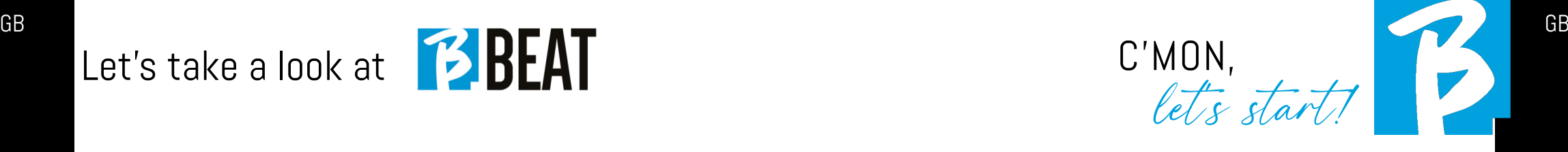

ON OFF: switches B.Beat on or off.

PEDAL: a Start Stop pedal can be connected. The first press corresponds to PLAY, the second press corresponds to STOP. Here is a list of functions:

- Pressed once: PLAY
- Pressed the second time: STOP (pause)
- Pressed twice quickly: starts the Next selected song.
- Pressed longer than 1 second: in case you have a loaded Playlist, it enters the playlist [corresponds to ENTER].
- When in playlist:

 pressed once scrolls the list down, pressed twice quickly scrolls back up the list.

• When in Playlist:

 held down for more than one second loads the selected element in the memory.

**Video:** connects any video device with an HDMI interface.

**OUT:** the Balanced Mono audio outputs. The number of outputs varies depending on the model of B.Beat. From 6 in the B.Beat to 16 in the PRO16.

IN are unbalanced audio inputs: The number of inputs varies depending on the model: from 2 to 12.

#### MAIN FEATURES AND CONNECTIONS

The primary function of B.Beat is to accompany your live performances by playing pre-recorded DAW audio tracks. In addition to audio tracks B.Beat can play videos, images and lyrics that can be sent via HDMI to a monitor; it reads and transmits Midi Files that contain messages for your instrument set-up on stage. Let's first see a complete connection diagram of B.Beat by imagining a live set-up, on a stage. Two B.Beat can be synchronised to be used as Main and Spare in case of failure or crash.

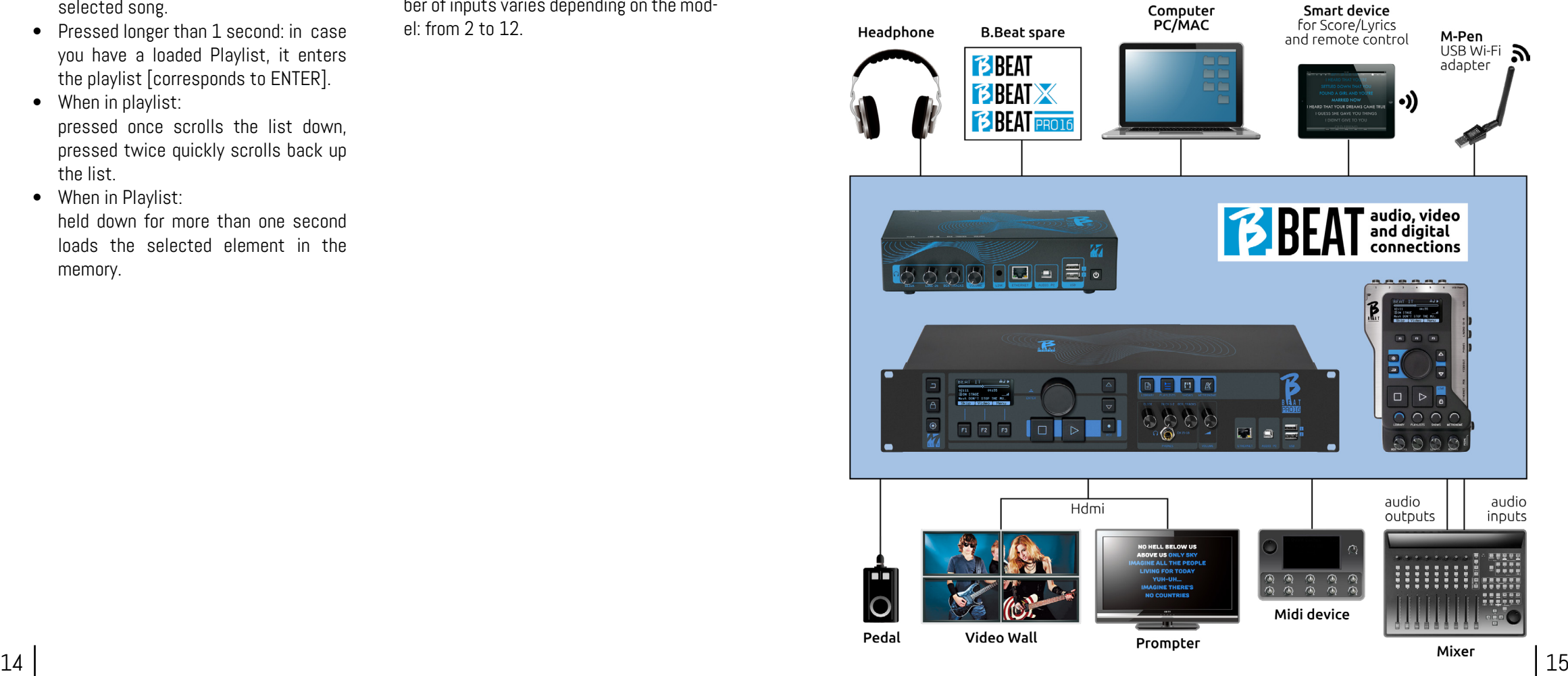

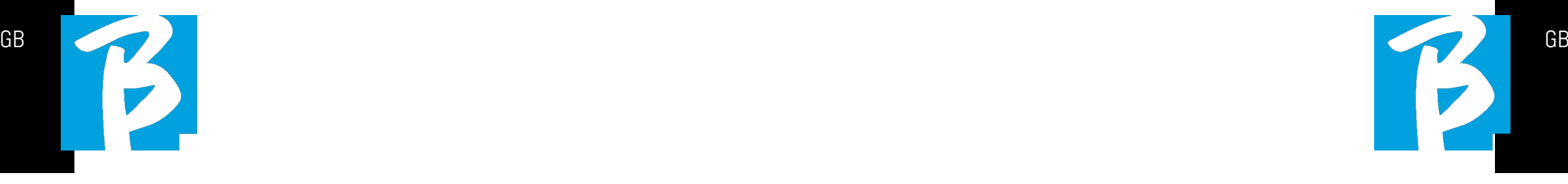

#### TRANSFERRING DATA TO B.BEAT

All Audio, Video, Images and Midi material must be prepared via a DAW and other Audio Video synchronisation programmes. Once the sound and video material of your show is assembled and mixed properly, you are ready to transfer it to B.Beat. For this you use B.Beat Manager, a software made available in both Windows and Mac versions. If you have Audio Backing Tracks in Mp3 Stereo or Wav format, you can upload them to B.Beat using the USB input, with a stick. B.Beat reads the contents of the Stick and plays it in real time, or it can import files into its memory. To transfer the repertoire of Backing Tracks, Videos, Images and Midi Files synchronised with the audio, you can use the B.Beat Manager software, below are the PC connection methods.

#### CONNECTING B.BEAT TO THE COMPUTER

Here are the connection modes between B.Beat and Computer, which can be PC or Mac:

#### The easiest way to connect B.Beat to the computer is to use the Ethernet network. As follows:

1. Connect the supplied network cable between B.Beat and the Computer 2. Switch on B.Beat

#### 3. Launch the B.Beat Manager App

4. After about 60 seconds the App will see the B.Beat connected, you can connect to the B.Beat by pressing the button on B.BeatManager:

### **♦ CONNECT**

5. On the display of B.Beat (or on the simulator via App Prompter if you are using a B.Beat X) this screen appears confirming the executed connection

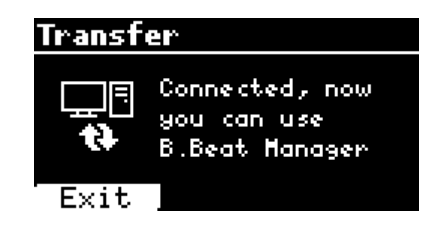

#### If your PC has no Ethernet input, you have two options:

1. Use a USB - Ethernet PC interface

2. Create a Wi Fi Hotspot with B.Beat to which the PC can connect. The optional M-Pen2 is required to generate the hotspot. The password for entering the Hotspot of B.Beat by default is 12345678. The following models have integrated Wi Fi (B.Beat LE - B.Beat 16PRO Plus - B.Beat X 128).

3. Connect the Computer to the hot spot of B.Beat which will be detected automatically. The default password is 12345678. It can be modified later by the B.Beat Manager software.

#### To connect B.Beat to the Wi Fi network we recommend this procedure [Optional M-Pen2 required] :

1. Insert M-Pen<sub>2</sub> on B Beat

2. Connect the B.Beat to the PC via the supplied Ethernet cable (or via hotspot as above)

3. Open the B.BeatManager on the PC and connect to B.Beat (see above)

4. In the Software click on options (gear icon top right)

5. Open the "networks" tab

**6.** Select the wi-fi network you wish to connect to

7. Write down the password of the Wi Fi network in use

8. Click on save and connect

9. Your B.Beat is connected to the Wi Fi network in use (if you are connected to the PC on Hotspot at this point the connection to B.Beat will be interrupted but you can re-activate it as above)

10. Disconnect the Ethernet cable from the B.Beat

11. Also connect your PC to the wi-fi network (if you haven't already done so)

12. Open the B.BeatManager on your PC and connect to the B.Beat in your new Wi Fi network.

The above procedure also applies to Hotspot

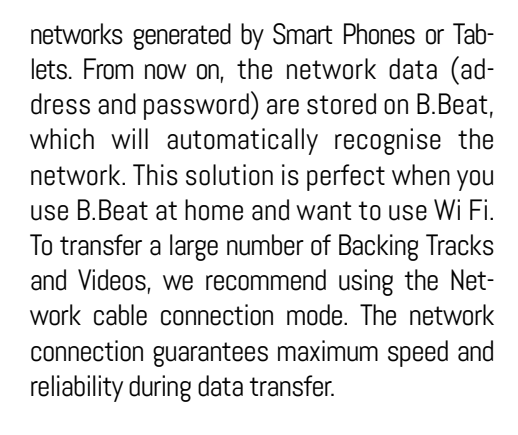

#### SOFTWARE INSTALLATION B.BEAT MANAGER

The B.Beat Manager software is available in two versions for two operating systems: Windows 10 and later - macOS 10.15 Catalina and later. Full compatibility is not guaranteed on earlier systems. The software can be downloaded free of charge from this address: Windows

https://download.m-live.com/download/bbeat/manager/bbeat\_manager\_win.exe Mac.

https://download.m-live.com/download/bbeat/manager/bbeat\_manager\_mac.dmg

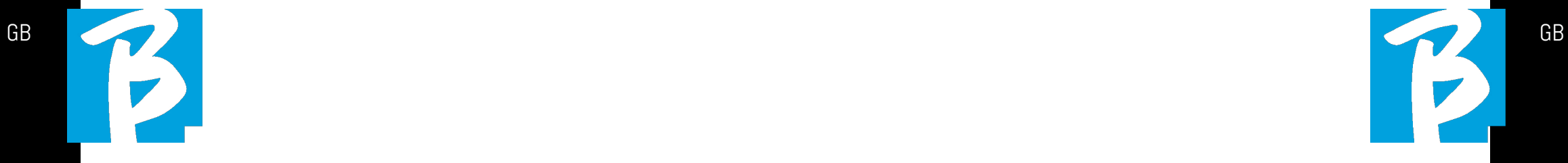

For further instructions we refer you to the User Manual that you can download from the following LINK

https://www.m-live.com/en/products-manuals/

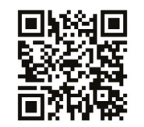

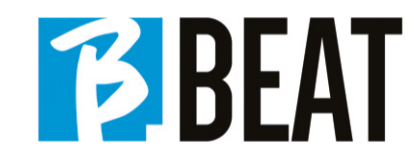

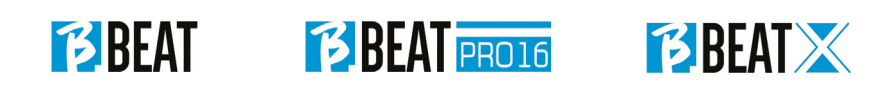

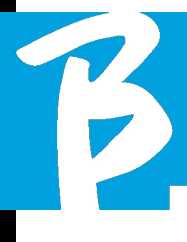

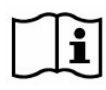

Prima di utilizzare l'apparato leggere attentamentela guida rapida e il Manuale d'Uso che troverai al seguente indirizzo: 回燃回

https://www.m-live.com/en/products-manuals/

#### PRECAUZIONI DI SICUREZZA

In questo manuale, sono usati dei simboli per sottolineare avvertimenti da osservare, per evitare incidenti. Il significato dei simboli è il seguente:

Qualcosa che può provocare danni  $\Box$  o danneggiare l'apparecchio.

## ALTRI SIMBOLI

Azioni richieste

Azioni proibite  $\infty$ 

### OPERATIVITÀ CON UNITÀ DI ALIMENTAZIONE ESTERNA AC/DC.

Connettere l'apparato alla rete di ali- $\bigcirc$ mentazione elettrica ed utilizzare l'apparato solo con l'unità di alimentazione esterna fornita dal fabbricante in dotazione all'apparato.

> In caso di danneggiamento contattare il servizio tecnico di assistenza e sostituire solo con unità di alimentazione identica a quella fornita in dotazione al B.Beat

Non utilizzare eccedendo la portata

del sistema e di altro apparecchio elettrico. Prima di collegare l'unità di alimentazione esterna alla rete di alimentazione elettrica verificare le conformità dell'unità di alimentazione alle caratteristiche tecniche della rete di alimentazione.

## MODIFICHE

Non aprite l'unità e non cercate di  $\Omega$ modificare il prodotto.

### **GESTIONE**

- Non fate cadere, ribaltare l'unità e non esercitate forza eccessiva.
- Fate attenzione a non far entrare oggetti estranei o liquidi nell'unità.
- L'apparecchio può essere utilizzato  $\infty$ da bambini di età non inferiore a 8 anni e da persone con ridotte capacità fisiche, sensoriali o mentali, o prive di esperienza o della necessaria conoscenza, purché sotto sorveglianza oppure dopo che le stesse abbiano ricevuto istruzioni relative all'uso sicuro dell'apparecchio e alla comprensione dei pericoli ad esso inerenti.
- I bambini non devono giocare con l'apparecchio. La pulizia e la manutenzione destinata ad essere effettuata dall'utilizzatore non deve essere effettuata da bambini senza sorveglianza.

# Precauzioni d'uso e sicurezza Precauzioni d'uso e sicurezza

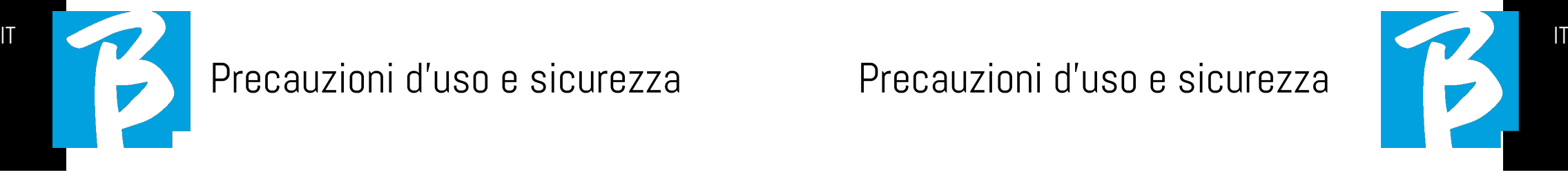

- Non usare in prossimità o in ambien- $\Omega$ ti soggetti a pericolo d'esplosione.
- Non usare in luoghi eccessivamente  $\Omega$ umidi, o in presenza di pioggia o getti d'acqua. Non immergere l'apparato in materiali liquidi.
- L'apparato deve essere appoggiato  $\sqrt{\frac{1}{1}}$  su superfici stabili e solide, ad una distanza minima di 15 cm. dal bordo della superficie onde evitare cadute accidentali.
- L'apparato non deve essere usato se  $\Omega$ chiuso all'interno di scatole o contenitori di qualsiasi tipo. I piedini di appoggio non devono essere staccati dalla parte inferiore dell'apparato. Non utilizzare l'apparato su superfici non rigide e piane.
	- Lasciare libera la griglia di aerazione dell'apparato che può trovarsi nella parte inferiore, posteriore o laterale dell'apparato. La griglia di areazione è ben visibile.

## **AMBIFNTF**

- $\bigcirc$  Non usate l'unità a temperature estreme (alte o basse).
- $\bigcirc$  Non usare in prossimità di fonti di calore, come radiatori e stufe.
- Non usare in luoghi eccessivamente umidi o nell'acqua.
- Non usare in luoghi con vibrazioni  $\infty$ eccessive. 20 21

Non usare in luoghi con eccessiva polvere o sabbia.

#### GESTIONE UNITA' DI ALIMENTAZIONE ESTERNA AC/DC

- Scollegando l'adattatore AC dall'im-∩ pianto, afferrate sempre il corpo dell'adattatore stesso. In caso di temporale, o se l'unità non viene usata per un lungo periodo, scollegate la spina dalla presa AC.
- Connettere l'unita di alimentazione  $\Omega$ solo a prese della rete di alimentazione facilmente accessibili dall'utente.

#### COLLEGARE CAVI E JACK INGRESSO/USCITA

- Spegnete sempre tutte le apparec- $\Omega$ chiature, prima di collegare cavi.
- Scollegate sempre tutti i cavi di connessione e l'adattatore AC prima di spostare l'unità.
- Collegare l'apparato solo a strumenti  $\infty$ conformi alle prescrizioni di sicurezza delle norme tecniche armonizzate di prodotto applicabili. Connettere i cavi di collegamento agli accessori ausiliari in modo che essi non presentino il pericolo di trazione verso il basso a causa di possibili urti involontari, onde eliminare il rischio di caduta dell'apparato.

 $\infty$ 

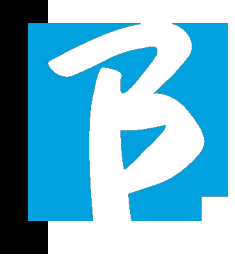

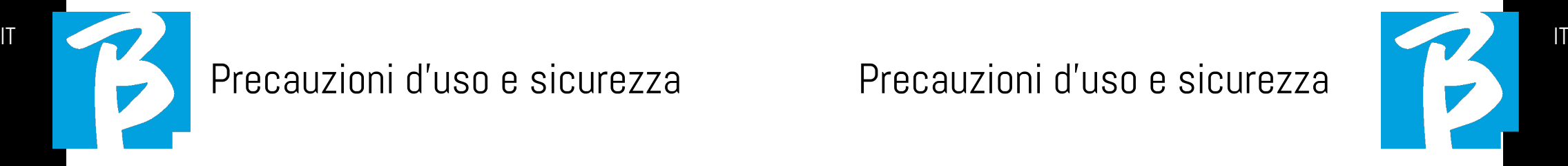

#### PRECAUZIONI D'USO INTERFERENZE CON ALTRE APPARECCHIATURE ELETTRICHE

L'apparecchiatura B.Beat risulta conforme ai requisiti essenziali di cui all'allegato I della direttiva 2014/35/UE (Direttiva Compatibilità elettromagnetica). In particolare l'apparecchiatura è stata progettata e fabbricata tenendo conto del progresso tecnologico, in modo tale che:

a) le perturbazioni elettromagnetiche prodotte non superino il livello al di sopra del quale le apparecchiature radio e di telecomunicazione o altre apparecchiature non possono funzionare normalmente;

b) presentino un livello di immunità alle perturbazioni elettromagnetiche prevedibili in base all'uso al quale sono destinate che ne consenta il normale funzionamento senza deterioramenti inaccettabili.

Tuttavia, apparecchiature suscettibili di interferenze o che emettano onde elettromagnetiche potenti, potrebbero causare interferenza, se poste nelle vicinanze. In tal caso, posizionate l'altro apparecchio lontani l'uno dall'altro. Con qualunque tipo di apparecchiatura elettronica a controllo digitale, compreso, l'interferenza elettromagnetica può provocare malfunzionamento, danneggiare e distruggere dati e creare problemi. Fate attenzione

#### PULIZIA

Usate un panno morbido e asciutto per pulire l'unità. Se necessario, inumidite leggermente il panno. Non usate detergenti abrasivi, cere o solventi, compreso alcol, benzene e solventi per pittura.

#### MALFUNZIONAMENTI

Se l'unità si rompe o non funziona, scollegate immediatamente l'adattatore AC, spegnete l'unità e scollegate gli altri cavi. Contattate il distributore dal quale avete acquistato l'unità o un centro assistenza B.Beat, con le informazioni seguenti: modello del prodotto, numero di serie e sintomi dettagliati di errore o malfunzionamento, assieme al vostro nome, indirizzo e numero di telefono.

#### COPYRIGHT

Windows, Windows 10, Windows 11 e Windows 7 sono marchi o marchi registrati di Microsoft Corporation. Macintosh e Mac OS sono marchi o marchi registrati di Apple Inc. I loghi SD e SDHC sono marchi registrati. Tutti gli altri nomi di prodotti, marchi e nomi di società citati in questo documento restano di proprietà dei rispettivi detentori.

#### **SMALTIMENTO**

INFORMAZIONE AGLI UTENTI ai sensi del Decreto Legislativo 14 MARZO 2014, n. 49 "Attuazione della direttiva 2012/19/UE sui rifiuti di apparecchiature elettriche ed elettroniche (RAEE)".

Il simbolo del cassonetto barrato riportato sull'apparecchiatura o sulla sua confezione indica che il prodotto alla fine della propria vita utile deve essere raccolto separatamente dagli altri rifiuti.

La raccolta differenziata della presente apparecchiatura giunta a fine vita è organizzata e gestita dal produttore. L'utente che vorrà disfarsi della presente apparecchiatura dovrà quindi contattare il produttore e seguire il sistema che questo ha adottato per consentire la raccolta separata dell'apparecchiatura giunta a fine vita.

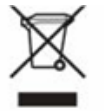

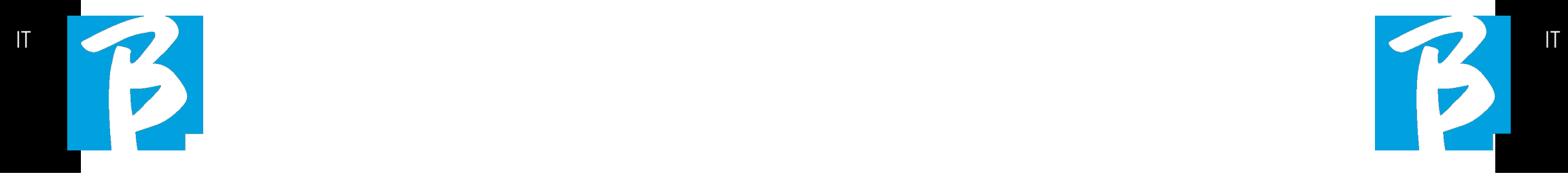

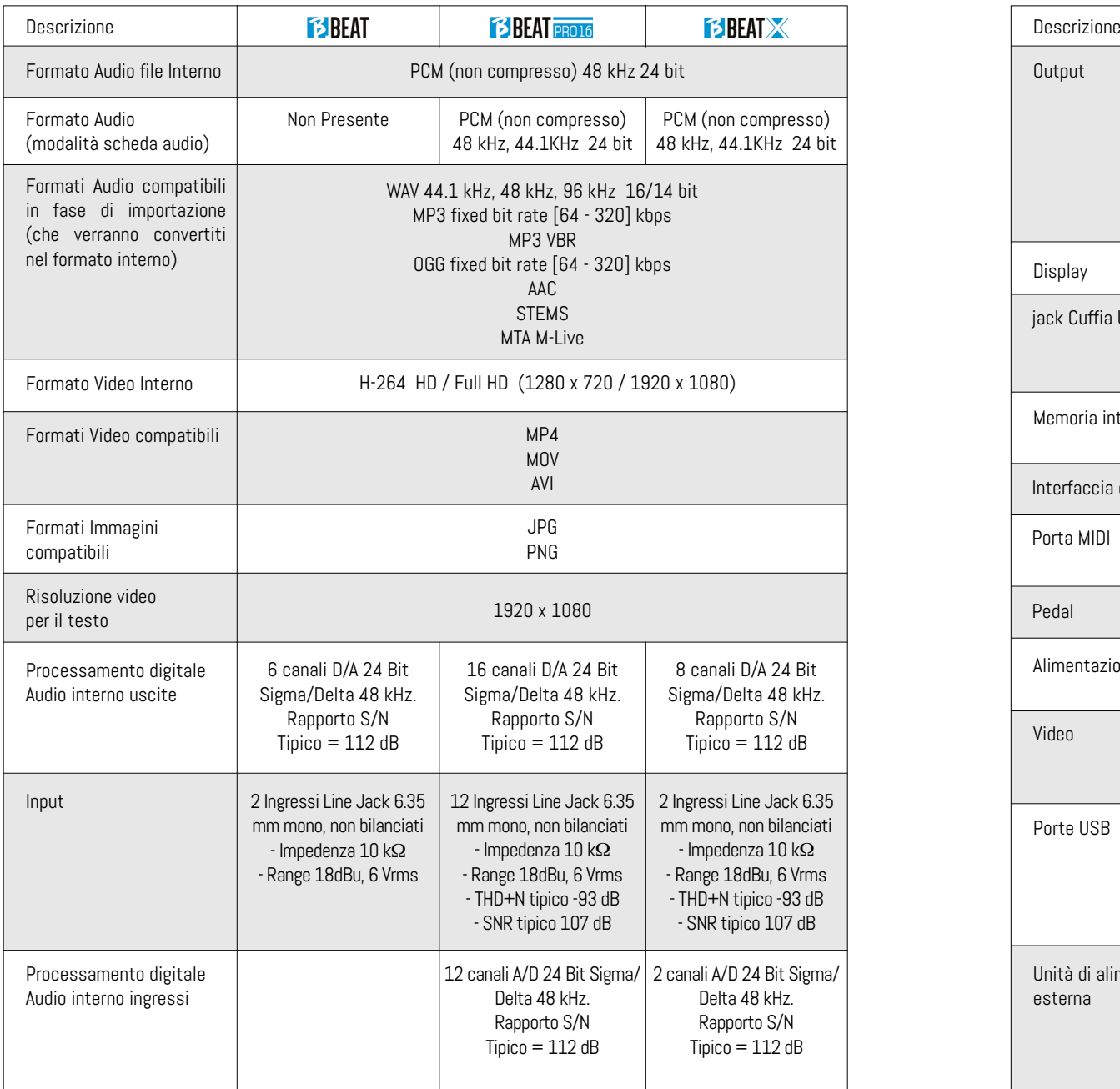

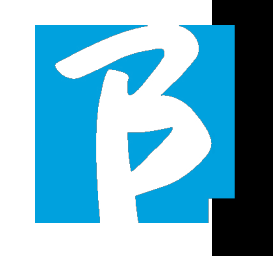

#### Scheda Tecnica B.Beat Scheda Tecnica B.Beat Scheda Tecnica B.Beat Scheda Tecnica B.Beat

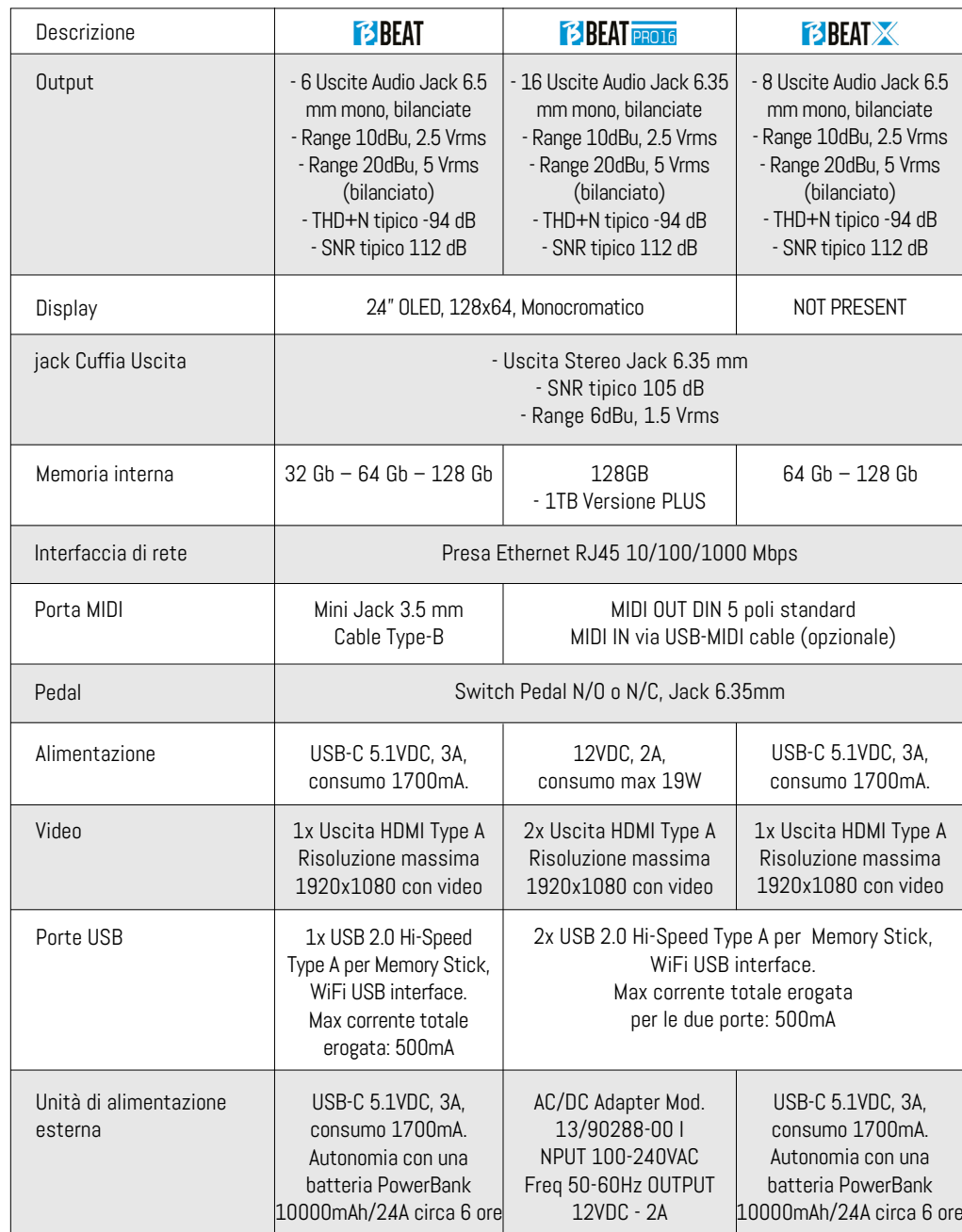

# Ti presentiamo **TE BEAT** Tipresentiamo **BBEAT** Tipresentiamo **BBEAT**

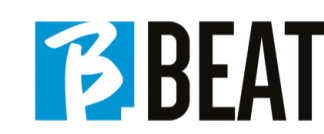

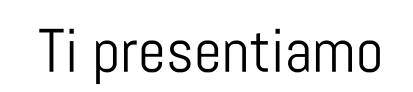

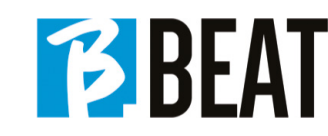

Grazie per aver scelto B.Beat, un prodotto innovativo e unico nel suo genere. B.Beat è lo strumento ideale per arricchire e semplificare le esibizioni Live delle Band che utilizzano Sequenze stereo o Multitraccia, anche con Video e Immagini sincronizzate. Qui vogliamo riassumere le principali caratteristiche del dispositivo:

#### LETTURA DI FILE MUSICALI E VIDEO

B.Beat riproduce file Musicali in formato WAV 24 Bit per campione (se il file è a 16 o 32 Bit viene convertito a 24 Bit), Multitraccia Audio, Stems, Midi, Video Mp4 e JPG. B.Beat legge diversi formati digitali<sup>1</sup>, a partire da semplici file Mp3 a veri e propri progetti audio multitraccia provenienti dalle Daw. B.Beat può memorizzare un alto numero di Backing Tracks e lo spazio disponibile dipende dalle versioni di Memoria interna a disposizione:

Ad esempio nella versione a 128 GB con Backing Tracks su 4 tracce mono: si possono memorizzare circa 60 ore di musica. Il calcolo è indicativo e dipende da diversi fattori non standardizzabili.

Suggeriamo di completare l'editing delle Backing Tracks tramite le DAW che si utilizzano per la registrazione prima di importare il progetto su B.Beat. Ogni modifica relativa a timbri ed effetti non sarà possibile una volta caricato il progetto su B.Beat. Le Backing Tracks possono essere sincronizzate ad un Video o Immagini che sarà trasmesso a Video Wall dalla uscita HDMI. Le operazioni di sincronizzazione devono essere effettuate con App dedicate prima di caricare i progetti Audio – Video su B.Beat.

#### MIXER DIGITALE INTEGRATO

B.Beat include un mixer digitale per gestire le uscite separate e gli ingressi, un'uscita Cuffia per il Click, il ritorno dal Mixer e le Backing tracks; con 4 comodi potenziometri il musicista può bilanciare in tempo reale ciò che vuole ascoltare in cuffia durante la performance. Con le uscite separate si possono inviare al Mixer di palco le tracce che compongono le Backing Tracks. Da qualsiasi fonte può rientrare su B.Beat un segnale audio attraverso gli ingressi, inoltre B.Beat riconosce la traccia Click e la può convogliare su qualsiasi uscita tra quelle a disposizione e contemporaneamente sulla uscita cuffia.

#### B.BEAT SUL PALCO

B.Beat è stato studiato e progettato per avere il massimo della affidabilità durante le esecuzioni LIVE. C'è un tasto apposito sul pannello [LIVE] che può essere utilizzato nel momento in cui inizia lo Show perché da quel momento il processore di B.Beat sarà impegnato a garantire il massimo delle prestazioni senza disperdere risorse.

B.Beat gestisce singole Backing Tracks che possono essere organizzate in comode Playlist, oppure in veri e propri Show composti da più scene. I progetti possono contenere Musica, Video e Immagini ma anche tracce MIDI per inviare messaggi ai vari device che si utilizzano per il Live. La filosofia che ha ispirato B.Beat è quella di semplificare la gestione di Backing tracks e Video durante uno Show. Con B.Beat non è necessario portare sul palcoscenico Computer, Tablet, Schede audio e Video,

Cavi, Mixer più o meno piccoli e altri dispositivi accessori: B.Beat risolve la questione senza la necessità di altre periferiche .

#### PREPARARE B.BEAT ALLO SHOW

Le Backing tracks e i video che compongono lo spettacolo che volete gestire con B.Beat devono essere realizzate con la vostra DAW e con le App dedicate. Una volta terminato il lavoro in studio di registrazione completando anche la sincronizzazione con i video che accompagnano la musica siete pronti per trasferire il materiale musicale su B.Beat. Il video può anche essere non sincronizzato. Collegate B.Beat al Computer (Windows o Mac OS) tramite cavo di rete e lanciate la App B.Beat Manager: da questo momento potete importare su B.Beat tutto il materiale necessario allo show. Su B.Beat Manager potete comporre le playlist, oppure potete montare un vero e proprio show composto da diverse scene. Potete anche unire alle tracce audio una traccia Midi che può servire per lanciare comandi Midi ai Device che usate sul palco.

Se avete delle Backing tracks Mp3 che volete caricare semplicemente su B.Beat senza passare dal PC potete usare la penna USB e trasferire molto velocemente i file nella memoria interna, oppure potete suonarli direttamente dalla pennetta. Se fossero Backing Tracks sprovviste di Click potrete aggiungerlo direttamente da B.Beat oppure da B.Beat Manager tramite una particolare funzione basata su algoritmi di Intelligenza Artificiale.

#### FUNZIONI EVOLUTE

B.Beat può trasmettere via HDMI sia un video a commento della musica, che il video che include i testi della canzone in esecuzione. Inoltre può inviare con WI Fi gli spartiti dei brani musicali tramite la app Prompter (per Android e iOs) disponibile gratuitamente. Le informazioni di testo e gli spartiti possono essere caricati tramite la App B.Beat MANAGER, a corredo. Con la stessa App puoi comandare a distanza tutte le funzioni di B.Beat.

#### SITO SONG SERVICE

B.Beat può leggere i file in formato MTA (multitraccia Audio) prodotti e distribuiti da M-Live tramite sito Song Service. Il repertorio musicale è vasto e ogni settimana vengono prodotte nuove Backing Tracks del repertorio pop internazionale. I File MTA sono multitraccia che B.Beat legge a 8 tracce stereo. Le Backing Tracks sono così organizzate: Traccia 1 Batteria, Traccia 2 Basso, Traccia 3 Chitarra, Traccia 4 Tastiere, Traccia 5 Orchestra, Traccia 6 Strumenti a fiato, Traccia 7 Click, Traccia 8 Melodia. Sono disponibili anche i progetti Audio con 16 tracce stereo separate, che potranno essere adattate liberamente a B.Beat con qualsiasi DAW. Indirizzi del sito:

www.songservice.it www.song-service.com www.song-service.de

Buona musica, con B.Beat!

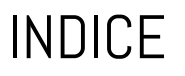

INDICE COSA TROVI NELLA SCATOLA

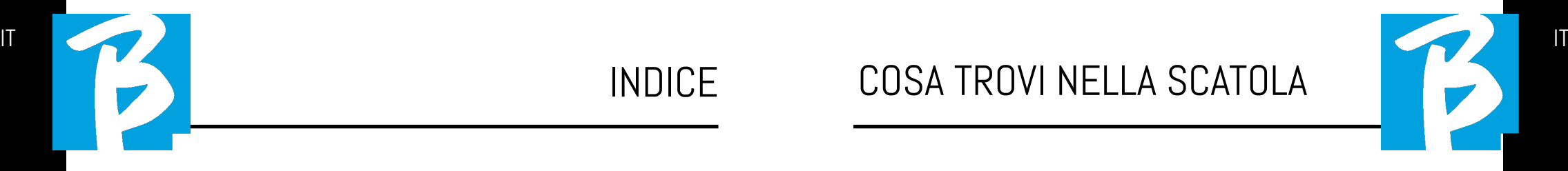

ACCESSORI NON FACENTI PARTE DELL'APPARATO E IN DOTAZIONE ALLO STESSO.

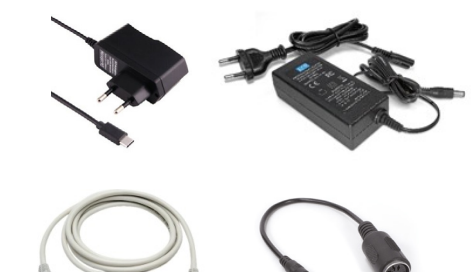

CAVO DI RETE E CAVO MIDI TYPE B (solo B.Beat)

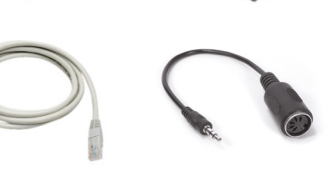

GUIDA RAPIDA, lo stai leggendo.

ALIMENTATORE

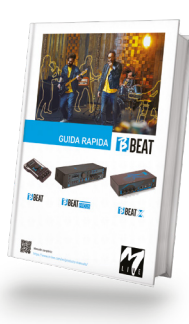

Sened to the control

Manuale completo: https://www.m-live.com/en/products-manuals/

#### ACCESSORI OPZIONALI

M-Pen2 per il collegamento Wi Fi e generazione Hotspot

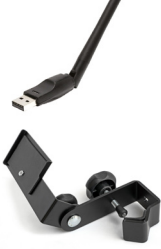

**E3BEAT** 

Plier (B.Beat)

Hard Case (B.Beat)

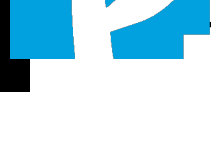

# 20 SICUREZZA

- 24 SCHEDA TECNICA
- 26 PRESENTIAMO B.Beat
- 30 DIAMO UN'OCCHIATA A B.Beat
- 33 DAI, INIZIAMO - FUNZIONI PRINCIPALI E CONNESSIONI
- 34 TRASFERIRE I DATI

# Diamo un'occhiata ai tasti di B.Beat

I tasti del B.Beat nei vari modelli hanno la medesima funzione, anche se le macchine sono differenti. Il modello B.Beat X, che non ha una tastiera, viene comandato o da un B.Beat connesso via cavo di rete oppure da Tablet o Smartphone connesso via Wi Fi o cavo. I tasti che compaiono sul pannello di comando della App sono gli stessi che descriviamo qui.

Tasto BACK:  $\Box$  torna indietro di un livello.

**LIVE:**  $\Box$  pone B.Beat in funzione live, per evitare blocchi e azioni incidentali, come ad esempio la pressione involontaria di un tasto. Per attivarlo: premere Live e confermare la scelta con F3, per disattivarlo premere di nuovo LIVE e F3 per confermare. Se siamo in modo Live alla pressione di qualsiasi tasto verrà chiesto se si vuole disattivare la modalità Live.

Tasto SYSTEM:  $\circled{3}$  per accedere al menù System.

Tasti funzione:  $\begin{array}{|c|c|c|c|c|c|}\n\hline\n\text{F2} & \text{F3} & \text{volta per}\n\end{array}$ volta sono assegnati a diverse funzioni, a seconda delle schermate. La descrizione delle funzioni è nei riquadri bassi del display.

STOP: **premuto una volta ferma** l'esecuzione del Brano/Video in corso, in posizione pausa. Premuto la seconda volta manda a capo il brano/video in corso. Premuto la terza volta svuota la memoria Ram di B.Beat. B.Beat può caricare Backing Tracks Audio sincronizzati a video, oppure audio e video non sincronizzati e indipendenti. In questo caso i tasti Play e Stop saranno relativi a musica e immagini in maniera indipendente. Si può selezionare il Video o L'audio con il tasto F2 dalla schermata del Player.

**PLAY:**  $\triangleright$  il tasto Play fa partire la Backing Tracks Audio (se siamo posizionati su AU-DIO o il Video se siamo posizionati su Video). Quando il player è in pausa per farlo ripartire dovremo premere nuovamente Play.

REC (solo versione PRO16): | | | il tasto abilita la modalità di Registrazione. Con B. Beat PRO16 plus si può registrare mentre una base sta suonando.

Alpha Dial – Enter: l'Alpha dial serve per scrollare un elenco su Display, per modificare un valore (es. il volume di una traccia). Premuto al centro fornisce il consenso ENTER.

 $UP$  – DOWN:  $\|\Delta\|$   $\|\nabla\|$  generic amente servono per scrollare gli elenchi presenti sul display, per cambiare posizione del cursore attivo o per aumentare / diminuire un valore selezionato.

LIBRARY: **G** da accesso agli elementi singoli contenuti in memoria interna, Backing Tracks e Video. Se inserita da accesso alla Penna USB. Quando è inserita una Penna USB possiamo posizionarci sulla penna e navigarne il contenuto. I brani singoli (stereo Mp3 o Wav) possono essere eseguiti a piacere.

PLAYLIST: da accesso all'elenco delle Playlist contenute in B.Beat. Le Playlist possono essere suonate o modificate.

SHOWS: **4** da accesso all'elenco di Show e Scene contenute nella memoria interna di B.Beat.

METRONOME:  $\mathbb{Z}$  da accesso alla gestione del metronomo.

#### POTENZIOMETRI:

I potenziometri CLICK, IN CH 1-2 e BCK-TRACKS sono attivi se B.Beatè impostato in modo PHONE ON. In questo caso la cuffia è attiva e dal B.Beatmanager si potranno assegnare le tracce che escono in cuffia. Se B.Beat è impostato in modo PHONE OFF l'uscita cuffia non sarà attiva e i canali 15-16 possono andare al mixer. Per verificare come attivare il modo PHO-NE ON/OFF consultare la guida del B.BeatMANAGER.

BCK-TRACKS: regola il livello in cuffia delle Backing Tracks che vanno in cuffia. Questo dato è gestibile sia con B.Beat Manager che da B.Beat.

CLICK: regola il livello in cuffia della traccia Click o del Metronomo

LINE IN: regola il livello in cuffia del segnale che entra dagli ingressi Line In.

VOLUME: regola il volume generale di uscita.

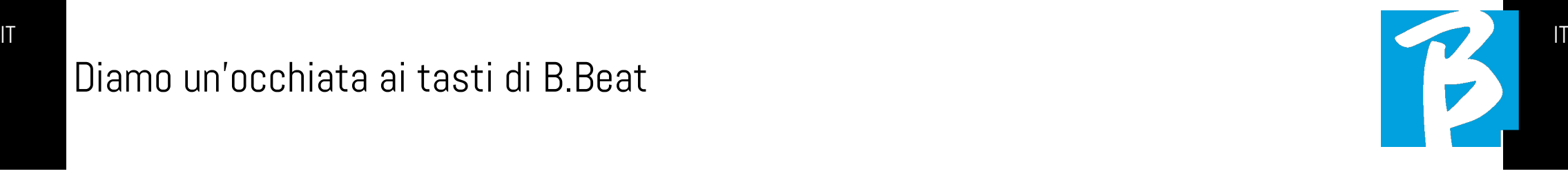

ETHERNET: per connettersi via rete al PC.

USB: possono essere inserite Chiavette di tipo USB o chiavette per collegamento Wi Fi M-Pen M-Live. Quando si inserisce una penna USB B.Beat ne visualizza il contenuto nella finestra Library. Collegando allo slot USB la chiavetta Wi Fi M-Pen si aprirà la connessione per Smartphone e Tablet allo scopo di utilizzare la App Prompter e visualizzare spartiti e Testi delle backing tracks.

AUDIO PC Solo versione PRO16 e X: collegamento al Computer per utilizzare la scheda Audio interna.

# Diamo un'occhiata a **BBEAT**

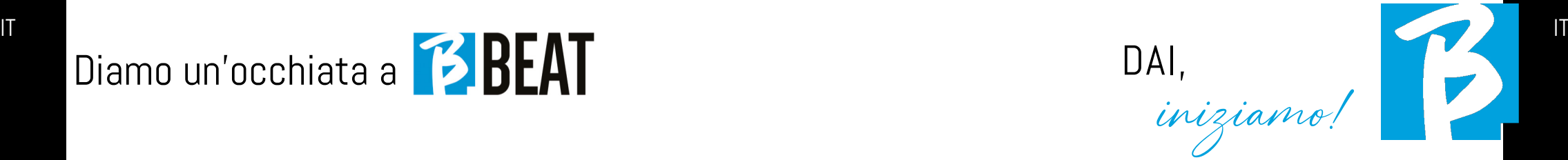

#### **CONNESSIONI**

ON OFF: accende o spegne B.Beat.

PEDAL: può essere connesso un pedale Start Stop. La prima pressione corrisponde al PLAY, la seconda pressione corrisponde a STOP.

Ecco un elenco delle funzioni:

- Premuto una volta: PLAY
- Premuto la seconda volta: STOP (pausa)
- Premuto due volte velocemente: parte la Next song puntata.
- Pressione superiore a 1 secondo: nel caso abbiamo una Playlist caricata entra nell'elenco della playlist [corrisponde a ENTER].
- Quando siamo in elenco playlist: premuto una volta scorre l'elenco verso il basso, premuto due volte rapidamente torna indietro sull'elenco.
- Quando siamo in elenco Playlist: tenuto premuto per più di un secondo carica in memoria l'elemento puntato.

Video: si collega qualsiasi periferica video con interfaccia HDMI.

OUT: le uscite audio Mono Bilanciate. Il numero ci uscite varia a seconda del modello di B.Beat. Da 6 del B.Beat a 16 del modello PR<sub>016</sub>

IN sono ingressi audio sbilanciati: Il numero di ingressi varia a seconda dei modelli: da 2 a 12.

#### FUNZIONI PRINCIPALI E CONNESSIONI

La funzione primaria di B.Beat è quella di accompagnare le vostre esecuzioni live suonando tracce Audio preregistrate su DAW. Oltre alle tracce audio B.Beat può riprodurre video, immagini e testi che possono essere inviati tramite HDMI ad un monitor; legge e trasmette Midi File che contengono messaggi per il vostro set up di strumenti sul palco. Vediamo anzitutto uno schema di connessioni completo di B.Beat immaginando un Set Up Live, su un palcoscenico. Due B.Beat possono essere sincronizzati per essere usati come Main e Spare in caso di guasto o crash.

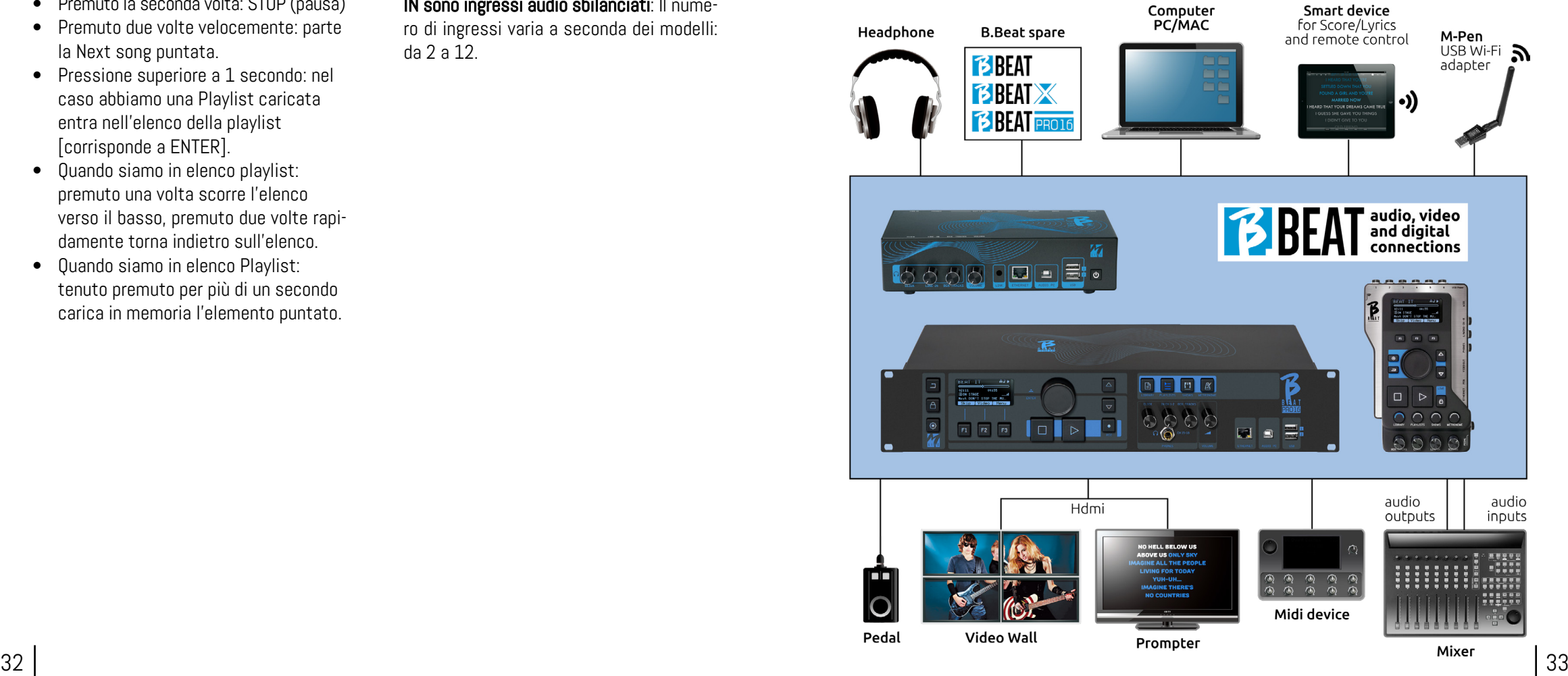

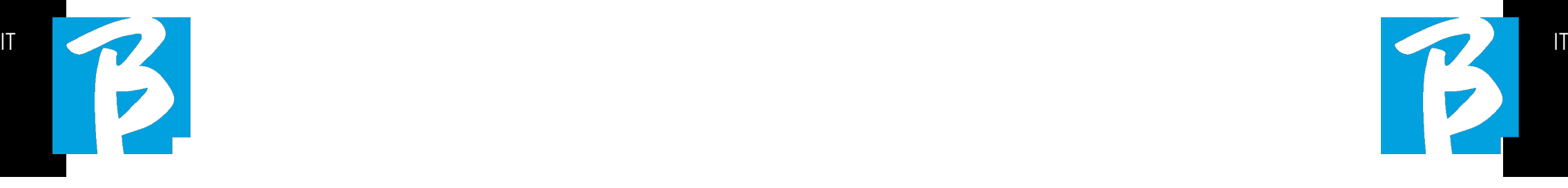

#### TRASFERIRE I DATI SU B.BEAT

Tutto il materiale Audio, Video, Immagini e Midi deve essere predisposto tramite una DAW e altri programmi di sincronizzazione Audio Video. Una volta che il materiale sonoro e video del vostro Show è assemblato e mixato a dovere sarete pronti a trasferirlo su B.Beat. Per questo si utilizza B.Beat Manager, un software messo a disposizione nelle due versioni Windows e Mac. Se avete a disposizione Backing Tracks Audio in formato Mp3 Stereo o Wav potrete caricarle su B.Beat utilizzando l'ingresso USB, con una penna. B.Beat legge il contenuto della Penna e la suona in tempo reale, oppure può importare i files all'interno della sua memoria. Per trasferire il repertorio di Backing Tracks, i Video, le Immagini e i Midi File sincronizzati all'audio si può utilizzare il software B.Beat Manager, di seguito le modalità di connessione a PC.

#### COLLEGAMENTO DI B.BEAT AL COMPUTER

Ecco le modalità di connessione tra B.Beat e Computer, che può essere PC o Mac:

Il modo più semplice per collegare B.Beat al Computer è quello di usare la rete Ethernet. Si fa così:

1. Collega il cavo di rete fornito tra B.Beat

- e il Computer
- 2. Accendi B.Beat

3. Lancia la App B.Beat Manager

4. Dopo circa 60 secondi la App vedrà il B.Beat collegato, puoi collegarti al B.Beat premendo il tasto su B.BeatManager:

## **♦ CONNECT**

**5.** Sul display di B.Beat (o sul simulatore via App Prompter se utilizzi un B.Beat X) compare questa schermata che conferma la connessione eseguita

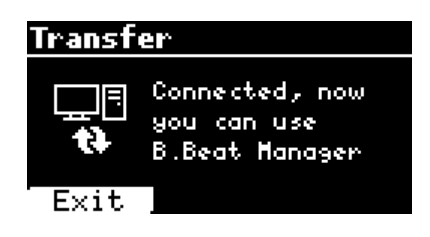

#### Se il vostro PC non ha ingresso Ethernet avete due opzioni:

1. Utilizzare una interfaccia USB – Ethernet per PC

2. Generare un Hotspot Wi Fi con B.Beat al quale il PC si può connettere. Per generare l'hotspot è indispensabile la M-Pen2 opzionale. La password per entrare nella Hotspot di B.Beat di default è 12345678. I seguenti modelli hanno Wi Fi integrata (B.Beat LE - B.Beat 16PRO Plus - B.Beat X 128).

3. Collegare il Computer all'hot spot di B.Beat che verrà rilevato automaticamente. La password default è 12345678. Può essere modificata in seguito dal software B.Beat Manager.

#### Per collegare B.Beat alla rete Wi Fi vi suggeriamo questa procedura [Necessaria M-Pen2 opzionale] :

1. Inserisci la M-Pen2 su B.Beat

2. Collega il B.Beat al pc tramite il cavo Ethernet fornito (oppure tramite hotspot come sopra)

3. Apri il B.BeatManager sul pc e connettiti al B.Beat (vedi sopra)

- 4. Nel Software clicca su options (icona ingranaggio in alto a destra)
- 5. Apri la tab "reti"
- 6. Seleziona la rete wi-fi a cui vuoi collegarti
- 7. Scrivi la password della rete Wi Fi in uso
- 8. Clicca su salva e connetti

9. Il tuo B.Beat è connesso alla rete Wi Fi in uso (se siete connessi al PC su Hotspot in questo punto la connessione a B.Beat verrà interrotta ma la potete riattivare come sopra)

10. Stacca il cavo Ethernet dal B.Beat

11. Collega anche il tuo pc alla rete wi-fi (se non l'hai già fatto)

12. Apri il B.BeatManager sul pc e connettiti al B.Beat nella nuova rete Wi Fi in uso.

La procedura citata vale anche per le reti Hotspot generate da Smart Phone o Tablet. Da

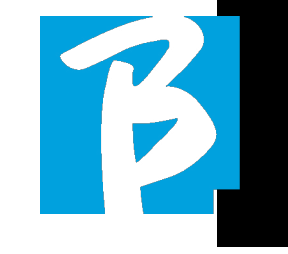

questo momento i dati di rete (indirizzo e password) sono memorizzati su B.Beat che riconoscerà automaticamente la rete. Questa soluzione è perfetta quando si utilizza B.Beat in casa e si vuole utilizzare Wi Fi. Per trasferire un numero consistente di Backing Tracks e Video consigliamo di utilizzare la modalità di connessione tramite cavo di Rete. La connessione di rete garantisce la massima velocità e affidabilità durante il passaggio dei dati.

#### INSTALLAZIONE DEL SOFTWARE B.BEAT MANAGER

Il Software B.Beat Manager è disponibile in due versioni per due sistemi operativi: Windows 10 e seguenti – macOS 10.15 Catalina e seguenti. Su sistemi precedenti non è garantita la piena compatibilità. Il software si scarica gratuitamente da questo indirizzo : **Windows** https://download.m-live.com/download/bbeat/manager/bbeat\_manager\_win.exe Mac. https://download.m-live.com/download/bbe-

at/manager/bbeat\_manager\_mac.dmg

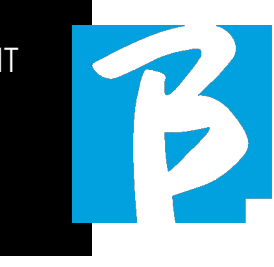

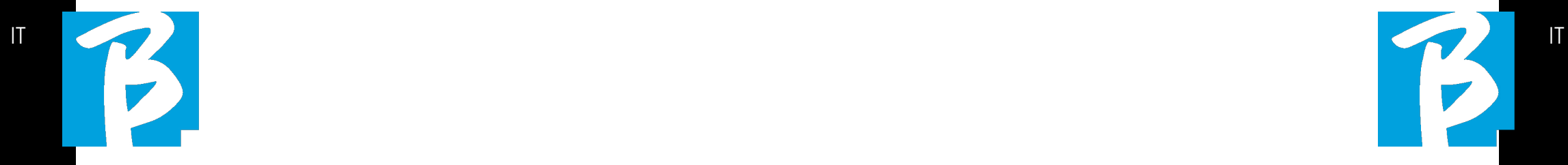

Per ulteriori istruzioni ti rimandiamo al Manuale d'Uso che puoi scaricare dal seguente LINK

https://www.m-live.com/en/products-manuals/

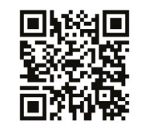

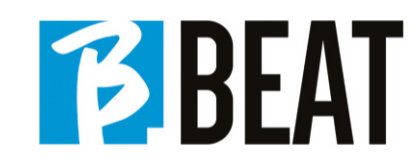

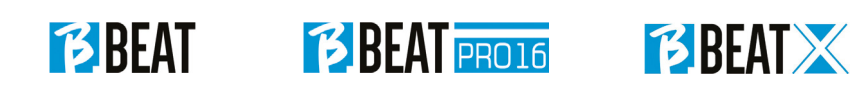

# Vorsichtsmaßnahmen für Gebrauch und Sicherheit

Bevor Sie das Gerät in Betrieb nehmen, lesen Sie bitte die Kurzanleitung und das Benutzerhandbuch sorgfältig durch, die Sie unter der<br>folgenden Adresse finden: **ELSSE** folgenden Adresse finden: を<br>画演<br>画演

#### https://www.m-live.com/en/products-manuals/

#### SICHERHEITSVORKEHRUNGEN

In diesem Handbuch werden Symbole verwendet, um Warnungen hervorzuheben, die zur Vermeidung von Unfällen zu beachten sind.

Die Bedeutung der Symbole ist wie folgt:

Etwas, das Schaden verursachen oder das Gerät beschädigen kann.

#### ANDERE SYMBOLE

 $\left( \cdot \right)$ Erforderliche Maßnahmen

**N** Verbotene Handlungen

#### BETRIEBSFÄHIG MIT EXTERNER AC/ DC-STROMVERSORGUNG.

Schließen Sie das Gerät an die Strom- $\bigcirc$ versorgung an und verwenden Sie das Gerät nur mit dem externen Netzteil, das vom Hersteller mit dem Gerät geliefert wird.

> Wenden Sie sich im Falle einer Beschädigung an den technischen Kundendienst und ersetzen Sie das Gerät nur durch ein identisches Netzteil, wie es mit dem B.Beat geliefert wurde.

 $\Omega$ Nicht über die Kapazität der Anlage und anderer elektrischer Geräte hinaus verwenden. Prüfen Sie vor dem Anschluss des externen Netzteils an das Stromversorgungsnetz, ob das Netzteil mit den technischen Daten des Stromversorgungsnetzes übereinstimmt.

#### ÄNDERUNGEN

Öffnen Sie das Gerät nicht und versuchen Sie nicht, das Produkt zu verändern.

#### UMGANG

Lassen Sie das Gerät nicht fallen, kippen Sie es nicht und wenden Sie keine übermäßige Kraft an.

Achten Sie darauf, dass keine Fremdkörper oder Flüssigkeiten in das Gerät gelangen.

- Das Gerät kann von Kindern ab 8  $\Omega$ Jahren und von Personen mit eingeschränkten körperlichen, sensorischen oder geistigen Fähigkeiten oder mangelnder Erfahrung oder Kenntnis benutzt werden, sofern sie beaufsichtigt werden oder Anweisungen zum sicheren Gebrauch des Geräts erhalten haben und die damit verbundenen Gefahren kennen.
- $\frac{38}{39}$  39  $\bigcirc$  Kinder dürfen nicht mit dem Gerät spielen. Reinigungs- und Wartungsarbeiten, die vom Benutzer durchgeführt werden sollen, dürfen nicht von Kindern durchgeführt werden, die unbeaufsichtigt sind.

# Vorsichtsmaßnahmen für Gebrauch und Sicherheit

- Nicht in der Nähe oder in explosions- $\Omega$ gefährdeten Bereichen verwenden.
- Verwenden Sie das Gerät nicht an Orten  $\Omega$ mit hoher Luftfeuchtigkeit oder bei Regen oder Wasserstrahlen. Tauchen Sie das Gerät nicht in Flüssigkeiten ein.
	- Das Gerät muss auf einer stabilen und festen Unterlage mit einem Mindestabstand von 15 cm zur Kante der Unterlage aufgestellt werden, um ein versehentliches Herunterfallen zu vermeiden.
- $\infty$ Das Gerät darf nicht verwendet wer- den, wenn es in Kisten oder sons- tigen Behältern verschlossen ist. Die Stützfüße dürfen nicht von der Unterseite des Geräts abgenommen<br>werden. Das Gerät darf nur auf ebenen und stabilen Oberflächen verwendet werden.

Lassen Sie das Lüftungsgitter des Geräts frei, das sich an der Unterseite, der Rückseite oder der Seite des Geräts befinden kann. Das Lüftungsgitter ist deutlich sichtbar.

#### UMGEBUNG

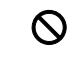

Verwenden Sie das Gerät nicht bei extremen Temperaturen (hoch oder niedrig).

- $\infty$ Nicht in der Nähe von Wärmequellen wie Heizkörpern und Öfen verwenden.
- $\mathcal{O}$ Nicht in übermäßig feuchten Räumen oder im Wasser verwenden.
- Nicht an Orten mit starken Vibratio- $\infty$ nen verwenden.

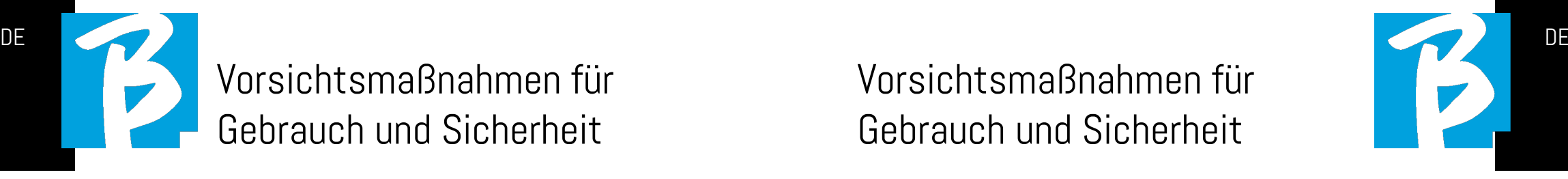

Nicht an Orten mit viel Staub oder Sand verwenden.

#### VERWALTUNG DER EINHEIT EXTERNE AC/DC STROMVERSORGUNG

- Wenn Sie den AC-Adapter vom Sys- $\Omega$ tem trennen, fassen Sie immer das Gehäuse des AC-Adapters an. Ziehen Sie bei einem Gewitter oder wenn das Gerät längere Zeit nicht benutzt wird, den Netzstecker aus der Steckdose.
- Schließen Sie das Netzgerät nur an  $\Omega$ Steckdosen an, die für den Benutzer leicht zugänglich sind.

#### KABEL UND EINGANGS-/AUSGANGSBUCHSEN **ANSCHLIESSEN**

Schalten Sie immer alle Geräte aus, bevor Sie Kabel anschließen.

- Ziehen Sie immer alle Verbindungskabel und den Netzadapter ab, bevor Sie das Gerät bewegen.
- Schließen Sie das Gerät nur an Ge- $\mathcal{O}$ räte an, die den Sicherheitsanforderungen der geltenden harmonisierten technischen Produktnormen entsprechen. Schließen Sie die Verbindungskabel zu den Zusatzgeräten so an, dass sie nicht durch mögliche unbeabsichtigte Stöße nach unten gezogen werden können, um die Gefahr des Herunterfallens des Geräts zu vermeiden.

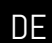

# Vorsichtsmaßnahmen für Gebrauch und Sicherheit

#### VORSICHTSMASSNAHMEN FÜR DIE VERWENDUNG INTERFERENZEN MIT ANDEREN ELEKTRISCHEN GERÄTEN

Das Gerät B.Beat erfüllt die grundlegen den Anforderungen des Anhangs I der Richtlinie 2014/35/EU (Richtlinie über die elektromagnetische Verträglichkeit). Insbesondere wurden die Geräte unter Berücksichtigung des technischen Fort schritts so konzipiert und hergestellt, dass:

a) die erzeugten elektromagnetischen Störungen nicht den Wert überschreiten, bei dem Funk- und Telekommunikations geräte oder andere Geräte nicht mehr nor mal funktionieren können.

b) sie entsprechend ihrem Verwendungs zweck eine Störfestigkeit gegen vorher sehbare elektromagnetische Störungen aufweisen, die einen normalen Betrieb ohne unzumutbare Beeinträchtigung er möglicht.

Allerdings können Geräte, die für Störun gen empfindlich sind oder starke elektro magnetische Wellen aussenden, Störun gen verursachen, wenn sie in der Nähe aufgestellt werden. Wenn dies der Fall ist, stellen Sie die Geräte weiter voneinander entfernt auf. Bei jeder Art von digital ge steuerten elektronischen Geräten können elektromagnetische Störungen zu Fehl funktionen, zur Beschädigung und Zerstö rung von Daten und zu Problemen führen. Vorsichtig vorgehen

#### REINIGUNG

Verwenden Sie zur Reinigung des Geräts ein weiches, trockenes Tuch. Befeuchten Sie das Tuch bei Bedarf leicht. Verwenden Sie keine Scheuermittel, Wachse oder Lö sungsmittel, einschließlich Alkohol, Ben zol und Lacklösungsmittel.

#### **FEHLFUNKTIONEN**

Wenn das Gerät ausfällt oder nicht funkti oniert, ziehen Sie sofort den Netzadapter ab, schalten Sie das Gerät aus und ziehen Sie die anderen Kabel ab. Wenden Sie sich an den Händler, bei dem Sie das Gerät ge kauft haben, oder an eine Kundendienst stelle von B.Beat und geben Sie folgende Informationen an: Produktmodell, Serien nummer und detaillierte Beschreibung des Fehlers oder der Störung sowie Ihren Namen, Ihre Adresse und Ihre Telefonnum mer.

#### COPYRIGHT

Windows, Windows 10, Windows 11 und Windows 7 sind Marken oder eingetra gene Marken der Microsoft Corporation. Macintosh und Mac OS sind Marken oder eingetragene Marken von Apple Inc. Die SD- und SDHC-Logos sind eingetragene Warenzeichen. Alle anderen in diesem Do kument erwähnten Produktnamen, Mar ken und Firmennamen sind Eigentum der jeweiligen Inhaber.

# Vorsichtsmaßnahmen für Gebrauch und Sicherheit

#### **ENTSORGUNG**

BENUTZERINFORMATIONEN gemäß Ge setzesdekret vom 14. MÄRZ 2014, Nr. 49 "Umsetzung der Richtlinie 2012/19/ EU über Elektro- und Elektronik-Altgeräte (WEEE)".

Das Symbol der durchgestrichenen Müll tonne auf dem Gerät oder seiner Verpa ckung zeigt an, dass das Produkt am Ende seiner Lebensdauer getrennt von anderen Abfällen gesammelt werden muss. Die getrennte Sammlung dieser Altgeräte wird vom Hersteller organisiert und ver waltet. Benutzer, die diese Geräte ent sorgen möchten, sollten sich daher an den Hersteller wenden und das von ihm fest gelegte System zur getrennten Sammlung von Altgeräten befolgen.

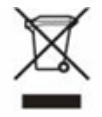

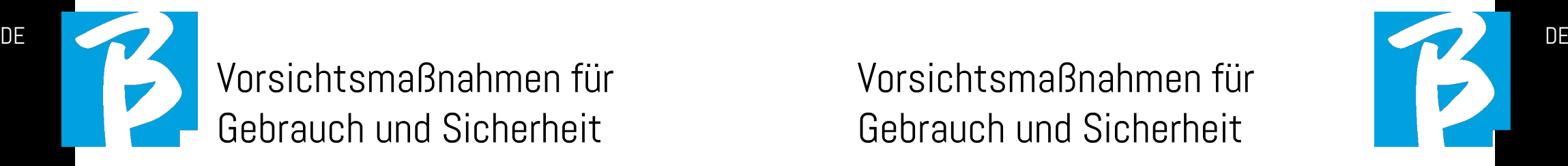

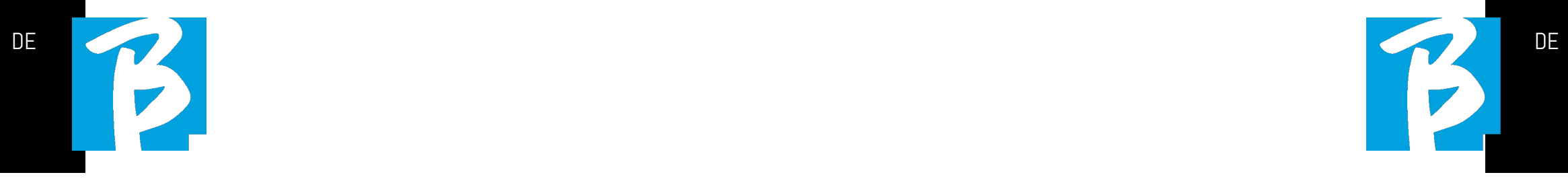

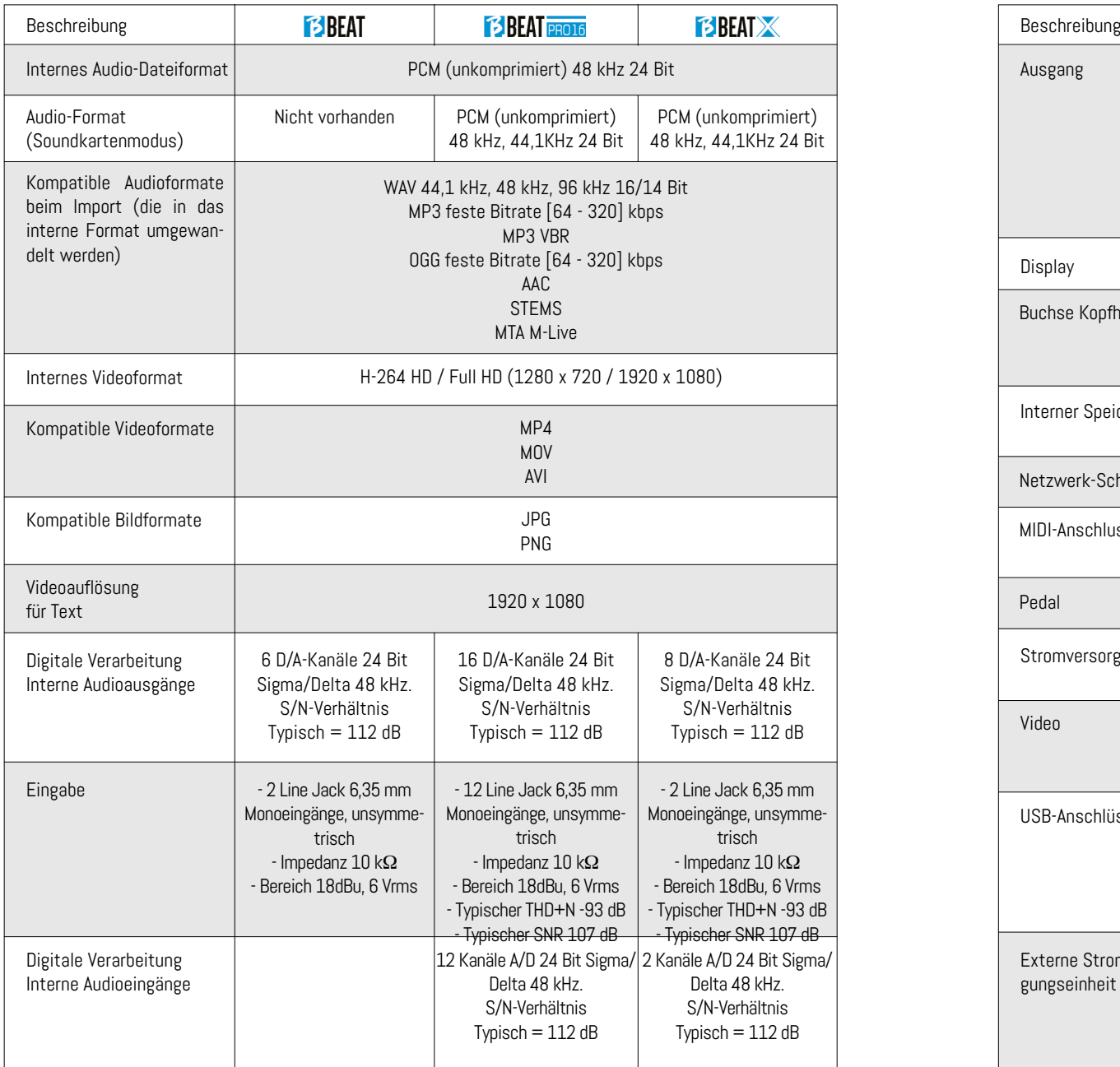

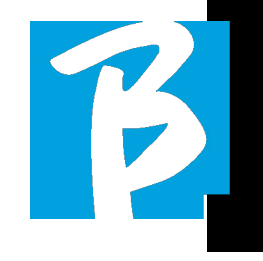

#### Datenblatt B.Beat Datenblatt B.Beat

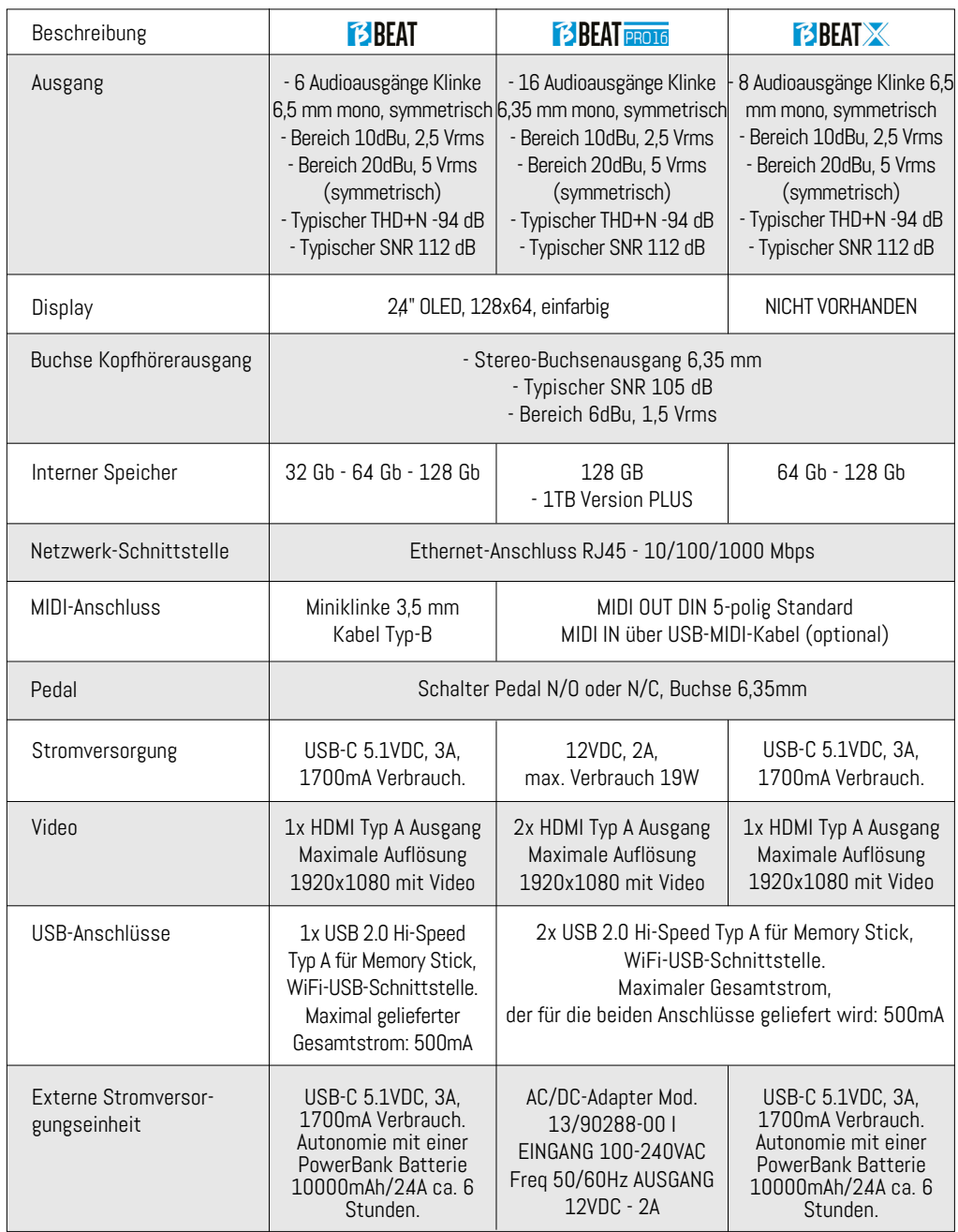

# Wir präsentieren **BBEAT**

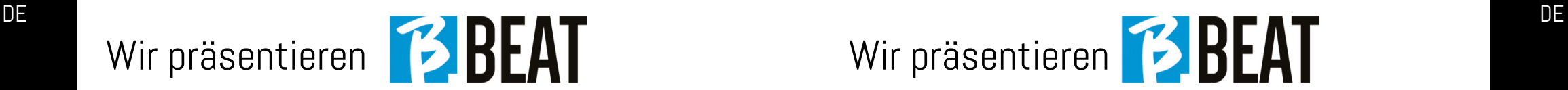

Vielen Dank, dass Sie sich für B.Beat, ein innovatives und einzigartiges Produkt, entschieden haben. B.Beat ist das ideale Werkzeug, um Live-Band-Performances mit Stereo- oder Multitrack-Sequenzen zu bereichern und zu vereinfachen, auch mit synchronisierten Videos und Bildern. Hier möchten wir die wichtigsten Merkmale des Geräts zusammenfassen:

#### LESEN VON MUSIKDATEIEN UND VIDEOS

B.Beat Mp4 spielt Musikdateien im For- mat WAV 24 Bit pro Sample (wenn die Datei 16 oder 32 Bit hat, wird sie in 24 Bit konvertiert), Multitrack Audio, Stems,<br>Midi, Video Mp4 und JPG. B.Beat liest verschiedene digitale Formate<sup>1</sup>, von einfachen Mp3-Dateien bis hin zu vollwertigen Mehrspur-Audioprojekten von Daw. B.Beat kann eine große Anzahl von Backing Tracks speichern und der verfügbare Platz hängt von den verfügbaren internen Speicherver- sionen ab:

In der 128-GB-Version mit Backing Tracks auf 4 Monospuren können zum Beispiel<br>rund 60 Stunden Musik gespeichert werden. Die Berechnung ist indikativ und hängt von mehreren nicht standardisierbaren Faktoren ab.

Wir empfehlen, die Bearbeitung der Backing Tracks in den DAWs abzuschließen, die Sie für die Aufnahme verwenden, bevor Sie das Projekt in B.Beat importieren. Änderungen an Klangfarben und Effekten sind nicht mehr möglich, sobald das Projekt in B.Beat geladen ist. Backing Tracks können mit einem Video oder Bildern synchronisiert werden, die über den HDMI-Ausgang an die Videowand übertragen werden. Synchronisationsvorgänge müssen mit speziellen Apps durchgeführt werden, bevor Audio- und Videoprojekte auf B.Beat hochgeladen werden.

#### INTEGRIERTES DIGITALES **MISCHPULT**

B.Beat verfügt über einen digitalen Mi- xer für separate Ausgänge und Eingänge, einen Kopfhörerausgang für Click, Return tischen Potentiometern kann der Musiker in Echtzeit einstellen, was er während der Performance im Kopfhörer hören möchte. Die separaten Ausgänge können verwen- det werden, um Backing-Tracks an das liebigen Quelle kann ein Audiosignal über die Eingänge in den B.Beat eingespeist werden. Der B.Beat erkennt die Click-Spur gänge und gleichzeitig an den Kopfhörer-<br>ausgang leiten.

#### B.BEAT AUF DER BÜHNE

B.Beat wurde für maximale Zuverlässigkeit<br>bei LIVE-Auftritten konzipiert und entwickelt. Es gibt eine spezielle Taste auf dem [LIVE]-Panel, die in dem Moment benutzt werden kann, in dem die Show beginnt, denn von diesem Moment an gewährleistet der Prozessor des B.Beat maximale Leistung, ohne Ressourcen zu verschwenden. B.Beat verarbeitet einzelne Backing<br>Tracks, die in praktischen Playlists organisiert werden können, oder echte Shows, die aus mehreren Szenen bestehen. Projekte können Musik, Videos und Bilder ent-<br>halten, aber auch MIDI-Spuren, um Nach-<br>richten an die verschiedenen Live-Geräte zu senden. Die Philosophie hinter B.Beat ist es, die Verwaltung von Backing Tracks<br>und Videos während einer Show zu vereinfachen. Mit dem B.Beat ist es nicht mehr nötig, Computer, Tablets, Sound- und Videokarten, Kabel, kleinere oder kleinere Mischpulte und andere Zusatzgeräte auf die Bühne zu bringen: B.Beat löst dieses Problem, ohne dass zusätzliche Peripheriegeräte benötigt werden.

#### B.BEAT FÜR DIE SHOW VORBEREITEN

Die Backing-Tracks und Videos, aus denen die Show besteht, die Sie mit B.Beat verwalten möchten, müssen mit Ihrer DAW und den entsprechenden Apps erstellt werden. Wenn Sie Ihre Studioarbeit abgeschlossen haben, indem Sie auch die Synchronisation mit den musikbegleitenden Videos vervollständigt haben, sind Sie bereit, das Musikmaterial auf B.Beat zu übertragen. Das Video kann auch unsynchronisiert sein. Verbinden Sie B.Beat über ein Netzwerkkabel mit Ihrem Computer (Windows oder Mac OS) und starten Sie die B.Beat Manager App: Von nun an können Sie alle für die Show benötigten Materialien in den B.Beat importieren. Mit dem B.Beat Manager können Sie Playlists zusammenstellen oder eine richtige Show aus mehreren Szenen zusammenstellen. Sie können die Audiospuren auch mit einer Midi-Spur kombinieren, über die Sie Midi-Befehle an die von Ihnen auf der Bühne verwendeten Geräte senden können.

Wenn Sie Mp3-Backing-Tracks haben, die Sie einfach auf den B.Beat hochladen wollen, ohne den PC zu benutzen, können Sie den USB-Stick verwenden und die Dateien sehr schnell auf den internen Speicher übertragen, oder Sie können sie direkt vom Stick abspielen. Wenn es sich um Backing Tracks ohne Klick handelt, können Sie diese direkt aus B.Beat oder aus dem B.Beat Manager über eine spezielle Funktion hinzufügen, die auf Algorithmen der Künstlichen Intelligenz basiert.

#### ERWEITERTE FUNKTIONEN

B.Beat kann über HDMI sowohl einen Videokommentar zur Musik als auch das Video mit dem Text des gespielten Liedes übertragen. Über die kostenlose Prompter-App (für Android und iOs) lassen sich Noten der Musikstücke auch per WI Fi versenden. Text- und Noteninformationen können über die mitgelieferte B.Beat MA-NAGER App hochgeladen werden. Mit der gleichen App können Sie alle Funktionen von B.Beat fernsteuern.

#### WEBSEITE SONG SERVICE

B.Beat kann Dateien im MTA (Mehrspur-Audio)-Format lesen, die von M-Live über die Webseite Song Service produziert und vertrieben werden. Das musikalische Repertoire ist umfangreich und jede Woche werden neue Backing Tracks aus dem internationalen Pop-Repertoire produziert. MTA-Dateien sind Mehrspurdateien die B.Beat mit 8 Stereospuren liest. Die Backing Tracks sind wie folgt geordnet: Spur 1 Schlagzeug, Spur 2 Bassgitarre, Spur 3 Gitarre, Spur 4 Keyboards, Spur 5 Orchester, Spur 6 Blasinstrumente, Spur 7 Klick, Spur 8 Melodie. Es stehen auch Audioprojekte mit 16 separaten Stereospuren zur Verfügung, die mit jeder DAW frei an B.Beat angepasst werden können. Webseiten

www.songservice.it www.song-service.com www.song-service.de

Gute *(Musik*, mit B.Beat!

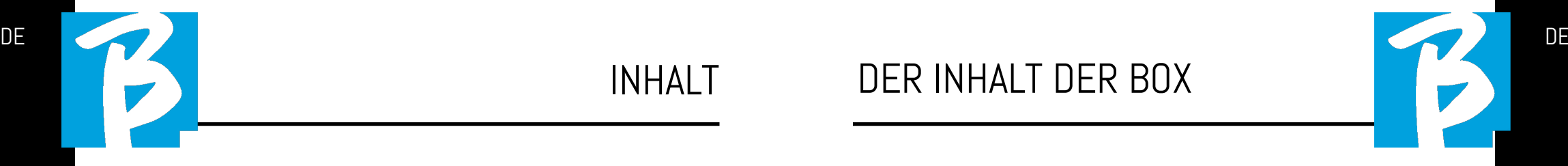

ZUBEHÖR, DAS NICHT BESTANDTEIL DES GERÄTS IST UND MIT DIESEM GELIEFERT WIRD.

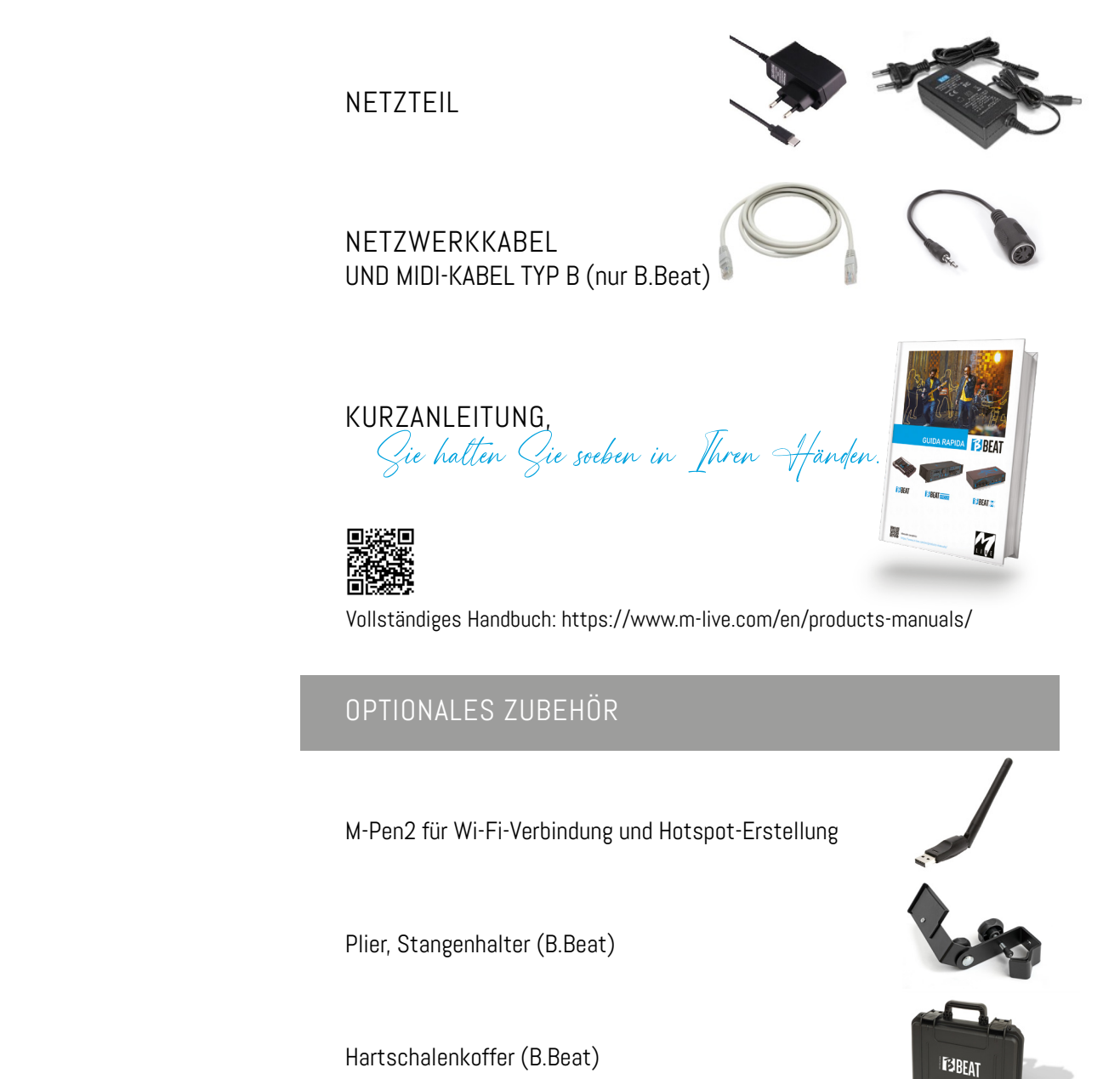

- 38 SICHERHEIT
- 42 TECHNISCHES DATENBLATT
- 44 WIR PRÄSENTIEREN B.Beat
- 48 ÜBERBLICK ÜBER B.Beat
- 51 LASSEN SIE UNS ANFANGEN - HAUPTFUNKTIONEN UND ANSCHLÜSSE
- 52 DATENÜBERMITTLUNG

# Überblick über die Tasten von B.Beat

Die Tasten von B.Beat haben bei den ver- schiedenen Modellen die gleiche Funktion, obwohl die Geräte unterschiedlich sind. Das Modell B.Beat X, das keine Tastatur hat, wird entweder von einem über Netz- werkkabel angeschlossenen B.Beat oder von einem über WLAN oder Kabel an- geschlossenen Tablet oder Smartphone bedient. Die Schaltflächen, die auf dem Bedienfeld der App erscheinen, sind die gleichen wie die hier beschriebenen.

ZURÜCK-Taste: **D** kehrt um eine Stufe zurück.

LIVE: **C** versetzt den B.Beat in den Live-Modus, um Blockaden und versehentliche Aktionen, wie z.B. ungewolltes Drücken von Tasten, zu vermeiden. Zum Aktivieren: Drücken Sie LIVE und bestätigen Sie Ihre Wahl mit F3, zum Deaktivieren drücken Sie erneut LIVE und F3 zur Bestätigung. Wenn Sie sich im Live-Modus befinden und eine beliebige Taste drücken, werden Sie gefragt, ob Sie den Live-Modus deaktivieren möchten.

#### SYSTEM-Taste:  $\bigotimes$  für den Zugriff auf das Systemmenü.

Funktionstasten: sind je nach Bildschirm mit unterschiedlichen Funktionen belegt. Die Beschreibung der Funktionen befindet sich in den unteren Feldern des Displays.

STOP: einmal gedrückt, stoppt die Wiedergabe des aktuellen Titels/ Videos in der Pausenposition. Durch erneutes Drücken wird der aktuelle Titel/ Video gestartet. Durch das dritte Drücken wird der Ram-Speicher des B.Beat geleert. B.Beat kann videosynchrone Audio-Backing-Tracks oder unsynchrone und unabhängige Audio- und Videospuren laden. In diesem Fall beziehen sich die Tasten Play und Stop unabhängig voneinander auf Musik und Bilder. Sie können Video oder Audio mit der Taste F2 auf dem Player-Bildschirm auswählen.

PLAY: D die Play-Taste startet die Backing Tracks Audio (wenn wir auf AUDIO positioniert sind oder das Video, wenn wir auf Video positioniert sind). Wenn der Player angehalten wurde, müssen wir erneut auf Play drücken, um ihn wieder zu starten.

REC (nur PRO16-Version): die Taste aktiviert den Aufnahmemodus. Mit dem B.Beat PRO16 plus können Sie aufnehmen, während gespielt wird.

Alpha-Dial – Enter: Das Alpha-Dial wird verwendet, um durch eine Liste auf dem Display zu scrollen, um einen Wert zuändern (z.B. die Lautstärke eines Titels). Durch Drücken in der Mitte wird die Zustimmung zu ENTER erteilt.

 $UP - DOWN:$   $\Box$   $\Box$  dienen in der Regel zum Blättern in Listen auf dem Display, zum Ändern der Position des aktiven Cursors oder zum Erhöhen/Verringern eines ausgewählten Wertes.

LIBRARY:  $\Box$  ermöglicht den Zugriff auf einzelne Elemente im internen Speicher, Backing Tracks und Videos. Wenn eingesteckt, ist der Zugriff auf den USB-Stick möglich. Wenn ein USB-Stick eingesteckt ist, können wir uns auf dem Stick positionieren und durch seinen Inhalt navigieren. Einzelne Titel (Stereo-MP3 oder Wav) können nach Belieben abgespielt werden.

PLAYLIST: e rmöglicht den Zugriff auf die Liste der in B.Beat enthaltenen Playlists. Playlists können abgespielt oder bearbeitet werden.

SHOWS:  $\Box$  ermöglicht den Zugriff auf die Liste der im internen Speicher des B.Beat enthaltenen Shows und Szenen.

METRONOME: **E** ermöglicht den Zugriff auf die Steuerung des Metronoms.

#### POTENTIOMETER:

Die Potentiometer CLICK, IN CH 1-2 und BCK-TRACKS sind aktiv, wenn B.Beat auf den Modus PHONE ON eingestellt ist. In diesem Fall ist der Kopfhörer aktiv und Sie können im B.Beatmanager die Spuren zuweisen, die über den Kopfhörer ausgegeben werden. Wenn der B.Beat im Modus PHONE OFF eingestellt ist, ist der Kopfhörerausgang nicht aktiv und die Kanäle 15-16 stehen dem Mischpult zur Verfügung. Wie Sie den PHONE ON/OFF-Modus aktivieren können, erfahren Sie in der Anleitung zum B.BeatMANAGER.

**BCK-TRACKS: regelt den Pegel der Backing** Tracks, die in den Kopfhörer eingespeist werden. Diese Daten können sowohl mit dem B.Beat Manager als auch mit B.Beat verwaltet werden.

CLICK: regelt den Kopfhörerpegel der Click- oder Metronomspur

LINE IN: regelt den Kopfhörerpegel des Signals, das über die Line-In-Eingänge eingeht.

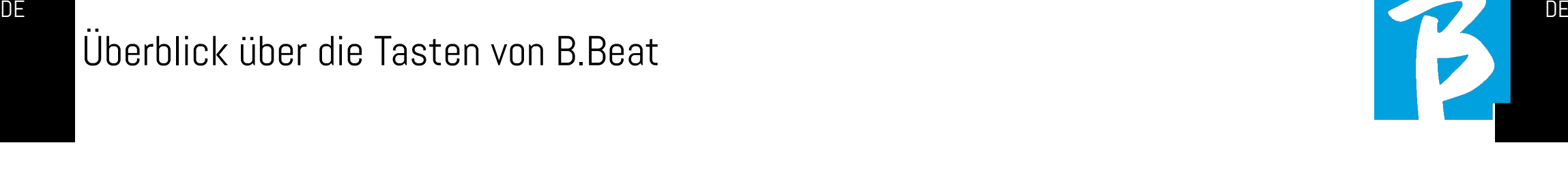

VOLUME: regelt die allgemeine Ausgangslautstärke.

ETHERNET: zur Verbindung mit dem PC über ein Netzwerk.

USB: es können USB-Sticks oder Wi-Fi M-Pen M-Live Verbindungssticks eingesteckt werden. Beim Einstecken eines USB-Sticks zeigt der B.Beat dessen Inhalt im Fenster Library an. Wenn Sie den M-Pen Wi-Fi-Stick an den USB-Steckplatz anschließen, wird die Verbindung für Smartphones und Tablets geöffnet, um die Prompter-App zu nutzen und Noten und Texte der Backing tracks anzuzeigen.

AUDIO PC Nur Version PRO16 und X: An-

schluss an den Computer zur Verwendung der internen Soundkarte.

# Überblick über

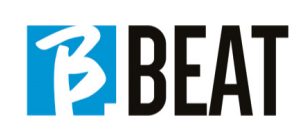

ALSO, fangen wir an! DE SAN DE LA BILION DE LA BILION DE LA BILION DE LA BILION DE LA BILION DE LA BILION DE LA BILION DE LA BILION

#### **ANSCHLÜSSE**

ON OFF: schaltet B.Beat ein oder aus.

PEDAL: ein Start-Stopp-Pedal kann angeschlossen werden. Der erste Druck entspricht PLAY, der zweite Druck entspricht **STOP** 

Hier finden Sie eine Liste der Funktionen:

- Einmal gedrückt: PLAY
- Das zweite Mal gedrückt: STOP (Pause)
- Zweimal schnell drücken: der nächste Song beginnt.
- Druck über 1 Sekunde: wenn eine hochgeladene Playlist vorhanden ist wird der Song in die Playlist aufgenommen [entspricht ENTER].
- In der Wiedergabeliste: einmal drücken, blättert die Liste nach unten, zweimal drücken blättert schnell zum Anfang der Liste zurück.
- Wenn wir uns in der Playlist befinden: länger als eine Sekunde gedrückt halten lädt das angezeigte Element in den Speicher.

Video: verbindet jedes Videogerät mit einer HDMI-Schnittstelle.

OUT: symmetrische Mono-Audioausgänge. Die Anzahl der Ausgänge variiert je nach Modell des B.Beat. Von 6 bei den Modellen B.Beat bis 16 der Modelle PRO16.

#### IN sind unsymmetrische Audioeingänge:

Die Anzahl der Eingänge variiert je nach Modell: von 2 bis 12.

#### HAUPTFUNKTIONEN UND ANSCHLÜSSE

Die Hauptfunktion von B.Beat ist die Begleitung Ihrer Live-Auftritte durch das Abspielen von zuvor aufgenommenen DAW-Audiotracks. Zusätzlich zu den Audiospuren kann der B.Beat Videos, Bilder und Texte abspielen, die über HDMI an einen Monitor gesendet werden können; er liest und überträgt Midi-Dateien, die Nachrichten für Ihr Instrumenten-Setup auf der

Bühne enthalten. Sehen wir uns zunächst ein vollständiges Anschlussschema des B.Beat an, indem wir uns ein Live-Setup auf einer Bühne vorstellen. Zwei B.Beat können synchronisiert werden, um im Falle eines Ausfalls oder Absturzes als Hauptund Ersatzgerät verwendet zu werden.

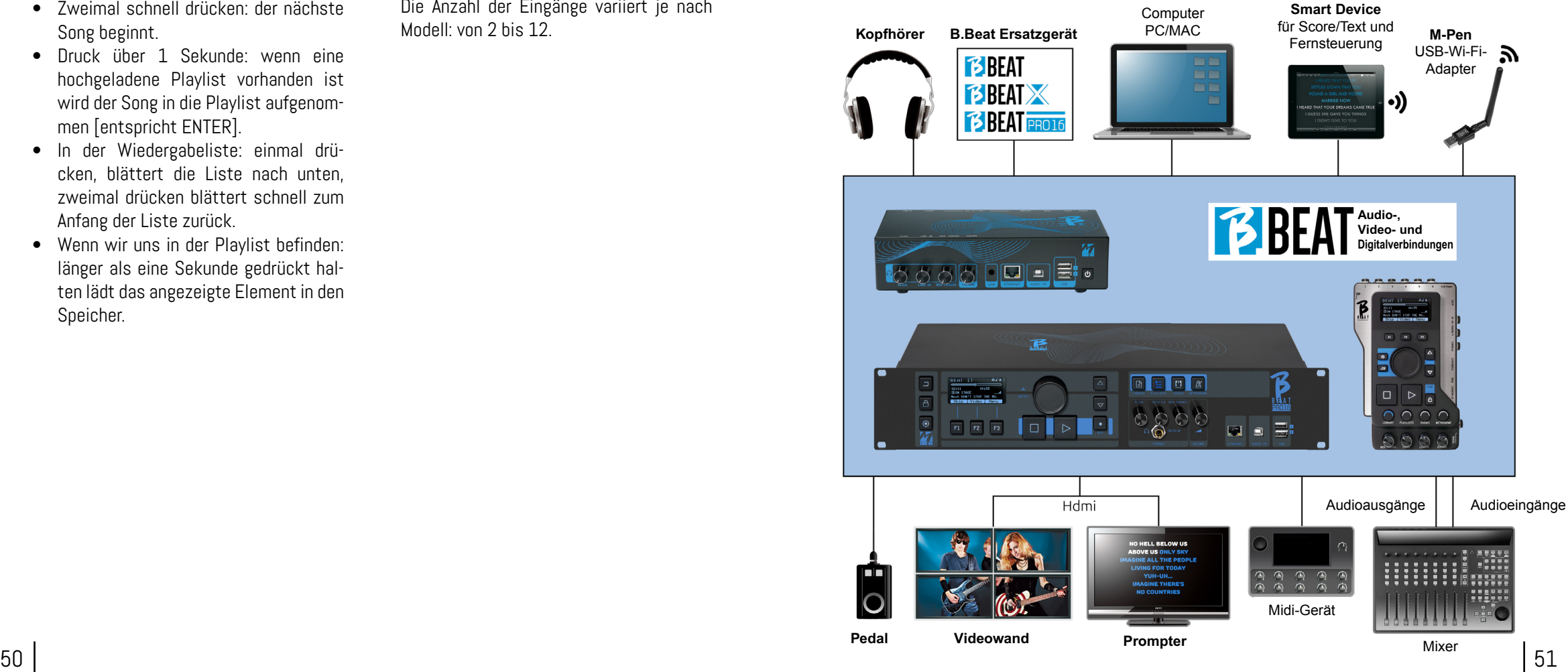

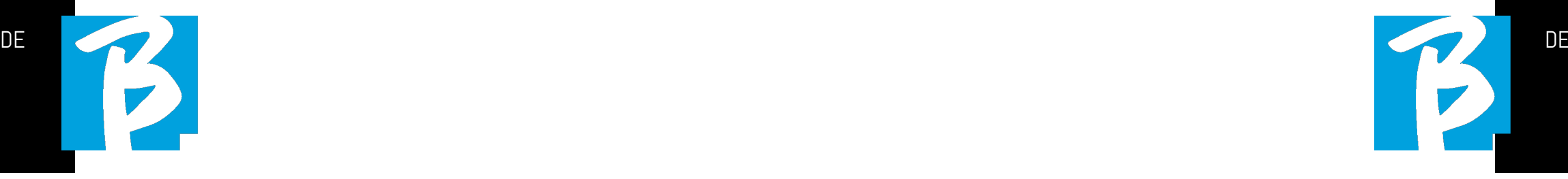

#### DATENÜBERMITTLUNG AUF B.BEAT

Das gesamte Audio-, Video-, Bild- und Midimaterial muss mit einer DAW und anderen Audio-Video-Synchronisationsprogrammen vorbereitet werden. Sobald das Ton- und Videomaterial Ihrer Show richtig zusammengestellt und abgemischt ist, können Sie es auf B.Beat übertragen. Dazu verwenden wir B.Beat Manager, eine Software, die sowohl in einer Windows- als auch in einer Mac-Version verfügbar ist. Wenn Sie Audio-Backing-Tracks im Mp3- Stereo oder Wav-Format haben, können Sie diese über den USB-Eingang mit einem Stick auf den B.Beat hochladen. B.Beat liest den Inhalt des Sticks und spielt ihn in Echtzeit ab, oder er kann Dateien in seinen Speicher importieren. Für die Übertragung von Backing Tracks, Videos, Bildern und Midi-Dateien, die mit Audio synchronisiert sind, können Sie die B.Beat Manager Software verwenden.

#### ANSCHLIESSEN VON B.BEAT AN DEN COMPUTER

Hier sind die Verbindungsmodi zwischen dem B.Beat und dem Computer, der ein PC oder Mac sein kann:

Der einfachste Weg, den B.Beat mit dem Computer zu verbinden, ist die Verwen- dung des Ethernet-Netzwerks. Das geht so:

1. Verbinden Sie das mitgelieferte Netz- werkkabel zwischen B.Beat und dem Com- puter

- 2. B.Beat einschalten
- 3. Starten Sie die B.Beat Manager App

4. Nach ca. 60 Sekunden sieht die App, dass der B.Beat verbunden ist. Sie können sich mit dem B.Beat verbinden, indem Sie die Taste am B.Beat Manager drücken:

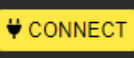

5. Auf dem Display des B.Beat (oder auf dem Simulator über App Prompter, wenn Sie einen B.Beat X verwenden) erscheint dieser Bildschirm zur Bestätigung der durchgeführten Verbindung

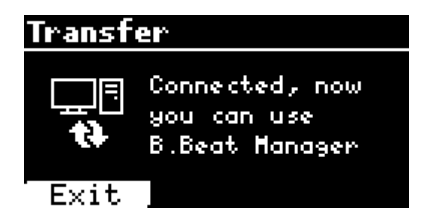

#### Wenn Ihr PC keinen Ethernet-Eingang hat, haben Sie zwei Möglichkeiten:

1. Verwenden Sie eine USB-Ethernet-PC-**Schnittstelle** 

2. Erstellen Sie mit B.Beat einen WLAN-Hotspot, mit dem sich der PC verbinden kann. Der optionale M-Pen2 ist erforderlich, um den Hotspot zu erzeugen. Das Passwort für den Zugang zum Hotspot des B.Beat lautet standardmäßig 12345678. Die folgenden Modelle verfügen über integriertes WLAN (B.Beat LE - B.Beat 16PRO Plus - B.Beat X 128).

**3.** Verbinden Sie Ihren Computer mit dem B.Beat-Hotspot. der automatisch erkannt wird. Das Standardkennwort lautet

12345678. Es kann später mit der B.Beat Manager Software geändert werden.

#### Um den B.Beat mit dem WLAN-Netzwerk zu verbinden, empfehlen wir folgende Vorgehensweise [Optionaler M-Pen2 erforderlich] :

1. M-Pen2 auf B. Beat einsetzen

2. Verbinden Sie den B.Beat mit dem PC über das mitgelieferte Ethernet-Kabel (oder über Hotspot wie oben)

3. Öffnen Sie den B.Beat Manager auf dem PC und verbinden Sie sich mit dem B.Beat (siehe oben)

4. Klicken Sie in der Software auf Optionen (Zahnradsymbol oben rechts)

5. Öffnen Sie die Registerkarte "Netzwerke".

6. Wählen Sie das Wi-Fi-Netz aus, mit dem Sie sich verbinden möchten

7. Notieren Sie das Passwort des verwen deten Wi-Fi-Netzes

8. Klicken Sie auf Speichern und Verbinden

9. Ihr B.Beat ist mit dem verwendeten WLAN-Netzwerk verbunden (wenn Sie zu diesem Zeitpunkt mit dem PC über Hotspot verbunden sind, wird die Verbindung zum B.Beat unterbrochen, Sie können sie aber wie oben beschrie ben wieder aktivieren)

10. Trennen Sie das Ethernet-Kabel vom B.Beat

11. Verbinden Sie auch Ihren PC mit dem Wi-Fi-Netzwerk (falls Sie das nicht schon getan haben)

12. Öffnen Sie den B.Beat Manager auf

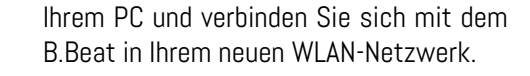

Das obige Verfahren gilt auch für Hotspot-Netzwerke, die von Smartphones oder Tablets erzeugt werden. Von nun an werden die Netzwerkdaten (Adresse und Passwort) auf dem B.Beat gespeichert, der das Netzwerk automatisch erkennt. Diese Lösung ist perfekt, wenn Sie B.Beat zu Hause verwenden und WLAN nutzen möchten.

Für die Übertragung einer großen Anzahl von Backing Tracks und Videos empfehlen wir die Verwendung des Netzwerkkabel-Verbindungsmodus. Die Netzwerkverbindung garantiert maximale Geschwindigkeit und Zuverlässigkeit bei der Datenübertragung.

#### INSTALLATION DER SOFTWARE B.BEAT MANAGER

Die Software B.Beat Manager ist in zwei Versionen für zwei Betriebssysteme erhältlich: Windows 10 ff. - macOS 10.15 Catalina ff. Eine vollständige Kompatibilität mit früheren Systemen ist nicht gewährleistet. Die Software kann kostenlos von dieser Adresse heruntergeladen werden: Windows

https://download.m-live.com/download/bbeat/manager/bbeat\_manager\_win.exe Mac

https://download.m-live.com/download/bbeat/manager/bbeat\_manager\_mac.dmg

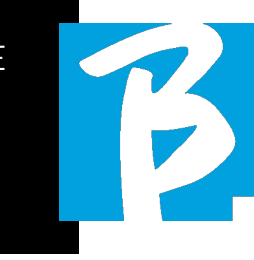

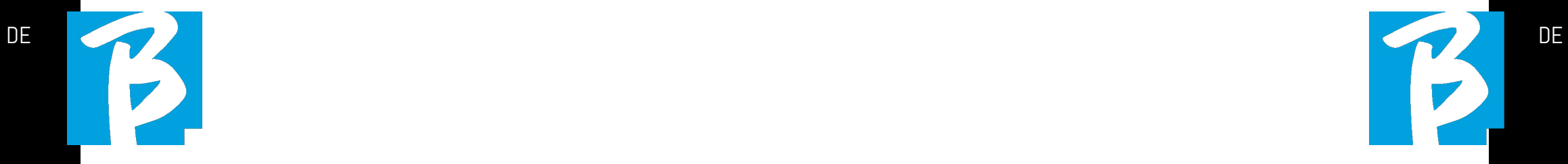

Für weitere Anweisungen verweisen wir Sie auf das Benutzerhandbuch, das Sie unter folgendem LINK herunterladen können

https://www.m-live.com/en/products-manuals/

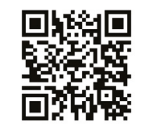

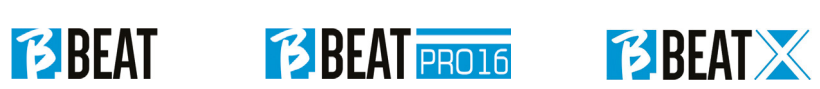

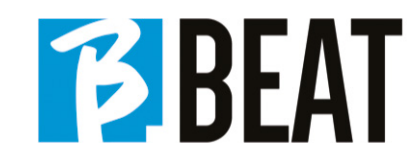

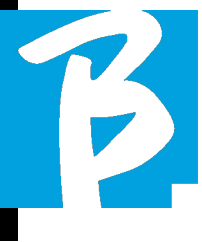

# Précautions d'emploi et sécurité Précautions d'emploi et sécurité

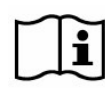

Avant d'utiliser l'appareil, veuil- lez lire attentivement le guide de démarrage rapide et le manuel de l'utilisateur, que vous trouverez à l'adresse suivante : 回烧细回 ·<br>「大学の情報」<br>「大学の情報」

https://www.m-live.com/en/products-manuals/

## PRÉCAUTIONS DE SÉCURITÉ

Dans ce manuel, des symboles sont utilisés pour souligner les avertissements à respecter afin d'éviter les accidents. Le sens des symboles est le suivant :

Quelque chose qui peut causer des  $\sqrt{!}$  dommages ou endommager l'appareil.

#### AUTRES SYMBOLES

Actions exigées

Actions interdites

#### FONCTIONNEMENT AVEC DES UNI-TÉS DE ALIMENTATION EXTERNE CA/CC.

- Connecter l'appareil à l'alimentation électrique et n'utiliser l'appareil qu'avec le bloc d'alimentation externe fourni par le fabricant avec l'appareil. En cas de dommage, contacter le service technique et le remplacer uniquement par un bloc d'alimentation identique à celui fourni avec le B.Beat
- Ne pas utiliser au-delà de la capacité  $\infty$ du système et d'autres équipements

électriques. Avant de connecter le bloc d'alimentation externe au réseau d'alimentation, vérifier la conformité du bloc d'alimentation avec les caractéristiques techniques du réseau d'alimentation.

#### MODIFICATIONS

Ne pas ouvrir l'appareil et ne pas essayer de le modifier.

#### **GESTION**

- Ne pas laisser tomber, renverser l'appareil et ne pas exercer de force excessive.
- Veiller à ce que des objets étrangers ou des liquides ne pénètrent pas dans l'appareil.
- $\infty$ L'appareil peut être utilisé par des enfants âgés d'au moins 8 ans et par des personnes dont les capacités physiques, sensorielles ou mentales sont réduites, ou qui manquent d'expérience ou des connaissances nécessaires, à condition d'être surveillées ou d'avoir reçu des instructions concernant l'utilisation sûre de l'appareil et la compréhension des dangers encourus.
- Les enfants ne doivent pas jouer  $\infty$ avec l'appareil. Le nettoyage et l'entretien destinés à être effectués par l'utilisateur ne doivent pas être confiés à des enfants sans surveillance.

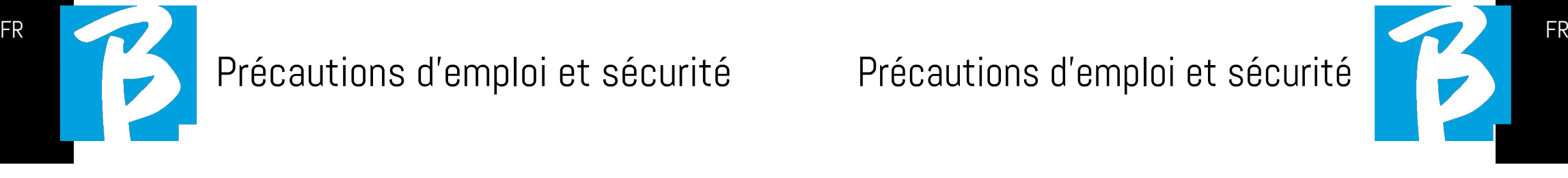

- Ne pas utiliser à proximité ou dans des zones à risque d'explosion.
- Ne pas utiliser dans des endroits ex- $\infty$ cessivement humides, ni en présence de pluie ou de jets d'eau. Ne pas plonger l'appareil dans des matériaux liquides.
	- L'appareil doit être placé sur des surfaces stables et solides, à une distance minimale de 15 cm du bord de la surface afin d'éviter les chutes accidentelles.
- $\infty$ L'appareil ne doit pas être utilisé lorsqu'il est enfermé dans des boîtes ou des conteneurs de quelque port ne doivent pas être détachés du<br>bas de l'appareil. Ne pas utiliser l'appareil sur des surfaces non planes ni rigides.

Laisser libre la grille d'aération de l'appa- reil, qui peut se trouver en bas, à l'arrière ou sur le côté de l'appareil. La grille d'aération est clairement visible.

## ENVIRONNEMENT

- Ne pas utiliser l'appareil à des tem- $\infty$ pératures extrêmes (hautes ou basses).
- Ne pas utiliser à proximité de sources de chaleur, comme les radiateurs et les poêles.
- $\bigcirc$  Ne pas utiliser dans des endroits excessivement humides ni dans l'eau.
- Ne pas utiliser dans des endroits  $\Omega$ soumis à des vibrations excessives.

Ne pas utiliser dans des endroits excessivement poussiéreux ou sableux.

#### GESTION DU BLOC D' ALIMENTATION EXTERNE CA/CC

- $\Omega$ Lors de la déconnexion de l'adaptateur CA du système, saisir toujours le corps de l'adaptateur CA. En cas d'orage, ou si l'appareil n'est pas utilisé pendant une période prolongée, le débrancher de la prise CA.
- Ne brancher le bloc d'alimentation  $\Omega$ que sur des prises de courant facilement accessibles à l'utilisateur.

#### CONNECTER LES CÂBLES ET PRISES D'ENTRÉE/SORTIE

- Éteindre toujours tous les appareils  $\Omega$ avant de brancher les câbles.
- Débrancher toujours tous les câbles  $\Omega$ de connexion et l'adaptateur CA avant de déplacer l'appareil.
- Ne brancher l'appareil qu'à des ins- $\infty$ truments conformes aux exigences de sécurité des normes techniques harmonisées applicables au produit. Brancher les câbles de connexion<br>aux accessoires auxiliaires de manière à ce qu'ils ne présentent pas de risque de traction vers le bas à la suite d'éventuels chocs involontaires, afin d'éliminer le risque de chute de l'appareil.

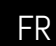

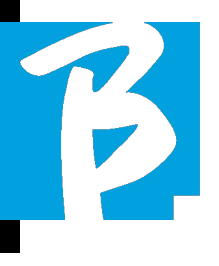

## Précautions d'emploi et sécurité Précautions d'emploi et sécurité

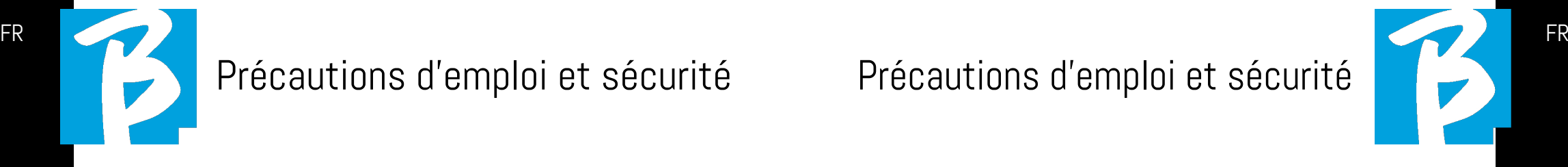

#### PRÉCAUTIONS D'EMPLOI INTERFÉRENCE AVEC D'AUTRES APPAREILS ÉLECTRIQUES

L'appareil B.Beat est conforme aux exi gences essentielles de l'annexe I de la directive 2014/35/UE (directive sur la compatibilité électromagnétique). En par ticulier, l'appareil a été conçu et fabriqué en tenant compte du progrès technolo gique, de sorte que :

(a) les perturbations électromagnétiques produites ne dépassent pas le niveau au-dessus duquel les appareils de radio et de télécommunication ou d'autres ap pareils ne peuvent pas fonctionner norma lement ;

(b) il a t un niveau d'immunité aux pertur bations électromagnétiques prévisibles, conformément à son utilisation prévue, qui permet un fonctionnement normal sans dégradation inacceptable.

Toutefois, les appareils susceptibles d'in terférer ou émettant des ondes électro magnétiques puissantes peuvent provo quer des interférences s'ils sont placés à proximité. Si c'est le cas, éloigner l'autre appareil. Avec tous les types d'appareil électronique, y compris à commande nu mérique, les interférences électromagné tiques peuvent provoquer des dysfonc tionnements, endommager et détruire des données, et créer des problèmes. Faire attention

#### **NETTOYAGE**

Utiliser un chiffon doux et sec pour net toyer l'appareil. Si nécessaire, humidifier légèrement le chiffon. Ne pas utiliser de nettoyants abrasifs, de cires ou de sol vants, y compris l'alcool, le benzène et les solvants pour peinture.

#### **DYSFONCTIONNEMENTS**

Si l'appareil se casse ou ne fonctionne pas, débrancher immédiatement l'adap tateur secteur, éteignez l'appareil et dé branchez les autres câbles. Contactez le distributeur auprès duquel vous avez acheté l'appareil ou un centre de service après-vente B.Beat, en donnant les infor mations suivantes : modèle du produit, numéro de série et symptômes détaillés de l'erreur ou du dysfonctionnement, ainsi que votre nom, votre adresse et votre nu méro de téléphone.

#### DROIT D'AUTEUR

Windows, Windows 10, Windows 11 et Windows 7 sont des marques commer ciales ou des marques déposées de Mi crosoft Corporation. Macintosh et Mac OS sont des marques commerciales ou des marques déposées d'Apple Inc. Les logos SD et SDHC sont des marques dé posées. Tous les autres noms de produits, marques et noms de sociétés mentionnés dans ce document restent la propriété de leurs détenteurs respectifs.

#### ÉLIMINATION

INFORMATIONS AUX UTILISATEURS confor mément au décret législatif du 14 MARS 2014, n°. 49 « Application de la directive 2012/19/UE relative aux déchets d'équi pements électriques et électroniques  $(DEEE)$  ».

Le symbole de la poubelle barrée sur l'ap pareil ou son emballage indique que le pro duit en fin de vie doit être collecté séparé ment des autres déchets.

La collecte sélective de ces appareils en fin de vie est organisée et gérée par le fa bricant. L'utilisateur qui souhaite se débar rasser de cet appareil doit donc contacter le fabricant et suivre le système que ce dernier a adopté pour permettre la col lecte sélective des équipements en fin de vie.

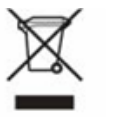

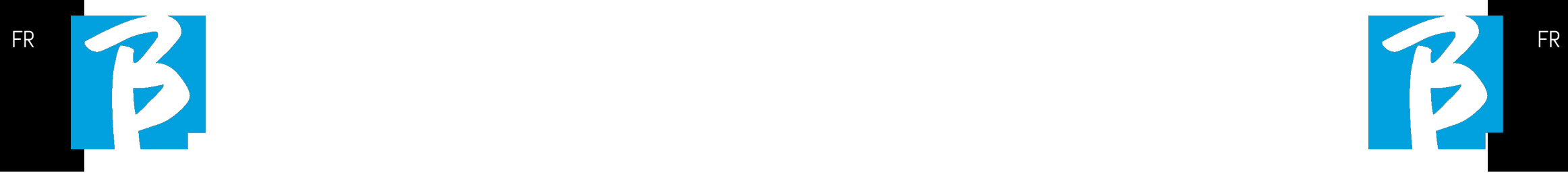

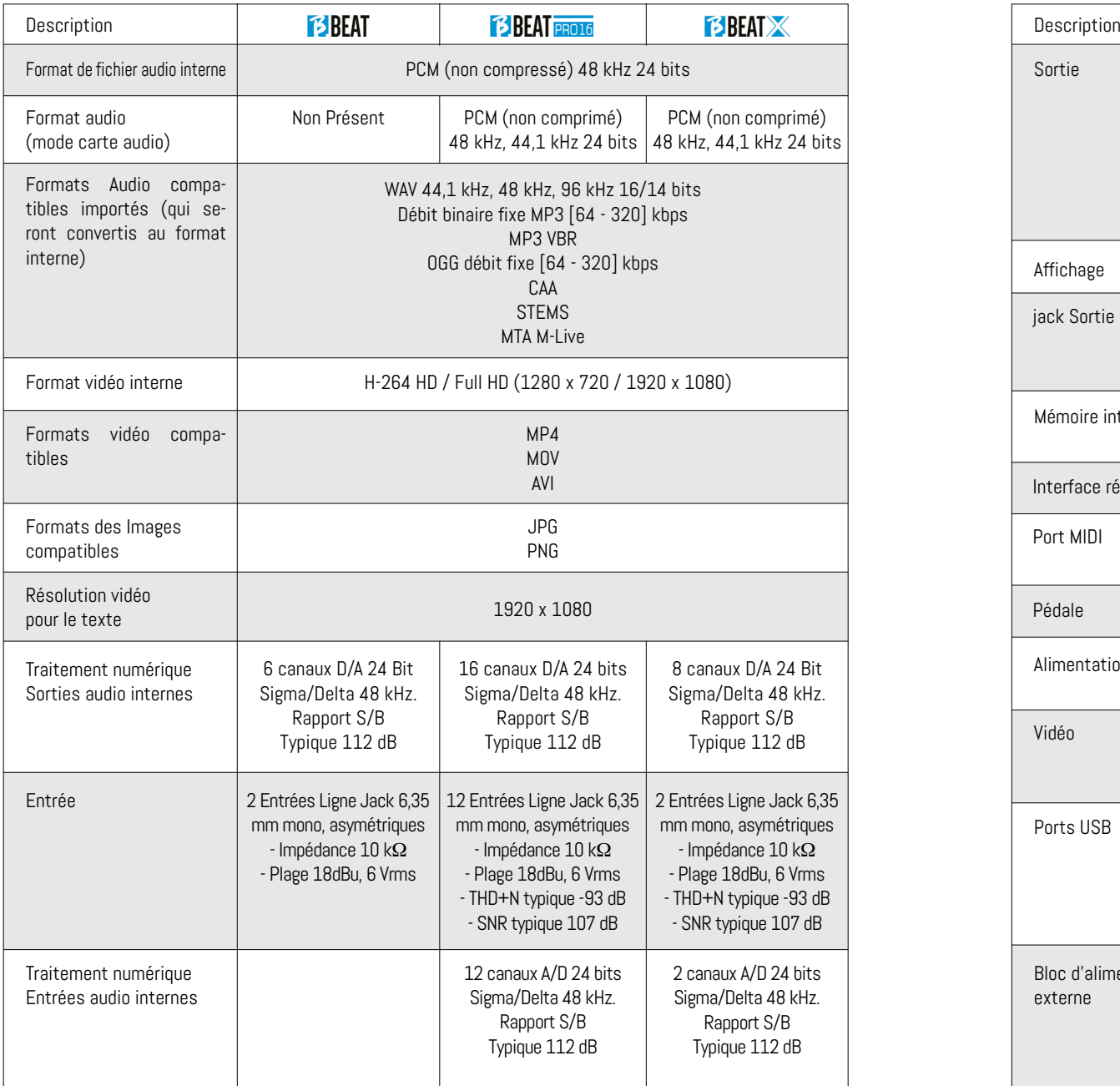

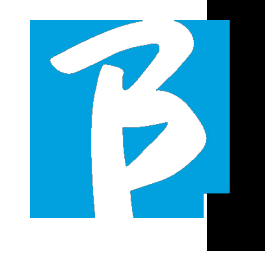

#### Fiche technique B.Beat Fiche technique B.Beat

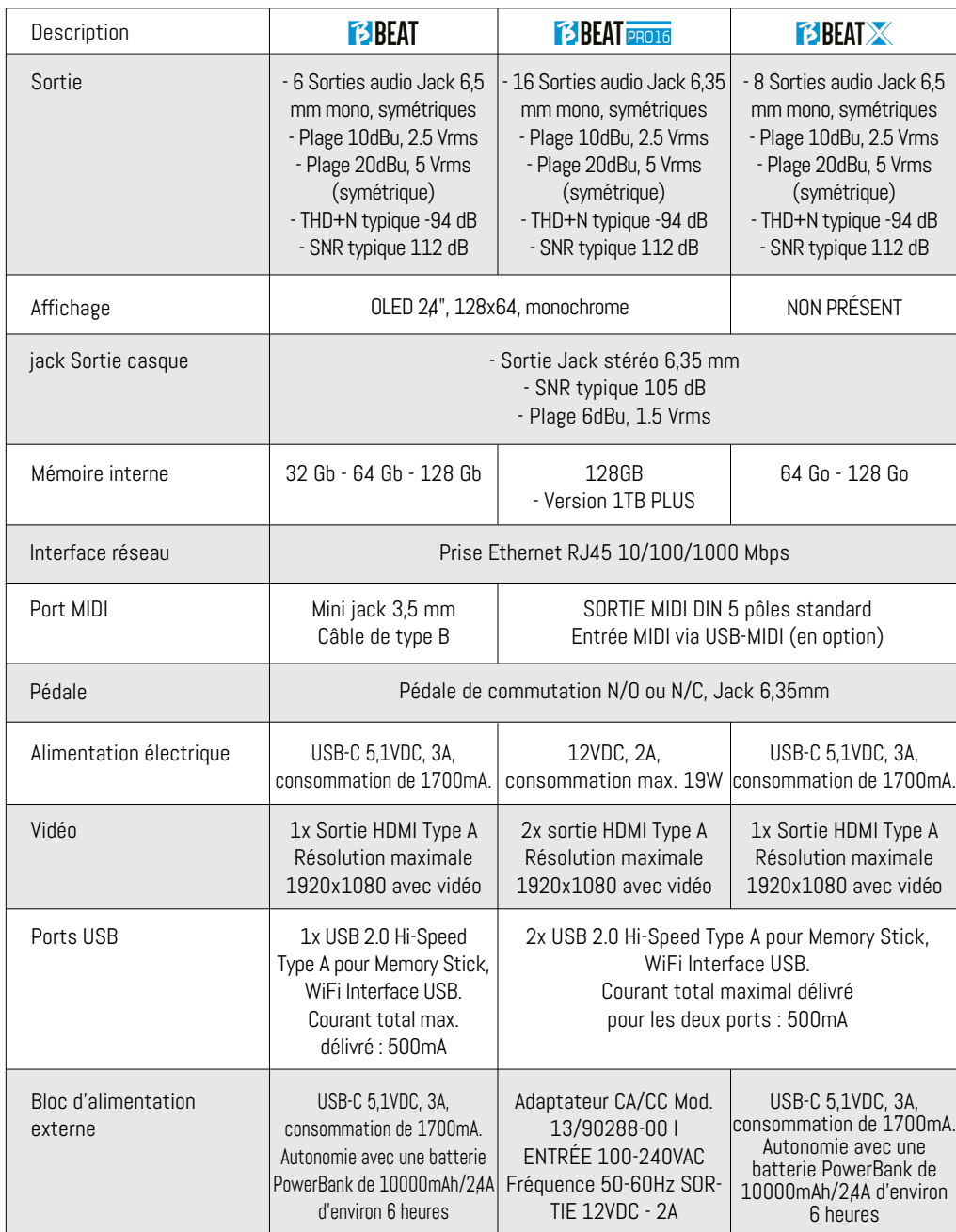

# Nous vous présentons **13 BEAT**

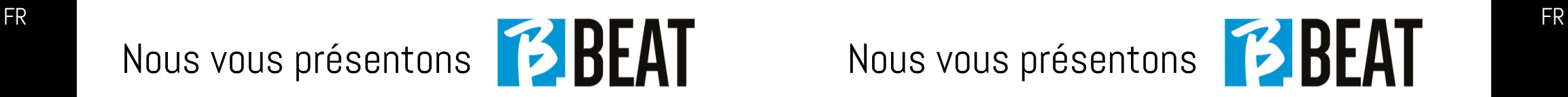

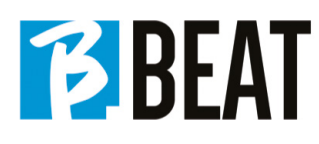

Merci d'avoir choisi B.Beat, un produit innovant et unique. B.Beat est l'outil idéal pour enrichir et simplifier les performances en direct des groupes qui utilisent des séquences stéréo ou multipistes, même avec des vidéos et des images synchronisées. Nous résumons ici les principales caractéristiques de l'appareil :

#### LECTURE DE FICHIERS MUSICAUX ET DE VIDÉOS

B.Beat lit les fichiers musicaux en format WAV 24 bits par échantillon (si le fichier est de 16 ou 32 bits, il est converti en 24 bits), audio multipiste, Stems, Midi, vidéo Mp4 et JPG. B.Beat lit différents formats numériques1 , des simples fichiers Mp3 aux projets audio multipistes provenant des Daw. B.Beat peut stocker un grand nombre de pistes d'accompagnement et l'espace disponible dépend des versions de mémoire interne disponibles :

Par exemple, dans la version 128 Go avec les pistes d'accompagnement sur 4 pistes mono, il est possible de stocker environ 60 heures de musique. Le calcul est indicatif et dépend de plusieurs facteurs non standardisables.

Nous suggérons de terminer l'édition des pistes d'accompagnement via les DAW (stations audio-numériques) utilisées pour l'enregistrement avant d'importer le projet dans B.Beat. Toute modification des timbres et des effets ne sera pas possible une fois que le projet sera chargé dans B.Beat. Les<br>pistes d'accompagnement peuvent être synchronisées avec une vidéo ou des images qui seront transmises au mur d'images à partir de la sortie HDMI. Les opérations de synchronisation doivent être effectuées avec les Applications dédiées avant de charger les projets Audio - Vidéo dans le B.Beat.

#### TABLE DE MIXAGE NUMÉRIQUE IN-TÉGRÉE

B.Beat comprend une table de mixage numérique capable de gérer les sorties séparées et les entrées, une sortie casque pour Click, le retour de la table de mixage et des pistes d'accompagnement ; grâce à 4 potentiomètres pratiques, le musicien peut équilibrer en temps réel ce qu'il veut entendre dans le casque pendant la performance. Les sorties peuvent être sépagnement à la table de mixage de scène. Un signal audio peut être envoyé au B.Beat à partir de n'importe quelle source via les entrées, en outre le B.Beat reconnaît la piste Click et peut l'envoyer à n'importe laquelle des sorties disponibles et à la sortie casque en même temps.

#### B.BEAT SUR SCÈNE

B.Beat a été étudié et conçu pour une fiabili- té maximale pendant les performances LIVE. Il y a un bouton spécial sur le panneau [LIVE] tacle commence parce qu'à partir de ce mo-<br>ment, le processeur du B.Beat sera occupé à assurer une performance maximale sans

gaspiller les ressources.<br>B.Beat gère des pistes d'accompagnement séparées qui peuvent être organi-<br>sées en listes de lecture pratiques, ou en véritables Shows composés de plusieurs scènes. Les projets peuvent contenir de la musique, des vidéos et des images, mais aussi des pistes MIDI pour envoyer des messages aux différents périphériques pour le Live. La philosophie de B.Beat consiste à simplifier la gestion des pistes d'accompagnement et des vidéos pendant un spectacle. Avec le B.Beat, il n'est pas nécessaire d'apporter sur scène des ordinateurs, des tablettes, des cartes son et vidéo, des câbles, des tables de mixage soires : B.Beat résout ce problème sans avoir besoin de périphériques supplémen- taires.

#### PRÉPARER B.BEAT POUR LE SPEC-TACI F

Les pistes d'accompagnement et les vidéos qui composent le spectacle que vous voulez gérer avec B.Beat doivent être créées avec votre DAW et les Applications dédiées. Une fois que vous avez terminé votre travail en studio en achevant également la synchronisation avec les vidéos accompagnant la musique, vous êtes prêt à transférer le matériel musical sur B.Beat. La vidéo peut également être désynchronisée. Connectez B.Beat à votre ordinateur (Windows ou Mac OS) via un câble réseau et lancez l'application B. Beat Manager : à partir de maintenant, vous pouvez importer tout le matériel nécessaire pour le spectacle dans B.Beat. Sur B.Beat Manager, vous pouvez composer des listes de lecture, ou vous pouvez mettre en place un véritable spectacle composé de plusieurs scènes. Vous pouvez également combiner les pistes audio avec une piste Midi qui peut être utilisée pour lancer des commandes Midi vers les appareils que vous utilisez sur scène.

Si vous avez des pistes d'accompagnement Mp3 que vous voulez simplement charger dans le B.Beat sans passer par l'ordinateur, vous pouvez utiliser la clé USB et transférer très rapidement les fichiers dans la mémoire interne, ou vous pouvez les jouer directement à partir de la clé. S'il s'agit de pistes d'accompagnement sans Click, vous pouvez les ajouter directement depuis B.Beat ou

depuis B.Beat Manager grâce à une fonction spéciale fondée sur des algorithmes d'intelligence Artificielle.

#### FONCTIONS AVANCÉES

B.Beat peut transmettre via HDMI à la fois un commentaire vidéo sur la musique et la vidéo qui comprend les paroles du morceau en cours d'exécution. Il peut également envoyer des partitions par WI Fi via l'application gratuite Prompter (pour Android et iOs). Les textes et les partitions peuvent être téléchargés via l'application B.Beat MANAGER fournie.

Avec la même application, vous pouvez contrôler à distance toutes les fonctions de B.Beat.

#### SITE SONG SERVICE

B.Beat peut lire les fichiers en format MTA (Multitrack Audio) produits et distribués pertoire musical est vaste et de nouvelles<br>pistes d'accompagnement issues du répertoire pop international sont produites chaque semaine. Les fichiers MTA sont des fichiers multipistes que B.Beat lit<br>avec 8 pistes stéréo. Les pistes d'accompagnement sont organisées comme suit : Piste 1 Batterie, Piste 2 Guitare basse, Piste 3 Guitare, Piste 4 Claviers, Piste 5 Orchestre, Piste 6 Instruments à vent,<br>Piste 7 Click, Piste 8 Mélodie. Des projets audio avec 16 pistes stéréo séparées sont également disponibles, qui peuvent être librement adaptés au B.Beat avec n'importe quelle DAW. Adresses des sites : www.songservice.it

www.song-service.com www.song-service.de

Bonne musique, avec B.Beat !

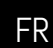

FR The contract of the contract of the contract of the contract of the contract of the contract of the contract of the contract of the contract of the contract of the contract of the contract of the contract of the contrac

ACCESSOIRES NE FAISANT PAS PARTIE DE L'APPAREIL ET FOURNIS AVEC LUI.

BLOC D'ALIMENTATION

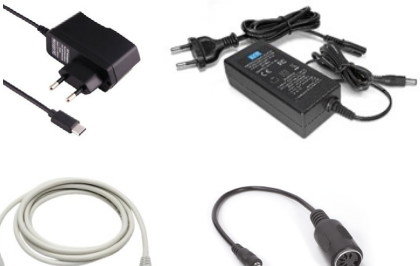

CÂBLE DE RÉSEAU ET CÂBLE MIDI TYPE B (B.Beat uniquement)

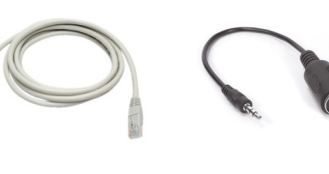

GUIDE RAPIDE, Vous êtes en train de le lire.

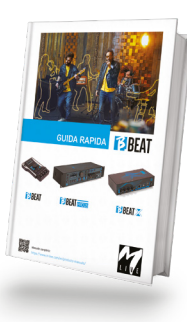

Sened to the control

Manuel complet : https://www.m-live.com/en/products-manuals/

ACCESSOIRES EN OPTION

M-Pen2 pour la connexion Wi Fi et la création de Hotspots

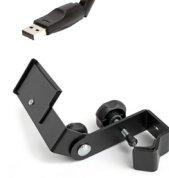

EEBEAT

Plier (B.Beat)

Hard Case (B.Beat)

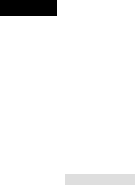

56 SÉCURITÉ

- 60 FICHE TECHNIQUE
- 62 NOUS PRÉSENTONS B.Beat
- 66 EXAMINONS B.Beat
- 69 ALLEZ, COMMENÇONS - PRINCIPALES FONCTIONS ET CONNEXIONS
- 70 TRANSFERT DE DONNÉES

# Jetons un coup d'œil aux touches de B.Beat

Les touches du B.Beat dans les différents modèles ont la même fonction, bien que les machines soient différentes. Le modèle B.Beat X, qui n'a pas de clavier, est utilisé soit à partir d'un B.Beat connecté par câble réseau, soit à partir d'une tablette ou d'un smartphone connecté par Wi Fi ou par câble. Les touches qui apparaissent sur le panneau de commande de l'application sont les mêmes que celles décrites ici.

Bouton BACK (retour) : **Foll** revient en arrière d'un niveau.

 $LIVE :$   $\Box$  met B.Beat en mode live (direct), pour éviter les blocages et les actions accidentelles, telles que les pressions involontaires sur un bouton. Pour l'activer : appuyez sur Live et confirmez votre choix avec F3, pour le désactiver appuyez à nouveau sur LIVE et F3 pour confirmer. Si nous sommes en mode Live lorsque nous appuyons sur n'importe quel bouton, on nous demande si nous voulons désactiver le mode Live.

Touche SYSTEM (SYSTÈME) : **[33]** pour accéder au menu Système.

Touches fonction : sont affectées à des fonctions différentes selon les écrans. La description des fonctions se trouve dans les cases au bas de l'écran.

 $STOP$  (ARRÊT) :  $\blacksquare$  enfoncé une fois il arrête la lecture du morceau/de la vidéo en cours, en position de pause. Une deuxième pression sur cette touche renvoie au début la piste/vidéo en cours. Le fait moire vive de B.Beat. B.Beat peut charger<br>des pistes d'accompagnement audio synchronisées avec la vidéo, ou des pistes audio et vidéo non synchronisées et indépendantes. Dans ce cas, les boutons de lecture et d'arrêt intéressent la musique et les images de manière indépendante. Vous pouvez sélectionner Vidéo ou Audio avec la touche F2 dans l'écran du lecteur.

PLAY (LIRE) : le bouton Play démarre la piste audio  $\sqrt{s}$  nous sommes positionnés sur AUDIO ou la vidéo si nous sommes positionnés sur Vidéo). Lorsque le lecteur est en pause, il faut appuyer à nouveau sur la touche Lire pour le redémarrer.

REC (version PRO16 uniquement) : **Q** la touche active le mode d'enregistrement. Avec B.Beat PRO16 plus, vous pouvez enregistrer pendant qu'une base est en train de jouer.

Alpha Dial – Enter: la molette Alpha Dial sert à faire défiler une liste sur l'écran pour modifier une valeur (par ex. le volume d'une piste). La pression au milieu donne le consentement ENTER.

 $UP - DOWN: \|\Delta\|$   $\leq$  sert généralem e n t à faire défiler des listes sur l'écran. à changer la position du curseur actif ou à augmenter/diminuer une valeur sélectionnée.

LIBRARY (BIBLIOTHÈQUE) : **E** permet

d'accéder à chacun des éléments contenus dans la mémoire interne, aux pistes d'accompagnement et aux vidéos. Engagée, elle donne accès à la clé USB. Lorsqu'une clé USB est enfilée, nous pouvons nous positionner sur la clé et naviguer dans son contenu. Chacune des pistes (Mp3 stéréo ou Wav) peut être lue à volonté.

PLAYLIST (LISTE DE LECTURE) : **E** donne accès à la liste des listes de lecture contenues dans B.Beat. Les listes de lecture peuvent être lues ou modifiées.

SHOWS : **DE** permet d'accéder à la liste des Spectacles et Scènes contenus dans la mémoire interne du B.Beat.

**METRONOME :**  $\mathbb{Z}$  donne accès à la gestion du métronome.

#### POTENTIOMÈTRES :

Les potentiomètres CLICK, IN CH 1-2 et BCK-TRACKS sont actifs si B.Beat est réglé sur le mode PHONE ON. Dans ce cas, le casque est actif et à partir du gestionnaire B.Beat, vous pouvez assigner les pistes qui sortent du casque. Si le B.Beat est réglé en mode PHONE OFF, la sortie casque ne sera pas active et les canaux 15-16 pourront être dirigés vers la table de mixage. Pour savoir comment activer le mode PHONE ON/OFF, veuillez consulter le guide B.Beat MANAGER.

BCK-TRACKS : règle le niveau des pistes d'accompagnement qui entrent dans le casque. Ces données peuvent être gérées avec B.Beat Manager et B.Beat.

CLICK : règle le niveau du casque de la piste Click ou du Métronome

LINE IN : règle le niveau du casque du signal provenant des entrées Line In.

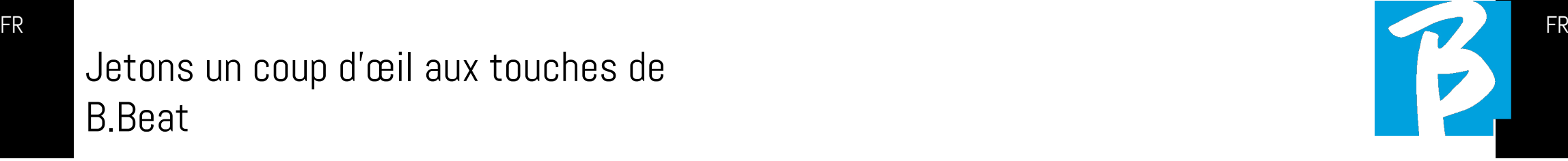

VOLUME : règle le volume général de sortie.

ETHERNET : pour se connecter sur l'ordinateur via le réseau.

USB : on peut enfiler des clés USB ou des clés de connexion Wi Fi M-Pen M-Live. Lorsque l'on enfile une clé USB, le B.Beat affiche son contenu dans la fenêtre Library (Bibliothèque). La connexion de la clé M-Pen Wi Fi à la fente USB ouvrira la connexion pour les smartphones et les tablettes afin d'utiliser l'application Prompter et de visualiser les partitions et les paroles de la piste d'accompagnement.

#### AUDIO PC Uniquement version PRO16 et X:

connexion sur l'ordinateur pour utiliser la carte son interne.

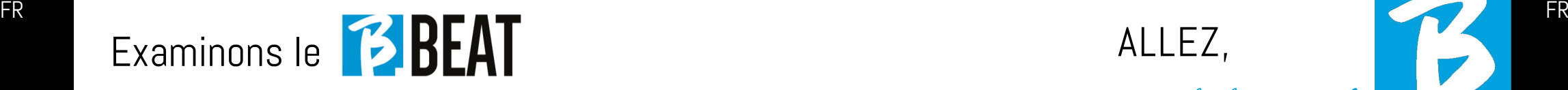

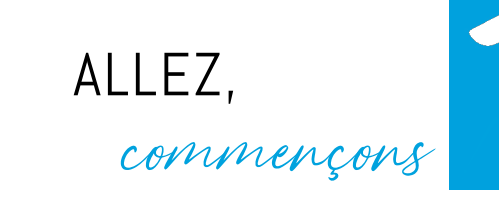

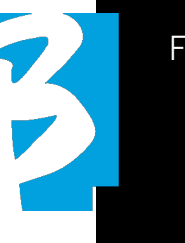

#### **CONNEXIONS**

ON OFF : permet d'activer ou de désactiver le B.Beat.

PÉDALE : une pédale Start Stop (marche- -arrêt) peut être connectée. La première pression correspond à PLAY, la seconde à STOP.

Voici une liste de fonctions :

- Appuyé une fois : JOUER
- Appuyé une deuxième fois : STOP (pause)
- appuyé deux fois rapidement : démarrage de le morceau suivant indiqué.
- Pression supérieure à 1 seconde : dans le cas d'une liste de lecture téléchargée entre dans la liste de lecture [correspond à ENTER].
- Lorsque vous êtes dans une liste de lecture :

 appuyé une fois fait défiler la liste vers le bas, appuyé deux fois revient rapidement en arrière sur la liste.

• Lorsque vous êtes dans une liste de lecture : maintenu enfoncé pendant plus d'une seconde charge l'élément pointé en mémoire.

Vidéo : connecte tout appareil vidéo avec une interface HDMI.

OUT : les sorties audio mono symétriques. Le nombre de sorties varie selon le modèle de B.Beat. De 6 du B.Beat à 16 du modèle PRO16.

IN entrées audio asymétriques : Le nombre

d'entrées varie selon le modèle : de 2 à 12.

#### PRINCIPALES FONCTIONS ET LES CONNEXIONS

La fonction essentielle du B.Beat consiste à accompagner vos exécutions live en jouant des pistes audio préenregistrées sur DAW. En plus des pistes audio, B.Beat peut lire des vidéos, des images et des textes qui peuvent être envoyés via HDMI à un moniteur ; il lit et transmet des fichiers Midi qui contiennent des messages pour la configuration des instruments sur scène. Voyons d'abord un schéma de connexion complet du B.Beat en imaginant une installation live, sur une scène. Deux B.Beat peuvent être synchronisés pour être utilisés comme Main (principal) et Spare (réserve) en cas de panne ou de crash.

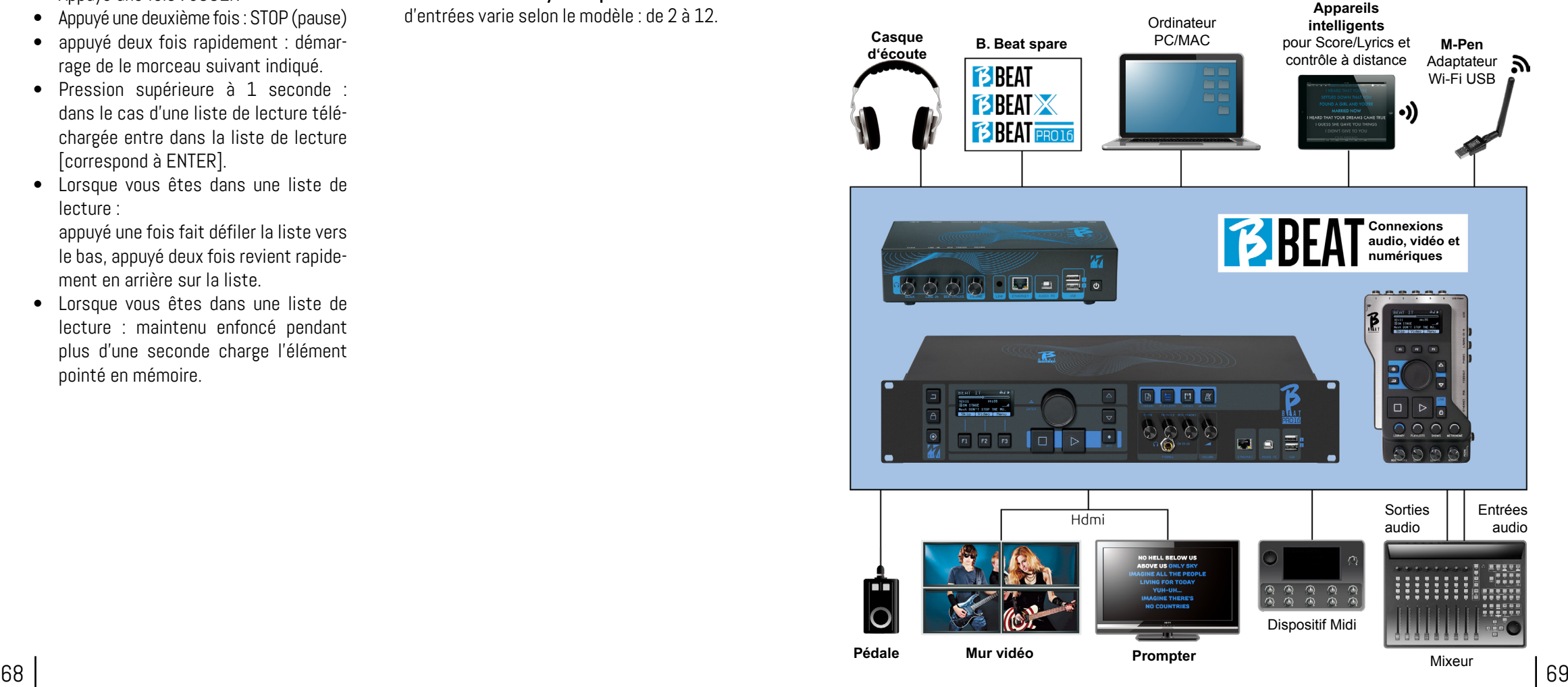

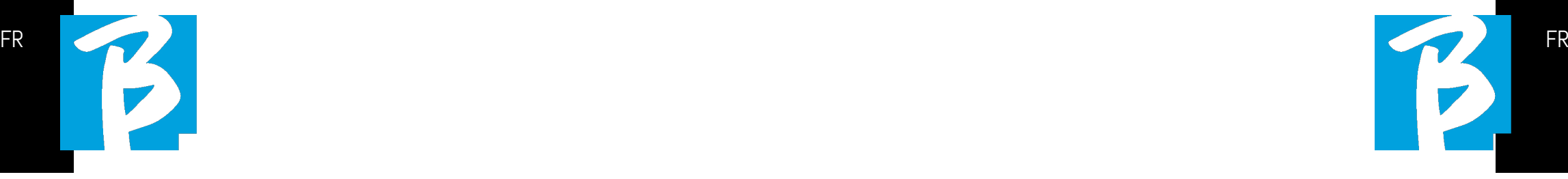

#### TRANSFERT DES DONNÉES SUR B.BEAT

Tous les éléments audio, vidéo, images et Midi doivent être préparés à l'aide d'une station audio-numérique (DAW) et d'autres programmes de synchronisation audio et vidéo. Une fois que le matériel audio et vidéo de votre spectacle est assemblé et mixé correctement, vous êtes prêt à le transférer sur le B.Beat. Pour ce faire, nous utilisons B.Beat Manager, un logiciel disponible en versions Windows et Mac. Si vous avez des pistes audio en format Mp3 Stereo ou Wav, vous pouvez les charger dans le B. Beat en utilisant l'entrée USB, avec une clé USB. B.Beat lit le contenu de la clé USB et le lit en temps réel, ou peut importer des fichiers dans sa mémoire. Pour transférer des pistes d'accompagnement, des vidéos, des images et des fichiers Midi synchronisés avec l'audio, vous pouvez utiliser le logiciel B.Beat Manager ; ci-après les modes de connexion sur un ordinateur.

#### CONNEXION DU B.BEAT SUR L'ORDINATEUR

Voici les modes de connexion entre le B.Beat et l'ordinateur, qui peut être un PC ou un Mac :

#### La manière la plus simple de connecter le B.Beat à l'ordinateur est d'utiliser le réseau Ethernet.

Voici comment faire :

1. Connecter le câble réseau fourni entre le B.Beat et l'ordinateur

2. Allumer B.Beat

3. Lancer l'application B.Beat Manager

4. Après environ 60 secondes, l'application voit que le B.Beat est connecté, vous pouvez vous connecter au B.Beat en appuyant sur le bouton du B.Beat Manager :

### CONNECT

5. Sur l'écran de B.Beat (ou sur le simulateur via App Prompter si vous utilisez un B.Beat X) apparaît cet écran confirmant la connexion exécutée

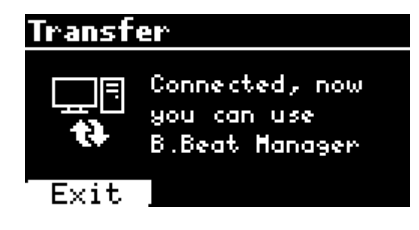

#### Si votre ordinateur n'a pas d'entrée Ethernet, vous avez deux possibilités :

1. Utiliser une interface USB - Ethernet pour ordinateur

2. Créer un hotspot Wi Fi avec B.Beat auquel l'ordinateur peut se connecter. La clé USB en option M-Pen2 est nécessaire pour générer le hotspot. Le mot de passe pour entrer dans le Hotspot de B.Beat est par défaut 12345678. Les modèles suivants ont le Wi Fi intégré (B.Beat LE - B.Beat 16PRO Plus - B.Beat X 128).

3. Connectez l'ordinateur au hotspot B. Beat, qui sera automatiquement détecté. Le mot de passe par défaut est 12345678. Il peut être modifié ultérieurement par le logiciel de gestion B.Beat Manager.

#### Pour connecter le B.Beat au réseau Wi Fi, nous recommandons cette procédure [M-Pen2 en option exigé pour le B.Beat] :

- 1. Enfilez M-Pen2 dans le B.Beat
- 2. Connectez le B.Beat à l'ordinateur via le câble Ethernet fourni (ou via un hotspot comme ci-dessus)

3. Ouvrez le B.Beat Manager sur l'ordinateur et connectez-vous au B.Beat (voir ci-dessus)

4. Dans le logiciel, cliquez sur options (icône en forme de roue dentée en haut à droite)

5. Ouvrez l'onglet « réseaux »

6. Sélectionnez le réseau wi-fi auquel vous souhaitez vous connecter

7. Notez le mot de passe du réseau Wi Fi utilisé

8. Cliquez sur enregistrer et se connecter

9. Votre B.Beat est connecté au réseau Wi Fi utilisé (si vous êtes connecté à l'ordinateur sur Hotspot à ce stade la connexion au B.Beat sera interrompue mais vous pouvez la réactiver comme ci-dessus)

10. Déconnectez le câble Ethernet du B. Beat

11. Connectez également votre ordinateur au réseau wi-fi (si vous ne l'avez pas encore fait)

12. Ouvrez le gestionnaire B.Beat Manager sur votre ordinateur et connectez-vous au B.Beat dans le nouveau réseau Wi F utilisé.

La procédure ci-dessus s'applique également aux réseaux Hotspot générés par des smartphones ou des tablettes. Désormais, les données du réseau (adresse et mot de passe) sont enregistrées sur le B.Beat, qui reconnaîtra automatiquement le réseau. Cette solution est parfaite lorsque vous utilisez le B.Beat dans la maison et que vous souhaitez utiliser le Wi Fi.

Pour transférer un grand nombre de pistes d'accompagnement et de vidéos, nous recommandons d'utiliser le mode de connexion par câble réseau. La connexion au réseau garantit une vitesse et une fiabilité maximales lors du transfert des données.

#### INSTALLATION DU LOGICIEL B.BEAT MANAGER

Le logiciel B.Beat Manager est disponible en deux versions pour deux systèmes d'exploitation :

Windows 10 et suivants - macOS 10.15 Catalina et suivants. La compatibilité totale n'est pas garantie sur les systèmes antérieurs. Le logiciel peut être téléchargé gratuitement à cette adresse :

Windows

https://download.m-live.com/download/ bbeat/manager/bbeat manager win.exe Mac

https://download.m-live.com/download/ bbeat/manager/bbeat\_manager\_mac.dmg

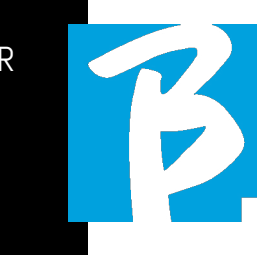

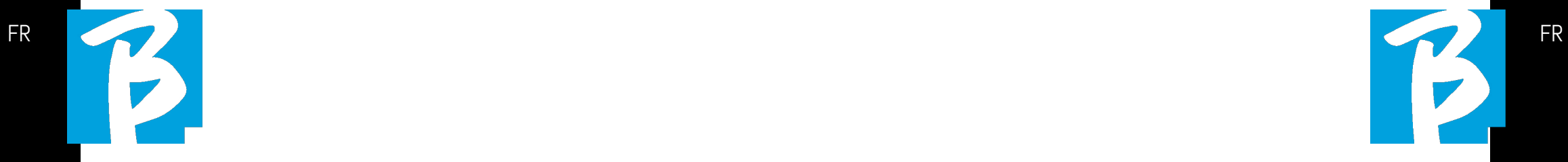

https://www.m-live.com/en/products-manuals/ Pour plus d'instructions, nous vous renvoyons au manuel de l'utilisateur que vous pouvez télécharger à partir du LIEN suivant

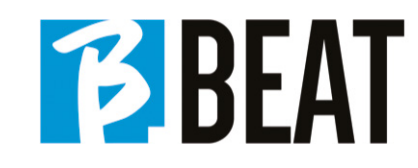

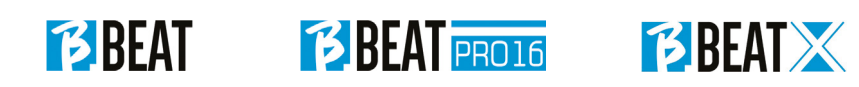

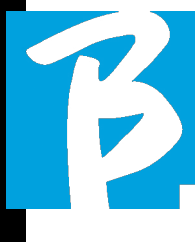

# Precauciones de uso y seguridad Precauciones de uso y seguridad

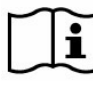

Antes de utilizar el aparato, lea atentamente la guía rápida y el trará en la siguiente dirección:

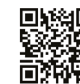

https://www.m-live.com/en/products-manuals/

#### PRECAUCIONES DE SEGURIDAD

En este manual se utilizan símbolos para resaltar las advertencias que deben observarse para evitar accidentes. El significado de los símbolos es el siguiente:

Algo que puede causar daños o dañar el aparato.

## OTROS SÍMBOLOS

- Acciones necesarias
- $\infty$ Acciones prohibidas

#### FUNCIONAMIENTO CON UNIDADES DE ALIMENTACIÓN EXTERNA CA/CC.

Conecte el aparato a la red eléctrica y utilícelo únicamente con la fuente de alimentación externa suministrada por el fabricante con el aparato. En caso de avería, póngase en contacto con el servicio técnico y sustitúyala únicamente por una fuente de alimentación idéntica a la suministrada con el B.Beat

dad el sistema y otros equipos eléc- tricos. Antes de conectar la fuente de alimentación externa a la red eléctrica, compruebe que la fuente de alimentación cumple las características técnicas de la red de alimentación.

#### MODIFICACIONES

No abra la unidad ni intente modificar el producto.

### GESTIÓN

- No deje caer ni vuelque el aparato y  $\bigcirc$ no ejerza una fuerza excesiva.
- Procure que no entren objetos ex- $\Omega$ traños ni líquidos en el aparato.
- El aparato puede ser utilizado por  $\Omega$ niños de al menos 8 años de edad y por personas con capacidades físicas, sensoriales o mentales reducidas, o con falta de experiencia o de los conocimientos necesarios, siempre que estén supervisados o hayan recibido instrucciones relativas al uso seguro del aparato y comprendan los peligros que conlleva.
- Los niños no deben jugar con el  $\infty$ aparato. La limpieza y el mantenimiento que debe realizar el usuario no deben ser efectuados por niños sin supervisión.

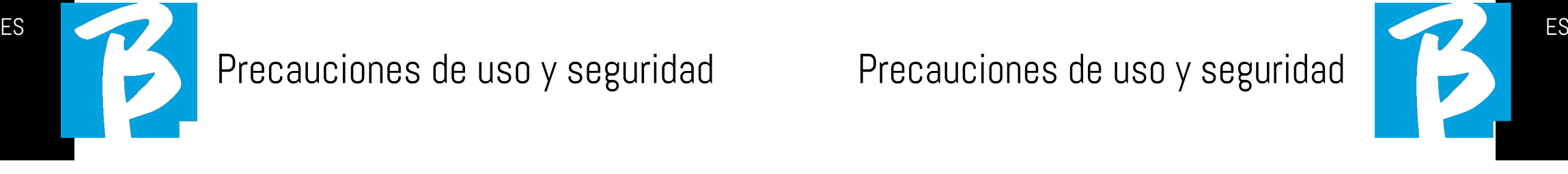

- No utilice en las proximidades o en  $\Omega$ zonas con peligro de explosión.
- No utilice en lugares excesivamente  $\Omega$ húmedos, ni en presencia de lluvia o chorros de agua. No sumerja el aparato en materiales líquidos.
- El aparato debe colocarse sobre su- $\sqrt{!}$  perficies estables y sólidas, a una distancia mínima de 15 cm del borde de la superficie para evitar caídas accidentales.
- El equipo no debe utilizarse cuan- $\Omega$ do esté cerrado dentro de cajas o contenedores de cualquier tipo. Las patas de apoyo no deben separarse de la parte inferior del aparato. No utilice el aparato sobre superficies planas no rígidas.
	- Deje libre la rejilla de ventilación del aparato, que puede estar en la parte inferior, trasera o lateral del aparato. La rejilla de ventilación es claramente visible.

## ENTORNO

- $\bigcirc$  No utilice la unidad a temperaturas extremas (altas o bajas).
- $\bigcirc$  No utilice cerca de fuentes de calor, como radiadores y estufas.
- No utilice en lugares excesivamente húmedos ni en el agua.
- No utilice en lugares con vibraciones  $\infty$ excesivas. 74 75

No utilice en lugares con excesivo polvo o arena.

#### GESTIÓN DE LA UNIDAD DE ALIMENTACIÓN EXTERNA CA/CC

- Al desconectar el adaptador de CA  $\Omega$ erpo del adaptador de CA. En caso de tormenta o si no va a utilizar el<br>aparato durante un periodo proloneado, desenchúfelo de la toma de corriente.
- Conecte la fuente de alimentación  $\Omega$ únicamente a tomas de corriente fácilmente accesibles para el usuario.

#### CONECTE LOS CABLES Y TOMAS DE ENTRADA/SALIDA

- $\Omega$ Apague siempre todos los equipos antes de conectar los cables.
- $\Omega$ Desenchufe siempre todos los cables de conexión y el adaptador de CA antes de mover la unidad.
- Conecte el aparato solo a instru- $\infty$ mentos que cumplan los requisitos de seguridad de las normas técnicas armonizadas de productos aplicables. Conecte los cables de conexión a los accesorios auxiliares de forma que no presenten peligro de tracción hacia abajo debido a posibles choques involuntarios, con el fin de eliminar el riesgo de caída del aparato.

 $\infty$ 

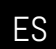

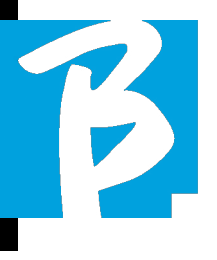

## Precauciones de uso y seguridad Precauciones de uso y seguridad

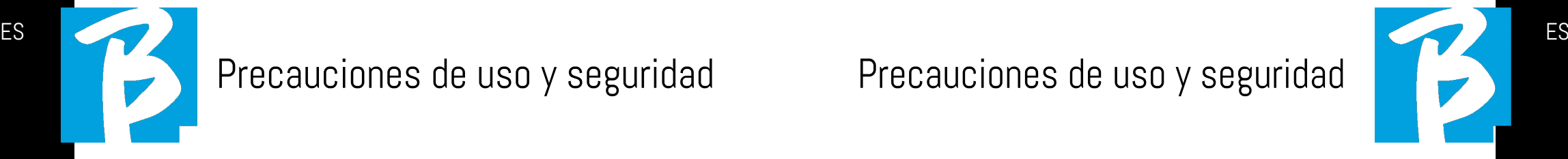

#### PRECAUCIONES DE USO INTERFERENCIAS CON OTROS EQUIPOS ELÉCTRICOS

El equipo B.Beat cumple con los requisitos esenciales del Anexo I de la Directiva 2014/35/UE (Directiva de Compatibilidad Electromagnética). En particular, los equipos se han diseñado y fabricado teniendo en cuenta el progreso tecnológico, de modo que:

(a) la perturbación electromagnética producida no supere el nivel por encima del cual los equipos de radio y telecomunicaciones u otros equipos no puedan funcionar normalmente;

(b) tengan un nivel de inmunidad a las perturbaciones electromagnéticas previsibles de acuerdo con su uso previsto que permite un funcionamiento normal sin degradación inaceptable.

No obstante, los equipos susceptibles de sufrir interferencias o que emiten ondas electromagnéticas potentes podrían causar interferencias si se colocan cerca. En ese caso, coloque el otro dispositivo lejos del otro. Con cualquier tipo de equipo electrónico controlado digitalmente, entre otros, las interferencias electromagnéticas pueden causar fallos de funcionamiento, dañar y destruir datos y crear problemas. Cuidado

#### LIMPIEZA

Utilice un paño suave y seco para limpiar la unidad. Si es necesario, humedezca ligeramente el paño. No utilice limpiadores abrasivos, ceras ni disolventes, incluidos el alcohol, el benceno y los disolventes de pintura.

### AVERÍAS

Si el aparato se avería o no funciona, desenchufe inmediatamente el adaptador de CA, apague el aparato y desconecte los demás cables. Póngase en contacto con el distribuidor al que compró la unidad o con un centro de servicio técnico B.Beat, con la siguiente información: modelo de producto, número de serie y descripción detallada de error o mal funcionamiento, junto con su nombre, dirección y número de teléfono.

## COPYRIGHT

Windows, Windows 10, Windows 11 y Windows 7 son marcas comerciales o marcas registradas de Microsoft Corporation. Macintosh y Mac OS son marcas comerciales o marcas registradas de Apple Inc. Los logotipos SD y SDHC son marcas registradas. Todos los demás nombres de productos, marcas comerciales y nombres de empresas mencionados en este documento pertenecen a sus respectivos propietarios.

#### ELIMINACIÓN

INFORMACIÓN A LOS USUARIOS de conformidad con el Decreto Legislativo 14 MAR-ZO 2014, n.° 49 "Aplicación de la Directiva 2012/19/UE sobre residuos de aparatos eléctricos y electrónicos (RAEE)".

El símbolo del contenedor de basura tachado en el aparato o en su embalaje indica que el producto, al final de su vida útil, debe recogerse por separado de otros residuos.

La recogida selectiva de estos aparatos al final de su vida útil la organiza y gestiona el fabricante. Por lo tanto, el usuario que desee deshacerse de este equipo deberá ponerse en contacto con el fabricante y seguir el sistema que éste haya adoptado para permitir la recogida selectiva de los equipos al final de su vida útil.

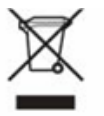

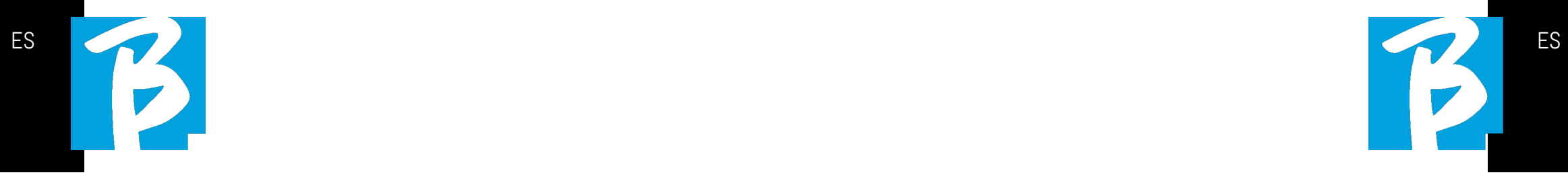

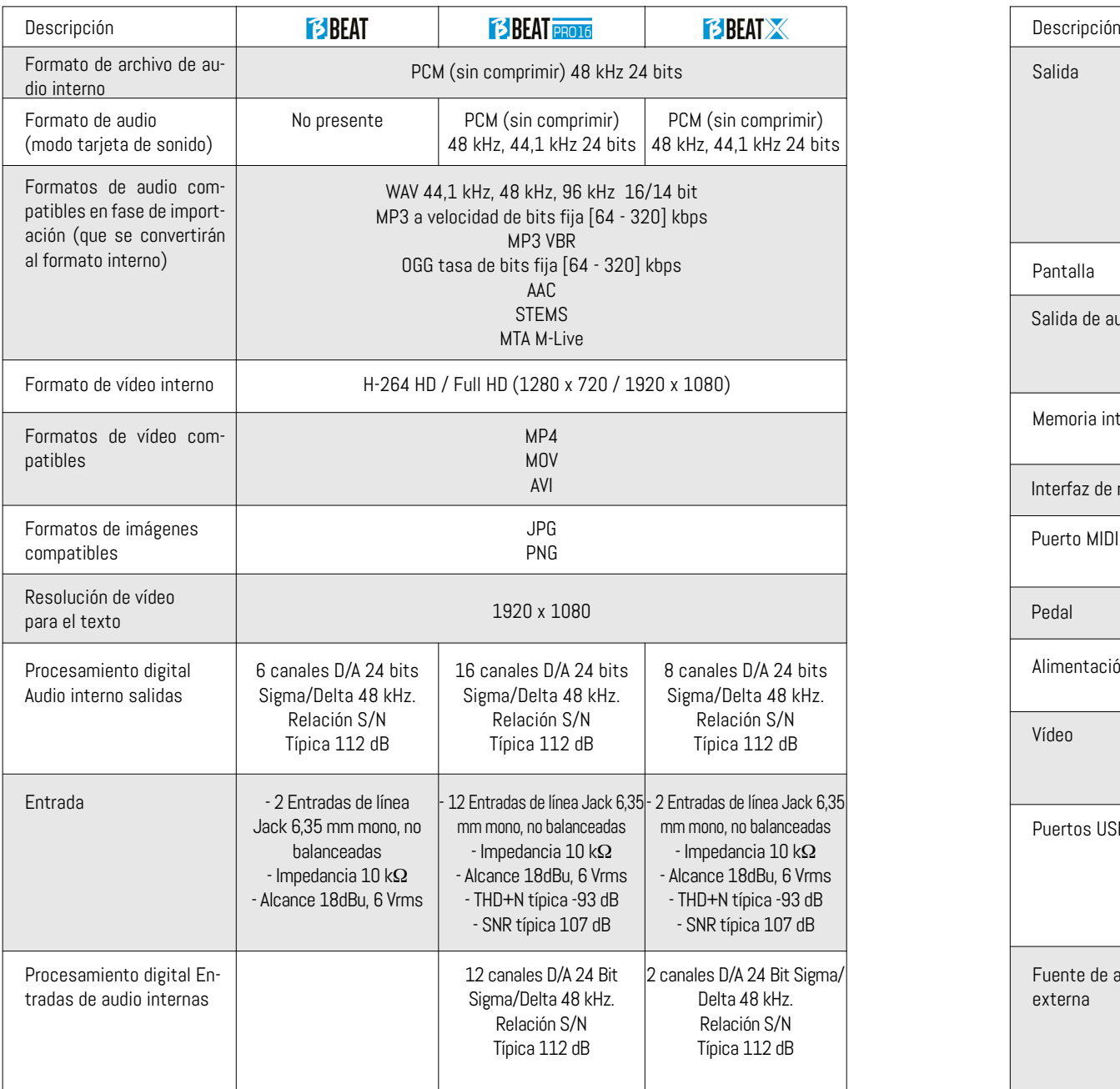

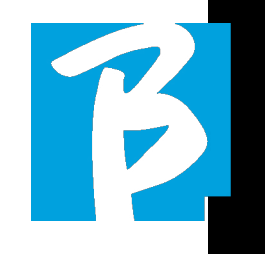

#### Ficha técnica B.Beat Ficha técnica B.Beat

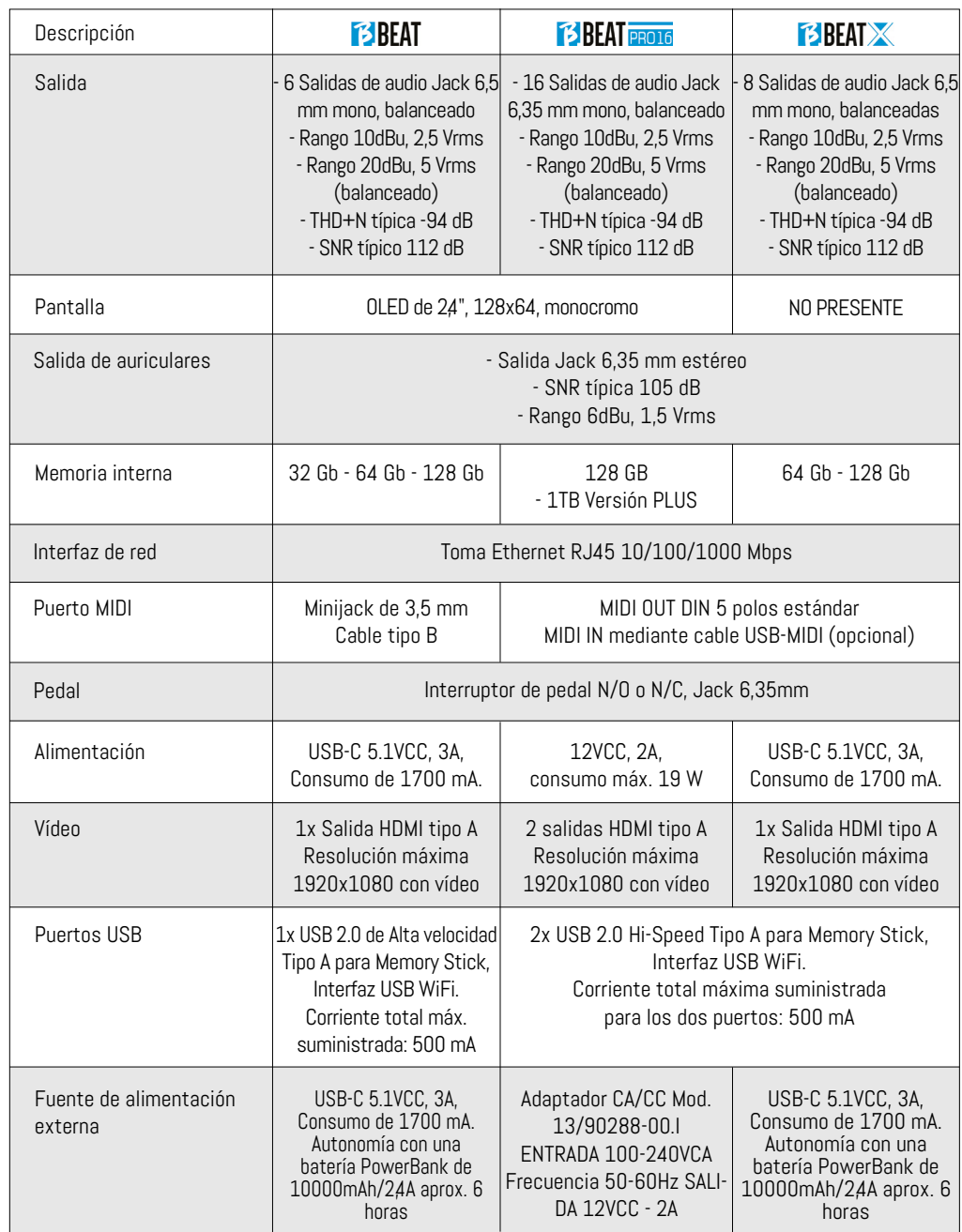

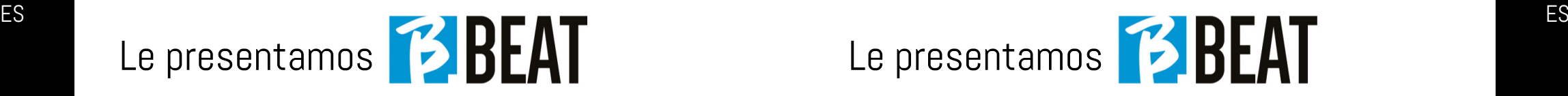

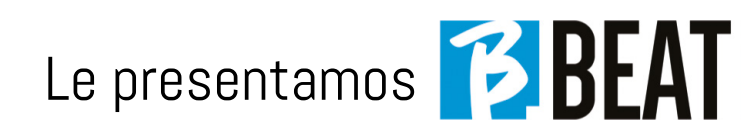

Gracias por elegir B.Beat, un producto innovador y único. B.Beat es la herramienta ideal para enriquecer y simplificar las actuaciones en vivo de las bandas que utilizando secuencias estéreo o multipista, incluso con Vídeo e Imágenes sincronizadas. A continuación resumimos las principales características del dispositivo:

# LECTURA DE ARCHIVOS DE MÚSICA Y VÍDEOS

B.Beat reproduce archivos de Música en formato WAV 24 Bit por muestra (si el archivo es de 16 o 32 Bit se convierte a 24 Bit), Audio Multipista, Stems, Midi, Vídeo<br>Mp4 y JPG. B.Beat lee varios formatos dig-Mp4 y JPG. B.Beat lee varios formatos dig-<br>itales<sup>1</sup>, desde simples archivos Mp3 hasta verdaderos proyectos de audio multipista procedentes de las Daw (estación de macenar un elevado número de Pistas de Acompañamiento y el espacio disponible depende de las versiones de memoria in- terna disponibles:

Por ejemplo, en la versión de 128 GB con pistas de acompañamiento en 4 pistas mono, se pueden almacenar unas 60 horas de música. El cálculo es indicativo y depende de varios factores no normal- izables.

 $\odot$ Sugerimos completar la edición de las pistas de acompañamiento a través de las DAW que utilice para grabar antes de importar el proyecto a B.Beat. Cualquier cambio en los timbres y efectos no será posible una vez cargado el proyecto en B.Beat. Las pistas de acompañamiento se pueden sincronizar con un vídeo o imágenes que se transmitirán a la pared de vídeo desde la salida HDMI. Las operaciones de sincronización deben realizarse con aplicaciones dedicadas antes de cargar proyectos de Audio - Vídeo a B.Beat.

#### MEZCLADOR DIGITAL INTEGRADO

B.Beat incluye un mezclador digital para manejar las salidas independientes y las entradas, una salida de Auriculares para Click, retorno desde el Mezclador y Pistas de acompañamiento; con 4 cómodos potenciómetros el músico puede equilibrar en tiempo real lo que quiere escuchar en los auriculares durante la actuación. Con las salidas separadas se pueden enviar las Pistas de acompañamiento al Mezclador del escenario. Desde cualquier fuente, se puede enviar una señal de audio a B.Beat mediante entradas, y B.Beat además reconoce la pista Click y puede enviarla a cualquiera salida disponible y simultáneamente a la salida de auriculares.

#### B.BEAT EN EL ESCENARIO

B.Beat ha sido estudiado y diseñado para ofrecer la máxima fiabilidad durante las actuaciones en VIVO. Hay un botón especial en el panel [LIVE] que se puede utilizar en el momento en que comienza el Show porque, a partir de ese momento, el procesador del B.Beat estará ocupado asegurando el máximo rendimiento sin desperdiciar recursos. B.Beat maneja pistas de acompañamiento individuales que pueden organizarse en cómodas Listas de reproducción, o en auténticos shows formados por varias escenas. Los proyectos pueden contener Música, Vídeo e Imágenes, pero también pistas MIDI para enviar mensajes a los distintos dispositivos Live. La filosofía de B.Beat es simplificar la gestión de Pistas de acompañamiento y vídeos durante un Show. Con B.Beat no es necesario subir al

escenario ordenadores, tabletas, tarjetas de audio y vídeo, cables, mezcladores más o menos pequeños y otros dispositivos accesorios: B.Beat resuelve este problema sin necesidad de periféricos adicionales.

#### PREPARACIÓN DE B.BEAT PARA EL SHOW

Las Pistas de acompañamiento y los vídeos que componen el espectáculo que quiere gestionar con B.Beat deben crearse con su DAW y con las aplicaciones correspondientes. Una vez que haya terminado su trabajo de estudio completando también la sincronización con los vídeos que acompañan a la música, estará listo para transferir el material musical a B.Beat. El vídeo también puede estar desincronizado. Conecte B.Beat a su ordenador (Windows o Mac OS) mediante un cable de red e inicie la aplicación B.Beat Manager: a partir de ahora podrá importar a B.Beat todo el material necesario para el show. En B.Beat Manager puede componer listas de reproducción o montar un auténtico show formado por varias escenas. También puedes combinar las pistas de audio con una pista Midi que puede utilizarse para lanzar comandos Midi a los dispositivos que utilices en el escenario.

Si tiene Pistas de acompañamiento en Mp3 que simplemente quiera cargar en B.Beat sin pasar por el PC, puede utilizar la memoria USB y transferir muy rápidamente los archivos a la memoria interna, o puede reproducirlos directamente desde la memoria. Si fueran Pistas de acompañamiento sin Click puede añadirlo directamente desde B.Beat o desde B.Beat Manager a través de una función especial basada en algoritmos de Inteligencia Artificial.

#### FUNCIONES AVANZADAS

B.Beat puede transmitir por HDMI tanto un comentario en vídeo de la música como el vídeo que incluye la letra de la canción que se está reproduciendo. También puede enviar partituras por WI Fi a través de la aplicación gratuita Prompter (para Android e iOs). El texto y las partituras pueden cargarse a través de la aplicación B.Beat MANAGER.

Con la misma App puede controlar a distancia todas las funciones de B.Beat.

#### SITIO SONG SERVICE

B.Beat puede leer archivos en formato<br>MTA (Multitrack Audio) producidos y distribuidos por M-Live a través del sitio Song Service. El repertorio musical es amplio y cada semana se producen nuevas pistas de acompañamiento del repertorio pop<br>internacional Los archivos MTA son archivos multipista que B.Beat lee con 8 pistas estéreo. Las pistas de acompañamiento están organizadas del siguiente modo: tarra, Pista 4 Teclados, Pista 5 Orquesta, Pista 6 Instrumentos de viento, Pista 7 Click, Pista 8 Melodía. También están disponibles proyectos de audio con 16 pistas estéreo separadas, que se pueden adaptar libremente a B.Beat con cualquier DAW. Direcciones:

www.songservice.it www.song-service.com www.song-service.de

¡Buena música, con B.Beat!

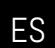

ÍNDICE CONTENIDO DE LA CAJA

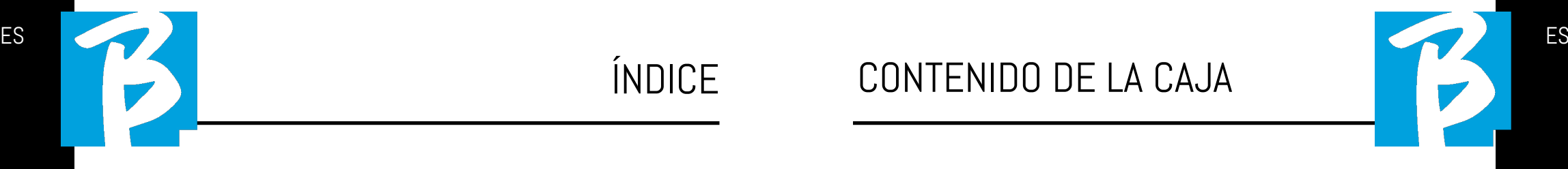

ACCESORIOS QUE NO FORMAN PARTE DEL APARATO Y APARATOS QUE SE SUMINISTRA CON ÉL.

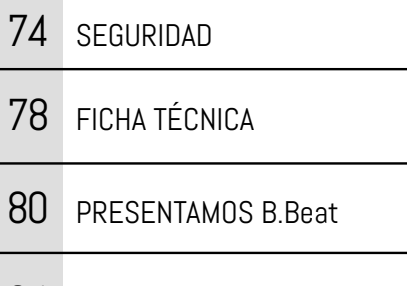

- 84 ECHEMOS UN VISTAZO a B.Beat
- 87 VAMOS, EMPECEMOS - FUNCIONES PRINCIPALES Y CONEXIONES
- 88 TRANSFERENCIA DE DATOS

ALIMENTADOR

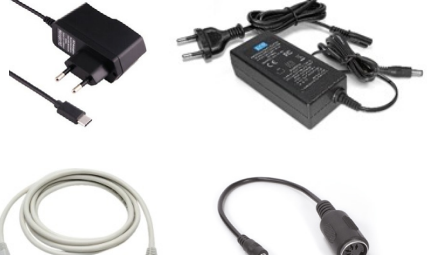

CABLE DE RED Y CABLE MIDI TIPO B (sólo B.Beat)

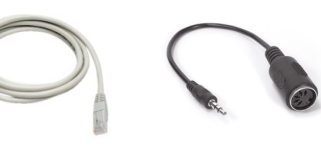

GUÍA RÁPIDA, lo está leyendo.

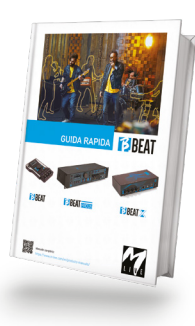

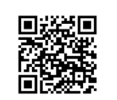

Manual completo: https://www.m-live.com/en/products-manuals/

#### ACCESORIOS OPCIONALES

M-Pen2 para conexión Wi Fi y generación de Hotspot

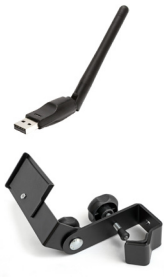

**E3BEAT** 

Plier (B.Beat)

Estuche rígido (B.Beat)

# Echemos un vistazo a los botones de B.Beat

Los botones de la B.Beat en los distintos modelos tienen la misma función, aunque las máquinas sean diferentes. El modelo B.Beat X, que no tiene teclado, se maneja desde un B.Beat conectado por cable de red o desde una Tableta o Smartphone conectado por Wi Fi o cable. Los botones que aparecen en el panel de control de la App son los mismos que los descritos aquí.

 $B$ otón  $B$ ACK:  $\Box$  retrocede un nivel.

**LIVE:**  $\boxed{6}$  coloca a B.Beat en modo live, para evitar bloqueos y acciones accidentales, como pulsaciones involuntarias de botones. Para activar: pulse Live y confirme su elección con F3, para desactivar pulse de nuevo LIVE y F3 para confirmar. Si estamos en modo Live al pulsar cualquier botón, se le preguntará si desea desactivar el modo Live.

Botón SYSTEM: <sup>3</sup> para acceder al menú System.

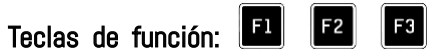

asignan a diferentes funciones, según las pantallas. La descripción de las funciones se encuentra en los recuadros inferiores de la pantalla.

STOP: **Delange and state of the STOP:**  $\blacksquare$  pulsado una vez detiene la reproducción de la canción/vídeo actual, en posición de pausa. Si se pulsa por segunda vez, se inicia la pista/vídeo actual. La tercera pulsación vacía la memoria Ram del B.Beat. B.Beat puede cargar Pistas de acompañamiento de audio sincronizadas con vídeo, o audio y vídeo no

sincronizados e independientes. En este caso, los botones Play y Stop se referirán a la música y a las imágenes de forma independiente. Puede seleccionar Vídeo o Audio con la tecla F2 desde la pantalla del reproductor.

PLAY:  $\blacktriangleright$  el botón Play inicia la Pista de acompañamiento audio (si estamos posicionados en AUDIO o el vídeo si estamos posicionados en Vídeo). Cuando el reproductor está en pausa, para reiniciarlo hay que volver a pulsar Play.

REC (sólo versión PRO16):  $\|\bullet\|$  el botón activa el modo de Grabación. Con B.Beat PRO16 plus puede grabar mientras suena una base.

Alpha Dial – Enter: el Alpha Dial se utiliza para desplazarse por una lista de la pantalla, para modificar un valor (por ejemplo, el volumen de una pista). Pulsando en el centro da el consentimiento ENTER.

 $UP - DOWN: \|\Delta\| \nabla$  sirven generalmente para desplazarse por las listas de la pantalla, para cambiar la posición del cursor activo o para aumentar/disminuir un valor seleccionado.

LIBRARY:  $\Box$  da acceso a elementos individuales contenidos en la memoria interna, Pistas de acompañamiento y vídeos. Si se inserta, da acceso a la memoria USB. Cuando se inserta una memoria USB, podemos situarnos en ella y navegar por su contenido. Las pistas individuales (Mp3 estéreo o Wav) pueden reproducirse como se desee.

PLAYLIST: da acceso a la lista de las Listas de reproducción contenidas en B.Beat. Las listas de reproducción se pueden reproducir o editar.

SHOWS:  $\Box$  da acceso a la lista de Show y Escenas contenidas en la memoria interna del B.Beat .

METRONOME: **E** da acceso a la gestión del metrónomo.

#### POTENCIÓMETROS:

Los potenciómetros CLICK, IN CH 1-2 y BCK-TRACKS están activos si B.Beat está en modo PHONE ON. En este caso, los auriculares están activos y desde el gestor de B.Beat puede asignar las pistas que salen de los auriculares. Si el B.Beat está en modo PHONE OFF la salida de auriculares no estará activa y los canales 15-16 pueden ir al mezclador. Para comprobar cómo activar el modo PHONE ON/OFF, consulte la guía B.Beat MANAGER.

**BCK-TRACKS:** ajusta el nivel de las pistas de acompañamiento que entran en los auriculares. Estos datos pueden gestionarse tanto con B.Beat Manager como con B.Beat.

CLICK: ajusta el nivel de auriculares de la pista Click o Metrónomo

LINE IN: ajusta el nivel de auriculares de la señal que entra por las entradas Line In.

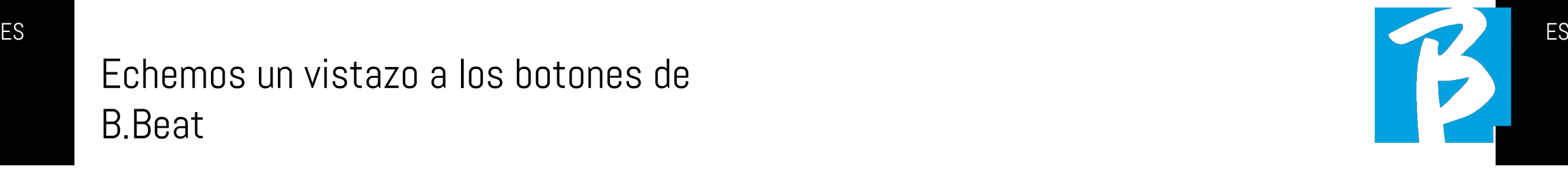

VOLUME: Ajusta el volumen general de salida.

ETHERNET: para conectarse por red al PC.

USB: se pueden insertar memorias USB o memorias de conexión Wi Fi M-Pen M-Live. Al insertar una memoria USB, B.Beat muestra su contenido en la ventana Library. Conectando la unidad flash M-Pen Wi Fi a la ranura USB se abrirá la conexión para teléfonos inteligentes y tabletas con el fin de utilizar la aplicación Prompter y ver las partituras y las letras de las pistas de acompañamiento.

PC AUDIO: solo versión PRO16 y X: conex-

ión al ordenador para utilizar la tarjeta de audio interna.

## ES ES Echemos un vistazo a **VIBEAI Example 1999** VALE,

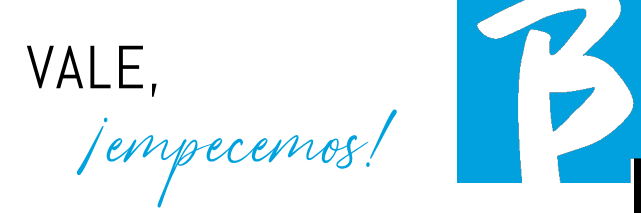

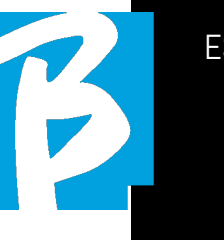

#### **CONEXIONES**

#### ON OFF: activa o desactiva B.Beat.

PEDAL: se puede conectar un pedal Start Stop. La primera pulsación corresponde a PLAY, la segunda a STOP.

Aquí tiene una lista de funciones:

- Pulsando una vez: PLAY
- Pulsando por segunda vez: STOP (pausa)
- Pulsando dos veces rápidamente: se inicia la próxima canción seleccionada.
- Pulsación mayor a 1 segundo: si tenemos una Lista de reproducción cargada entra en la lista de reproducción [corresponde a ENTER].
- Dentro de la lista de reproducción: pulsado una vez, desplaza la lista hacia abajo, pulsado dos veces rápidamente regresa de nuevo a la lista.
- Dentro de la Lista de reproducción: pulsado durante más de un segundo, carga en memoria el elemento seleccionado.

Vídeo: se conecta cualquier dispositivo de vídeo con una interfaz HDMI.

OUT: las salidas de audio mono balanceadas. El número de salidas varía en función del modelo de B.Beat. De 6 en el B.Beat a 16 en el modelo PRO16.

#### IN son entradas de audio no balanceadas:

El número de entradas varía según el modelo: de 2 a 12.

#### FUNCIONES PRINCIPALES Y CONEXIONES

La función principal de B.Beat es acompañar sus actuaciones en directo reproduciendo pistas de audio pregrabadas en DAW. Además de pistas de audio, B.Beat puede reproducir vídeos, imágenes y textos que se pueden enviar a través de HDMI a un monitor; lee y transmite archivos Midi que contienen mensajes para la configuración de los instrumentos en el escenario.

Veamos primero un diagrama de conexión completo de B.Beat imaginando un montaje en directo, sobre un escenario. Se pueden sincronizar dos B.Beat para utilizarlos como Principal y de Recambio en caso de avería o accidente.

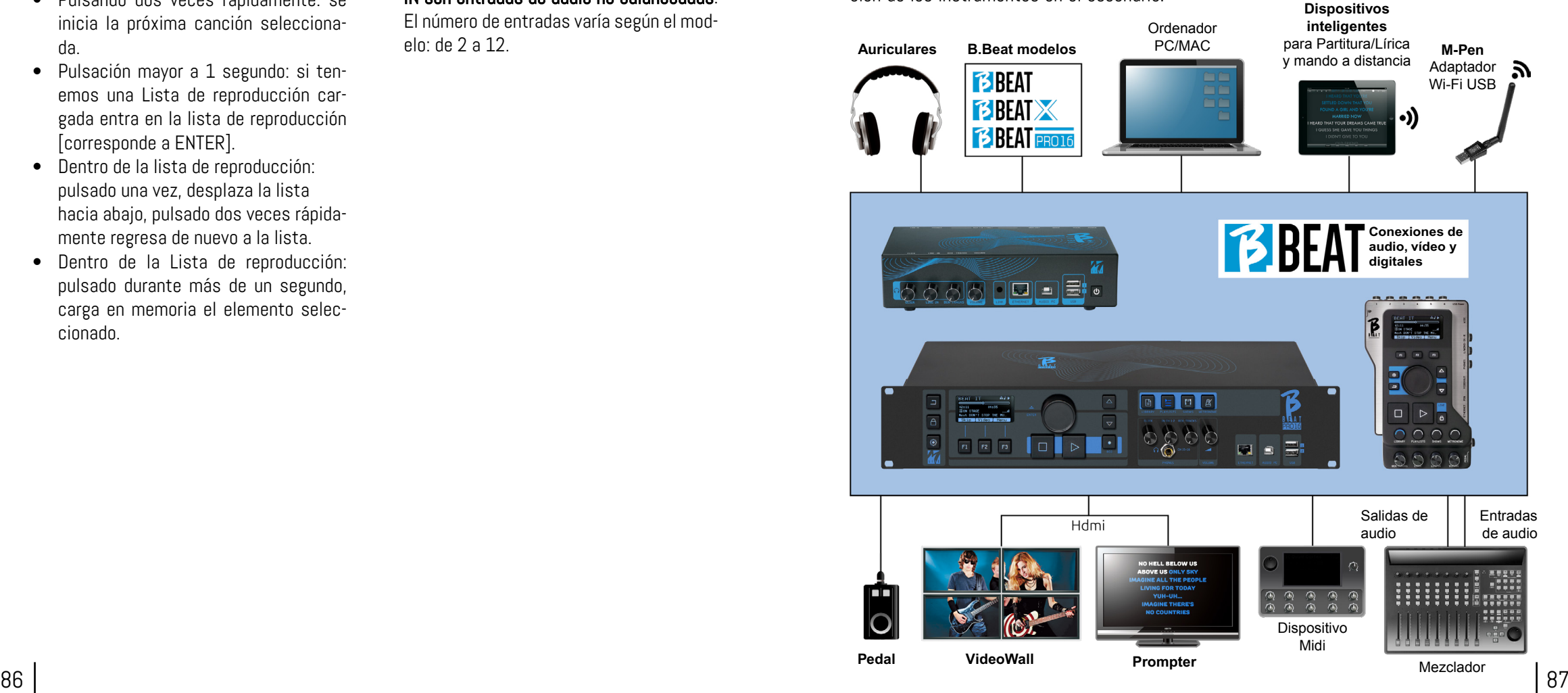

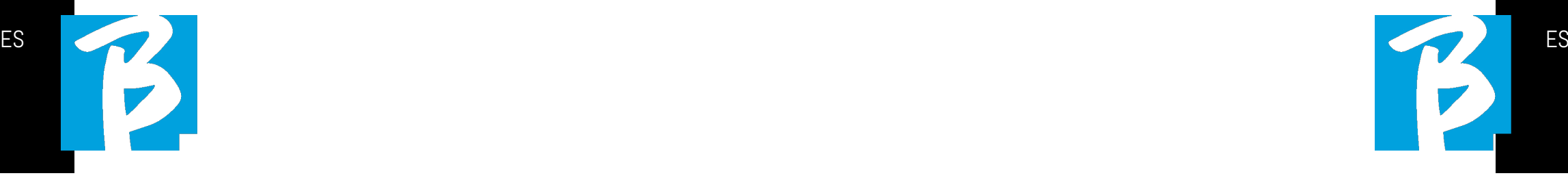

#### TRANSFERENCIA DE DATOS A B.BEAT

Todo el material de audio, vídeo, imágenes y Midi debe prepararse utilizando un DAW y otros programas de sincronización de audio y vídeo. Una vez que el material de sonido y vídeo de su Show está montado y mezclado correctamente, está listo para transferirlo a B.Beat. Para ello utilizamos B.Beat Manager, un software disponible en versiones para Windows y Mac. Si tiene pistas de acompañamiento de Audio en formato Mp3 Stereo o Wav, puede cargarlos a B.Beat utilizando la entrada USB, con una unidad flash. B.Beat lee el contenido de la unidad flash y lo reproduce en tiempo real, o puede importar archivos a su memoria. Para transferir pistas de acompañamiento, vídeos, imágenes y archivos Midi sincronizados con audio puede utilizar el software B.Beat Manager.

#### CONEXIÓN DE B.BEAT AL ORDENADOR

Estos son los modos de conexión entre B.Beat y el ordenador, que puede ser PC o Mac:

#### La forma más sencilla de conectar B.Beat al ordenador es utilizar la red Ethernet. Es así:

1. Conecte el cable de red suministrado entre el B.Beat y el Ordenador 2. Encienda B.Beat

3. Inicie la aplicación B.Beat Manager

4. Después de unos 60 segundos la aplicación verá el B.Beat conectado, puede conectarse al B.Beat pulsando el botón del B.Beat Manager:

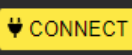

5. En la pantalla de B.Beat (o en el simulador a través de App Prompter si está utilizando un B.Beat X) aparece esta pantalla confirmando la conexión ejecutada

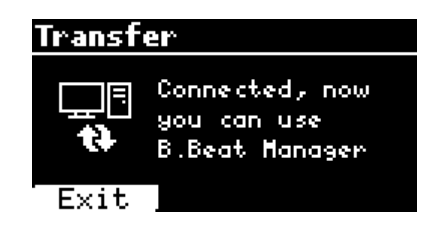

#### Si su PC no tiene entrada Ethernet, tiene dos opciones:

1. Utilice una interfaz USB - Ethernet para PC

2. Cree un punto de acceso Wi Fi con B.Beat al que pueda conectarse el PC. Se necesita el M-Pen2 opcional para generar el hotspot. La contraseña para entrar en el Hotspot de B.Beat por defecto es 12345678. Los siguientes modelos tienen Wi Fi integrado (B.Beat LE - B.Beat 16PRO Plus - B.Beat X 128).

3. Conecte el ordenador al hotspot B.Beat, que se detectará automáticamente. La contraseña por defecto es 12345678. Puede modificarse posteriormente mediante el software B.Beat Manager.

#### Para conectar el B.Beat a la red Wi Fi recomendamos este procedimiento [Necesario M-Pen2 opcional] :

1. Inserte el M-Pen2 en B.Beat

2. Conecte el B.Beat al PC mediante el cable Ethernet suministrado (o a través del hotspot como se ha indicado anteriormente)

3. Abra el B.Beat Manager en el PC y conéctese a B.Beat (véase más arriba)

4. En el programa, haga clic en Options (icono de engranaje arriba a la derecha)

5. Abra la pestaña "redes"

6. Seleccione la red wi-fi a la que desea conectarse

7. Anote la contraseña de la red Wi Fi en uso

8. Haga clic en guardar y conéctese

9. Su B.Beat está conectado a la red Wi Fi en uso (si está conectado al PC en Hotspot en este punto, la conexión al B.Beat se interrumpirá pero puede volver a activarla como se ha indicado anteriormente)

10. Desconecte el cable Ethernet del B.Beat

11. Conecte también su PC a la red wi-fi (si aún no lo ha hecho)

12. Abra el B.Beat Manager en su PC y conéctese al B.Beat en su nueva red Wi Fi.

El procedimiento anterior también se aplica a las redes Hotspot generadas por Smartphones o Tablets. A partir de ahora, los datos de la red (dirección y contraseña) se almacenan en B.Beat, que reconocerá automáticamente la red. Esta solución es perfecta cuando se utiliza B.Beat en casa y desea utilizar Wi Fi.

Para transferir un gran número de pistas de acompañamiento y Vídeos, se recomienda utilizar el modo de conexión por cable de red. La conexión a la red garantiza la máxima velocidad y fiabilidad durante la transferencia de datos.

#### INSTALACIÓN DEL SOFTWARE B.BEAT MANAGER

El software B.Beat Manager está disponible en dos versiones para dos sistemas operativos:

Windows 10 y siguientes - macOS 10.15 Catalina y siguientes. No se garantiza la plena compatibilidad con sistemas anteriores. El programa puede descargarse gratuitamente desde esta dirección :

Windows

https://download.m-live.com/download/bbeat/manager/bbeat\_manager\_win.exe Mac

https://download.m-live.com/download/bbeat/manager/bbeat\_manager\_mac.dmg

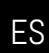

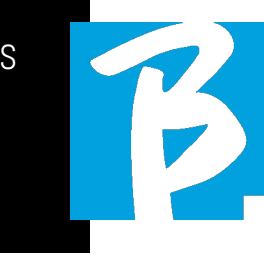

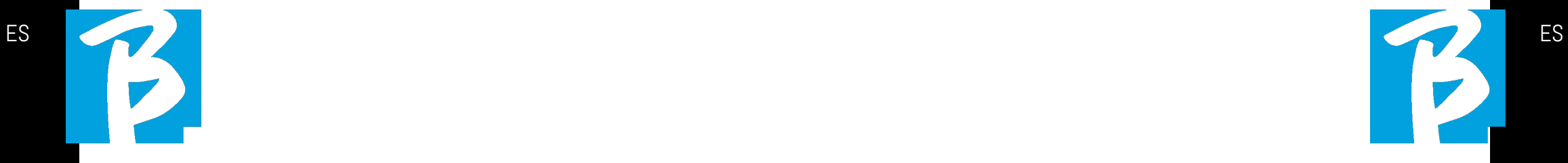

Para más instrucciones, le remitimos al Manual de Usuario que puede descargar desde el siguiente ENLACE

https://www.m-live.com/en/products-manuals/

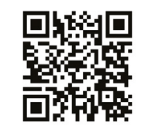

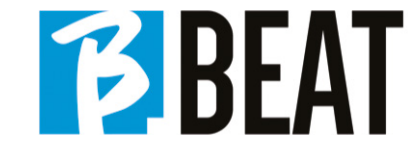

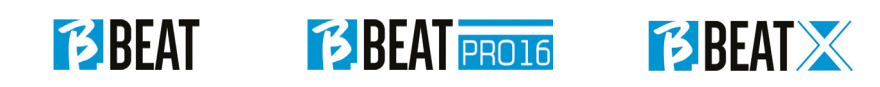

# BBEAT

Ver. 2 - Febbraio 2024 Ver. 2 - Febbraio 2024

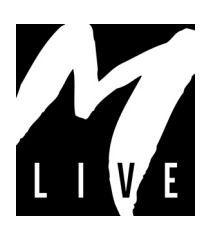

M-Live Srl Via Luciona 1872/B, 47842 San Giovanni in Marignano (RN) Tel: (+39) 0541 827066 Fax: (+39) 0541 827067

## m-live.com